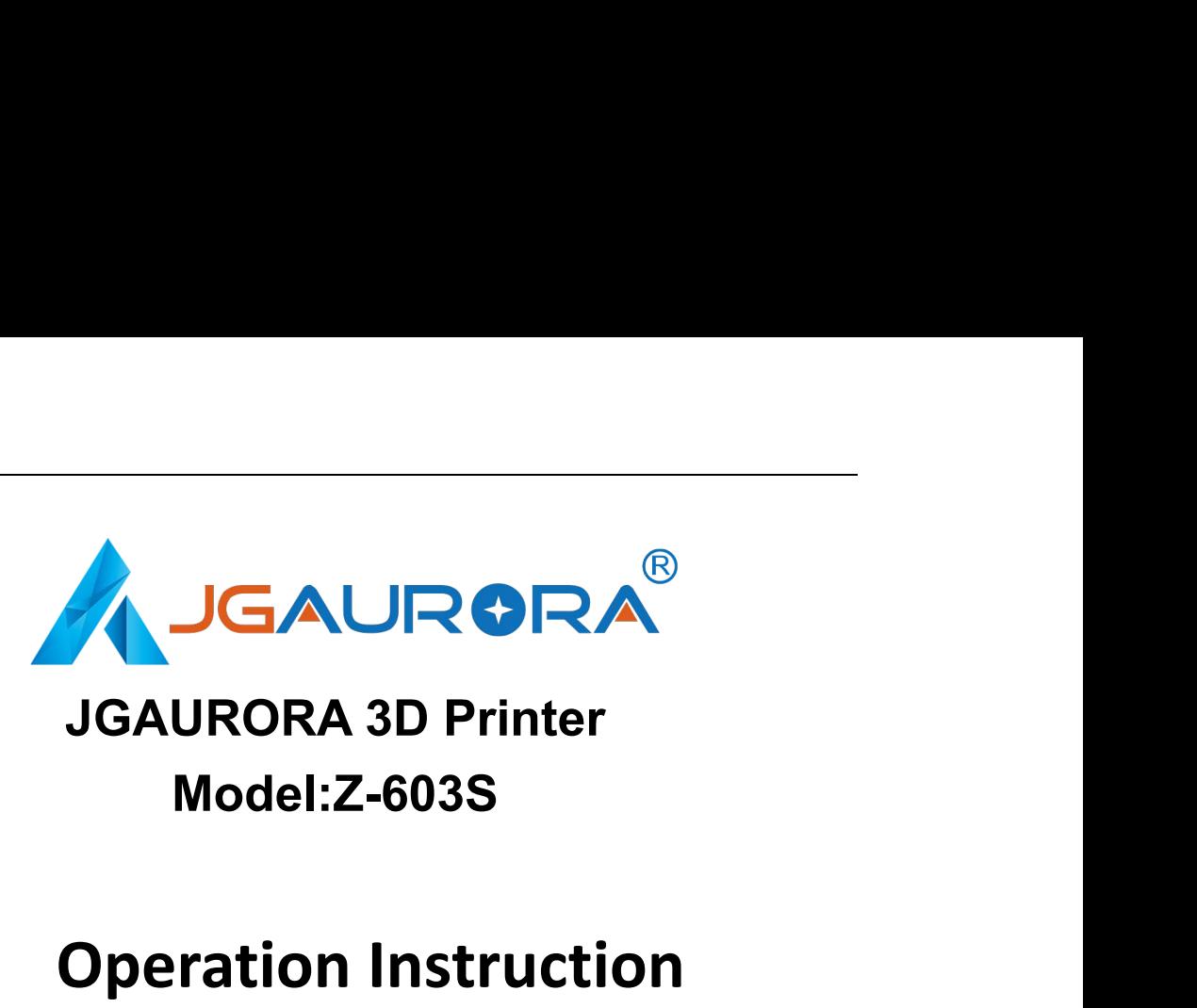

### **Model:Z-603S**

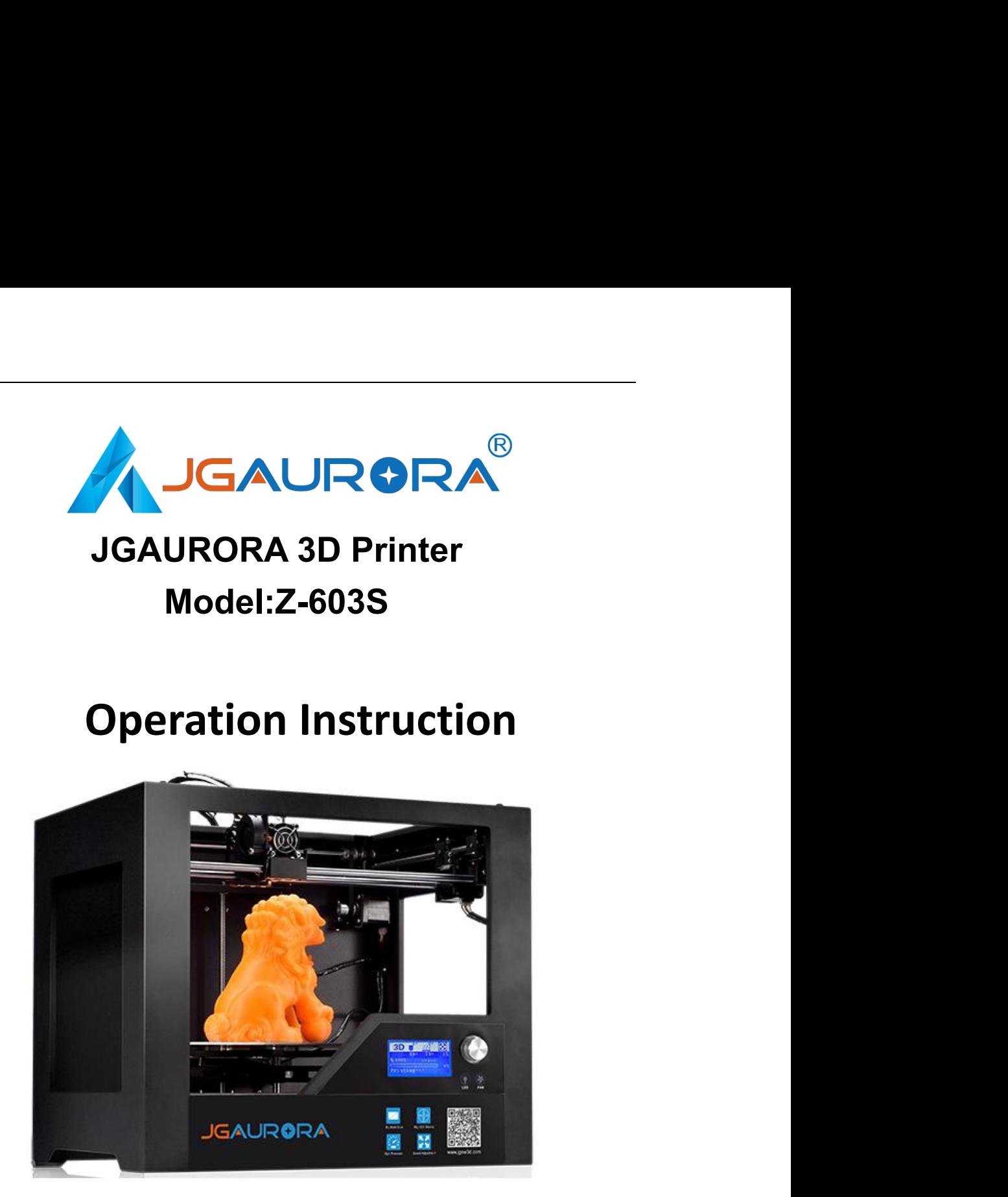

pra3d.com<br>nting and keep it prope www.jgaurora3d.com www.jgaurora3d.com<br>Read it carefully before printing and keep it properly.

### Shenzhen Aurora Technology Co., Ltd. -------3D printer operation instruction<br>CONTENTS **CONTENTS**

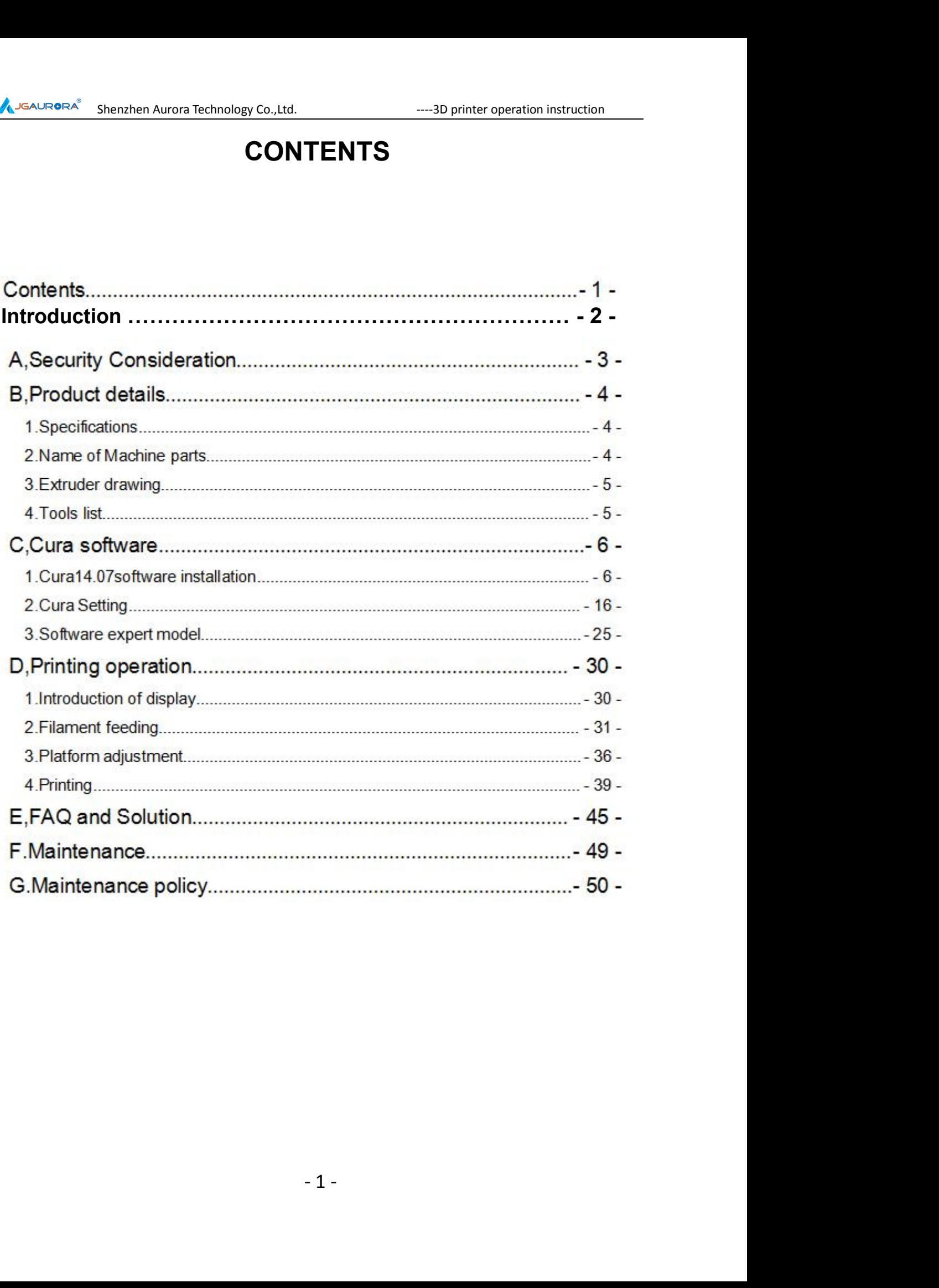

### **INTRODUCTION**

<sup>CRORA<sup>C</sup> Shenzhen Aurora Technology Co., Ltd.<br> **INTRODUCTION**<br>
Z- 603S model is designed FDM 3d printer by Shenzhen Aurora<br>
nology Co., Ltd, which could print the plastic models that you<br>
n.<br>
caracteristics: CNC laser cut</sup> drawn.

THE SHANGERA<sup>S</sup> Shenzhen Aurora Technology Co., Ltd. Which could print the plastic models that you<br>Technology Co., Ltd, which could print the plastic models that you<br>drawn. Characteristics: CNC laser cutting Metal body, tr CAUROFIA<sup>2</sup> Shenzhen Aurora Technology Co.,Ltd. <sup>33D</sup> printer operation instruction<br>
Z- 603S model is designed FDM 3d printer by Shenzhen Aurora<br>
Characteristics: CNC laser cutting Metal body, transmit by belt<br>
are word, l **A**<br> **EXECUTE ALTERTY SCREED ALTERTY SCREED ALTERTY SCREED INTRODUCTION<br>
THE SCREED SCREED SCREED IN SCREED ALTERTY SCREED TO THE SCREED ALTERTY ON<br>
THE SCREED SCREED CONSTRUCTION<br>
THE SCREED SCREED CONSTRUCTION<br>
THE SCREE Example Aurora lechnology Co., Ltd.** And THE and printer operation instruction<br>
The more table and strength much much more table and strength could print the plastic models that you<br>
characteristics: CNC laser cutting Met Example 11 NODDUCTI<br>
Z- 603S model is designed FDM 3d<br>
Technology Co., Ltd, which could print the<br>
drawn.<br>
characteristics: CNC laser cutting Me<br>
and screw rod , linear bear in X-Y-Z axi<br>
printing much more table and high Z- 603S model is designed FDM 3d printer by Shenzhen Aurora<br>Technology Co., Ltd, which could print the plastic models that you<br>drawn.<br>characteristics: CNC laser cutting Metal body, transmit by belt<br>of acrew rod ,linear bea 2- ooss moder is designed PDM 3d pinner by SheriZheri Autora<br>
or modogy Co., Ltd, which could print the plastic models that you<br>
wm.<br>
characteristics: CNC laser cutting Metal body, transmit by belt<br>
screw rod , linear bear wm.<br>
characteristics: CNC laser cutting Metal body<br>
screw rod ,linear bear in X-Y-Z axis, which<br>
ting much more table and high precision wi<br>
cial note:<br>
All content in this manual is strictly checked, if<br>
or misunderstandi Independent only interest in X-Y-Z axis, which construction make<br>
rinting much more table and high precision with less shake.<br>
2. All content in this manual is strictly checked, if any printing errors<br>
or misunderstandings

**A,Security Considerations**<br>**A,Security Considerations**<br>**items, in case of damage and danger** 

Shenzhen Aurora Technology Co.,Ltd.<br> **A,Security Considerations**<br> **Parameler and hot bed, when machine**<br>
Do not touch the extruder and hot bed, when machine<br>
the extruder will be about 200 centigrade, hot<br>
parameler and ho working, temp. of extruder will be about 200 centigrade, hot **A JEAURORA<sup>®</sup>** Shenzhen Aurora Technology Co., Ltd. The Hall on Shenzhen Aurora Technology Co., Ltd. The 13D prin<br> **Bed could be 110** centigrade.<br>
Do not touch the extruder and hot bed, where working, temp. of extruder wi read below items, in case of damage and danger<br>Do not touch the extruder and hot bed, when machine<br>, temp. of extruder will be about 200 centigrade, hot<br>ld be 110 centigrade.<br>Do not put your hand into machine when printing Please read below items, in case of<br>
OD not touch the extruder and<br>
working, temp. of extruder will be abed<br>
bed could be 110 centigrade.<br>
OD not put your hand into ma<br>
of crushing.<br>
OThe power supply use 110V-2 SHERRANGERA<sup>C</sup> Shenchen Aurora Technology Co., Ltd.<br> **A, Security Considerations**<br>
Please read below items, in case of damage and danger.<br>
Do not touch the extruder and hot bed, when machine<br>
vorking, temp. of extruder wil

Do not touch the extruder and not bed, when machine<br>the power supply the about 200 centigrade, hot<br>id be 110 centigrade.<br>Do not put your hand into machine when printing, in case<br>ing.<br>The power supply use 110V-220V~50HZ alt Working, temp. or extruder will be about 200 certifyrade, not<br>bed could be 110 centigrade.<br>Do not put your hand into machine when printing, in case<br>of crushing.<br>The power supply use 110V-220V~50HZ alternating current,<br>the **Constants of crushing.**<br>Constants of crushing.<br>Constants of crushing.<br>The power supply use 110V-220V~50HZ alternat<br>the tripod socket must be grounded, don't add another p<br>case of fire or electric shock. ng.<br>The power supply use 110V-220V~50HZ alternating current,<br>d socket must be grounded, don't add another power, in<br>ire or electric shock.<br>We suggest you wear safety goggles when tear off supports<br>is. The power supply use 110V-2<br>the tripod socket must be grounded,<br>case of fire or electric shock.<br>Note suggest you wear safety<br>of models.<br>Not the machine at a drafty r<br>the material may let you uncomfortate

fty room, some smells fron<br>rtable, especially ABS<br>- 3 ne power supply use TT0V-220V~50HZ alternating current,<br>d socket must be grounded, don't add another power, in<br>ire or electric shock.<br>We suggest you wear safety goggles when tear off supports<br>ls.<br>Put the machine at a draft the material may let you uncomfortable, especially ABS material.

### **1.Specifications**

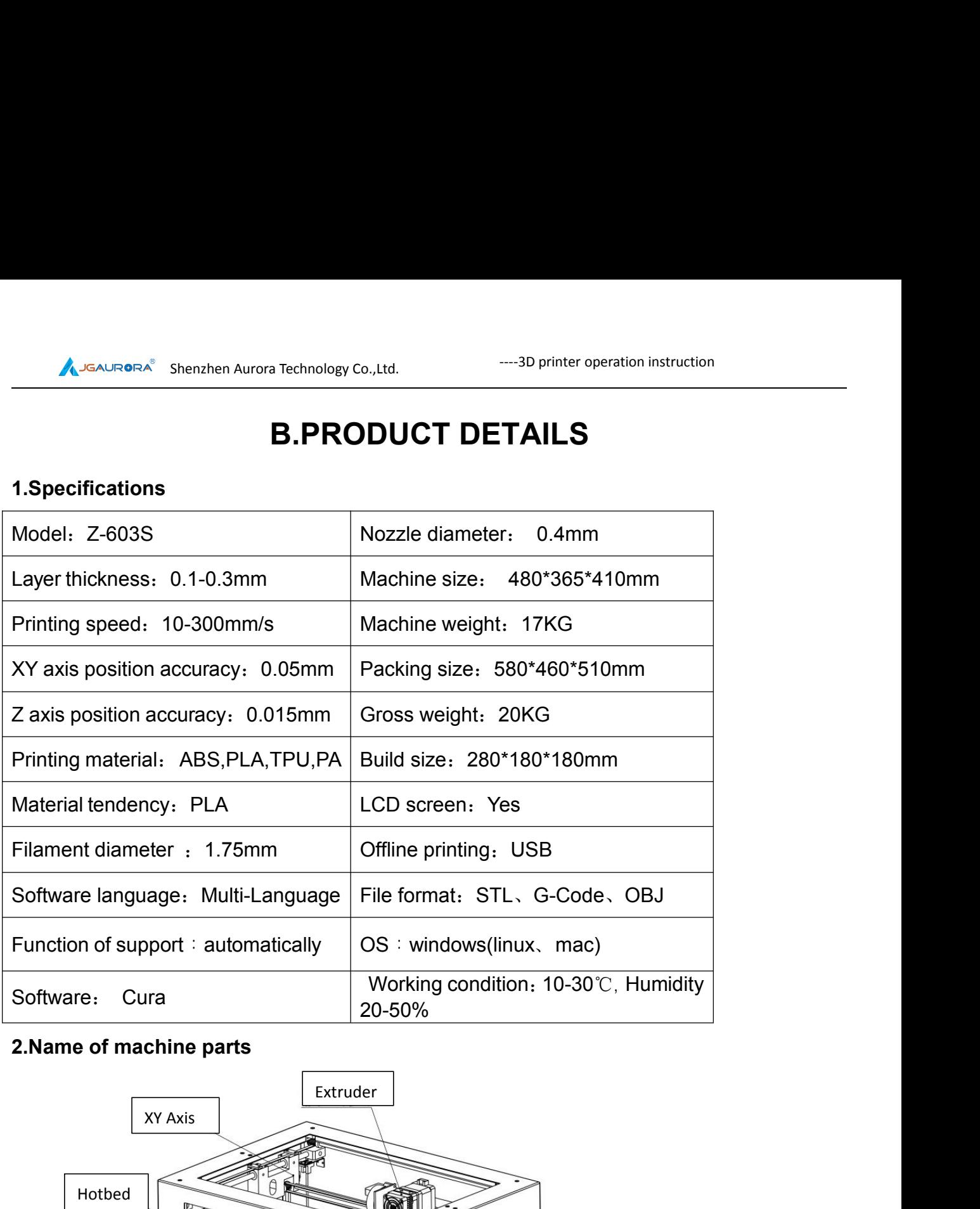

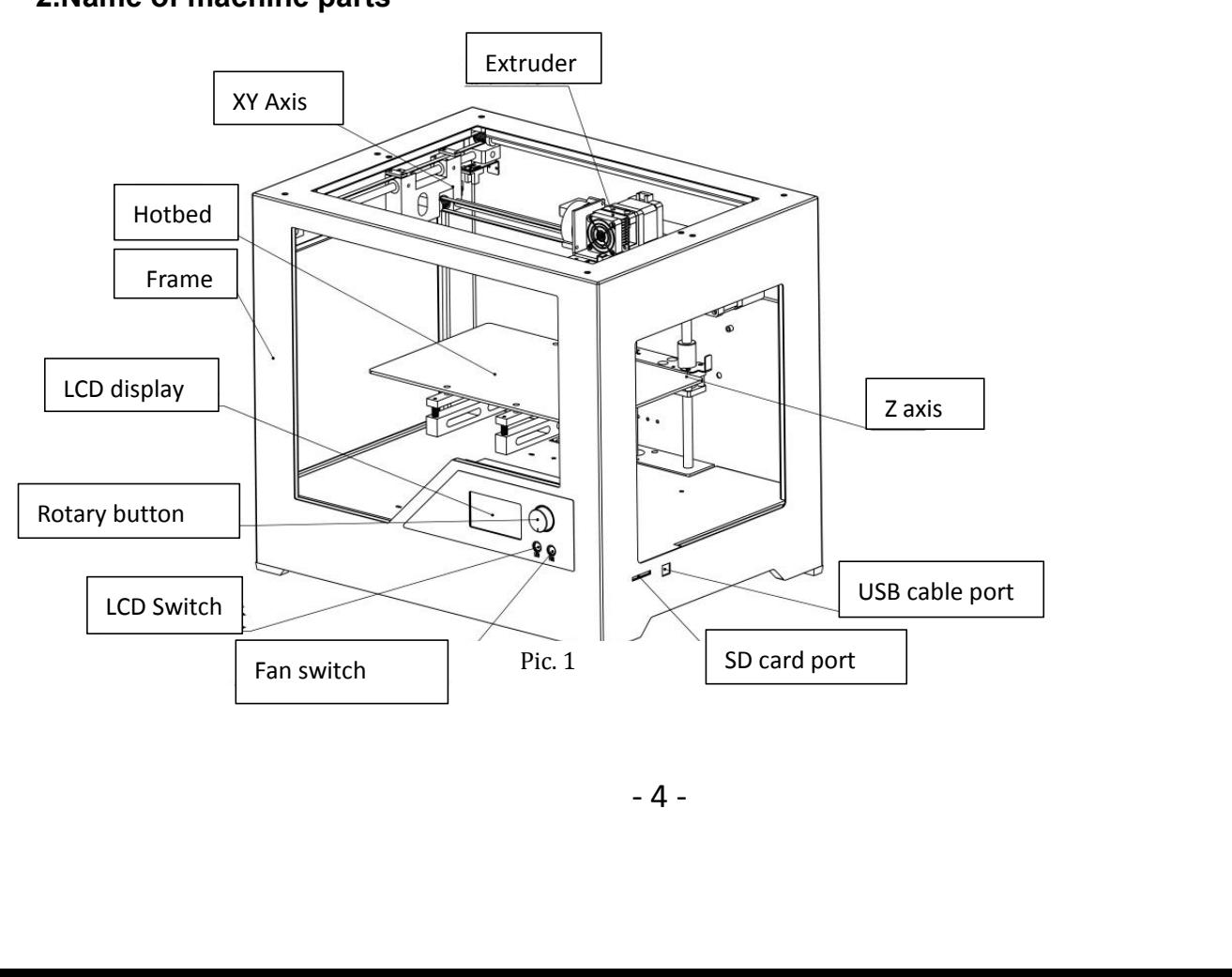

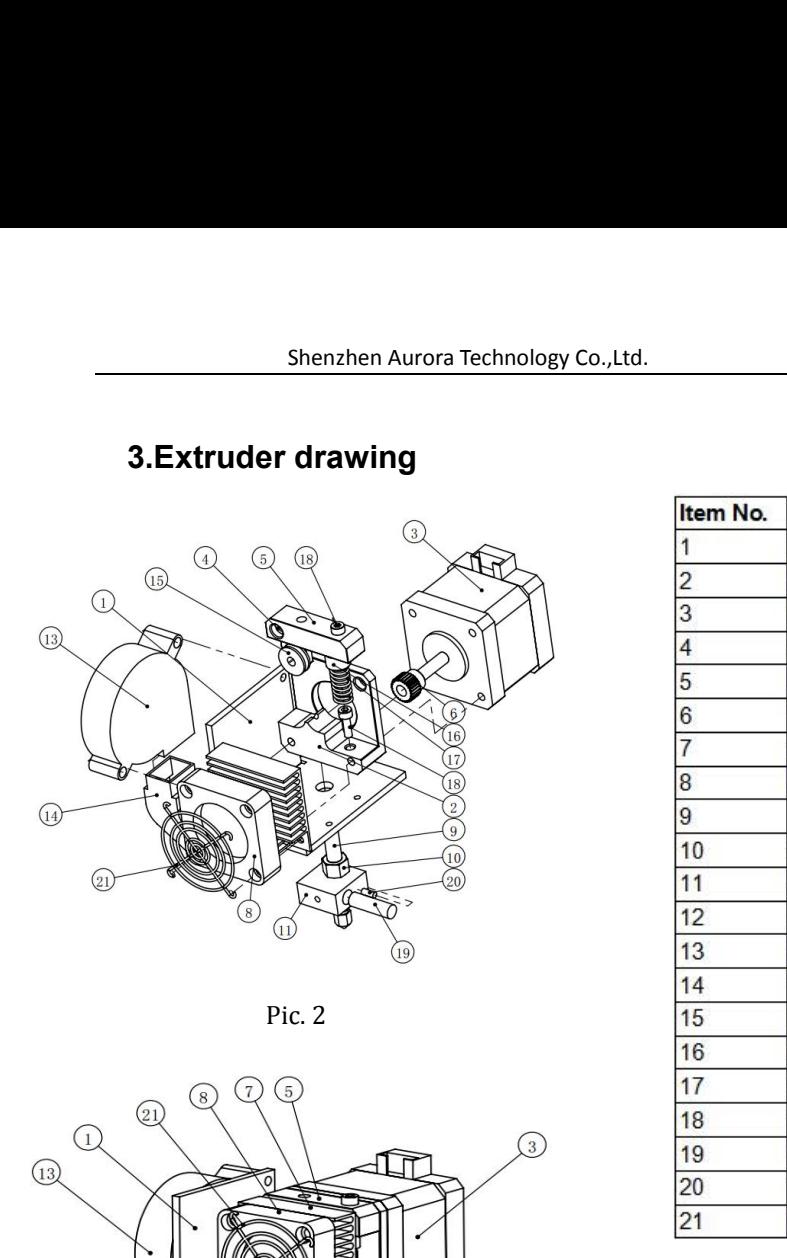

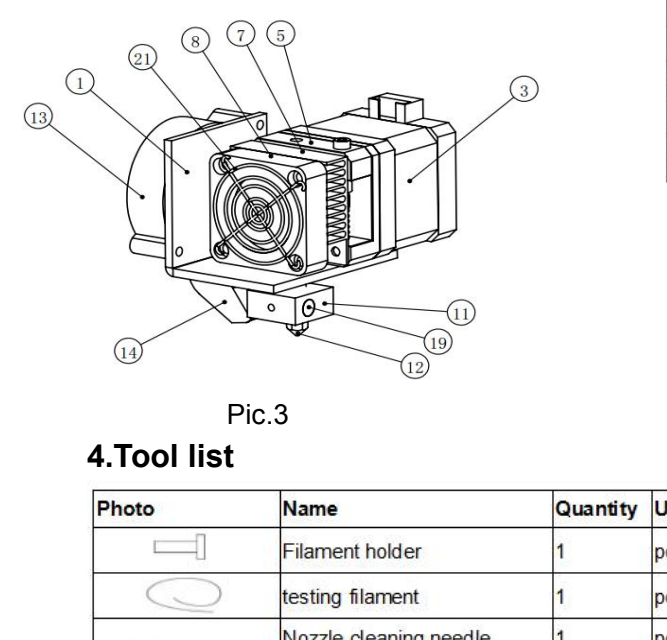

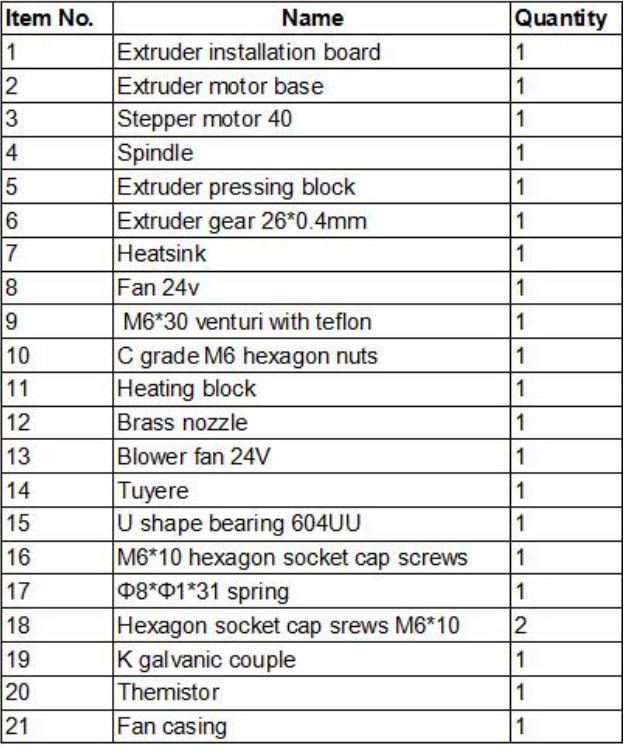

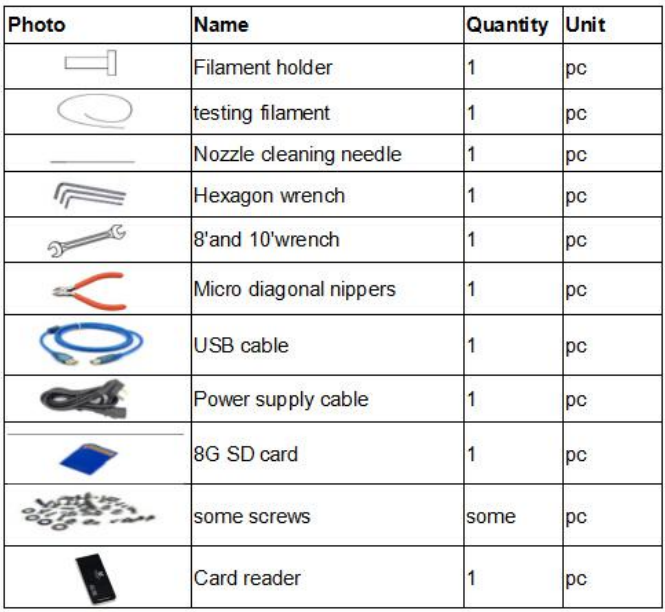

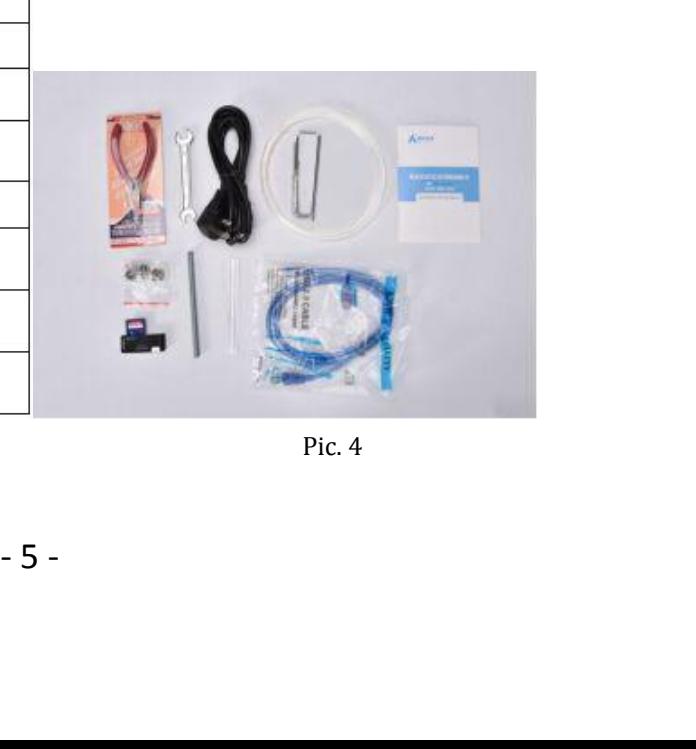

### Shenzhen Aurora Technology Co.,Ltd. ----3D printer operation instruction <u>ology Co., Ltd.</u><br> **C.CURA SOFTWARE**<br>
The control of tware ?<br>
France ?<br>
France ?<br>
France 2 : 2).download from internet;

Shenzhen Aurora Technology Co.,Ltd.<br> **1**, **Cura14.07** installation<br>
a.Where can I find the software ?<br>
1).SD card with shipment ; 2).download from i Shenzhen Aurora Technology Co., Ltd.<br> **C.CURA SOFTWARE**<br>
1. Cura14.07 installation<br>
a.Where can I find the software ?<br>
1).SD card with shipment ; 2).download from internet;<br>
b.installation process Shenzhen Aurora Technology Co., Ltd.<br>
1. Cura14.07 installation<br>
2. CLURA SOFTWARE<br>
1. SD card with shipment ; 2).download from internet;<br>
1).SD card with shipment ; 2).download from internet;<br>
1).From SD card with shipmen Shenzhen Aurora Technology Co., Ltd.<br>
C.CURA SOFTW<br>
1. Cura14.07 installation<br>
a.Where can I find the software ?<br>
1).SD card with shipment ; 2).download from in<br>
b.installation process<br>
1).From SD card with shipment<br>
Inser

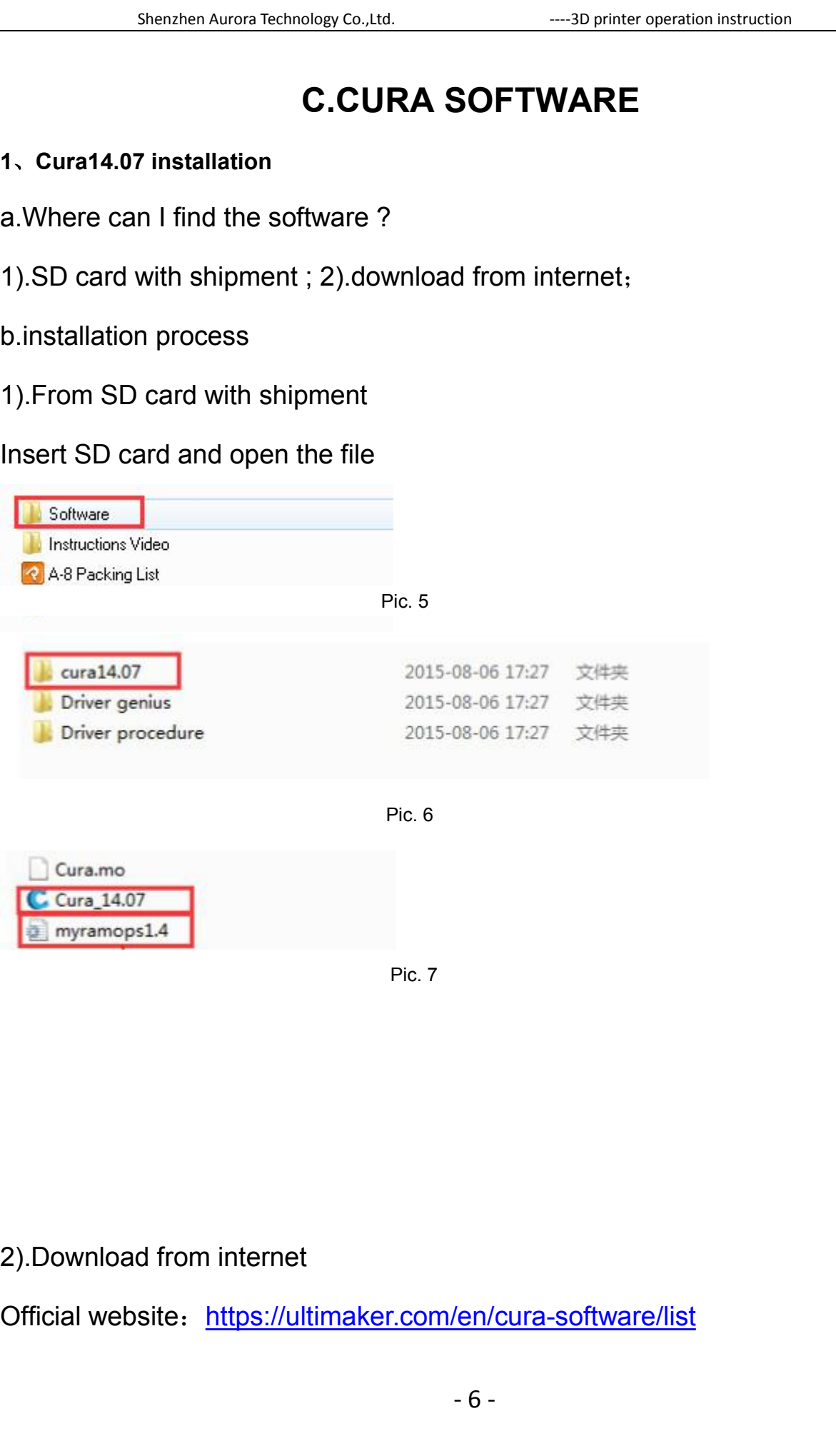

/en/cura-software/list<br>- 6 -<br>-

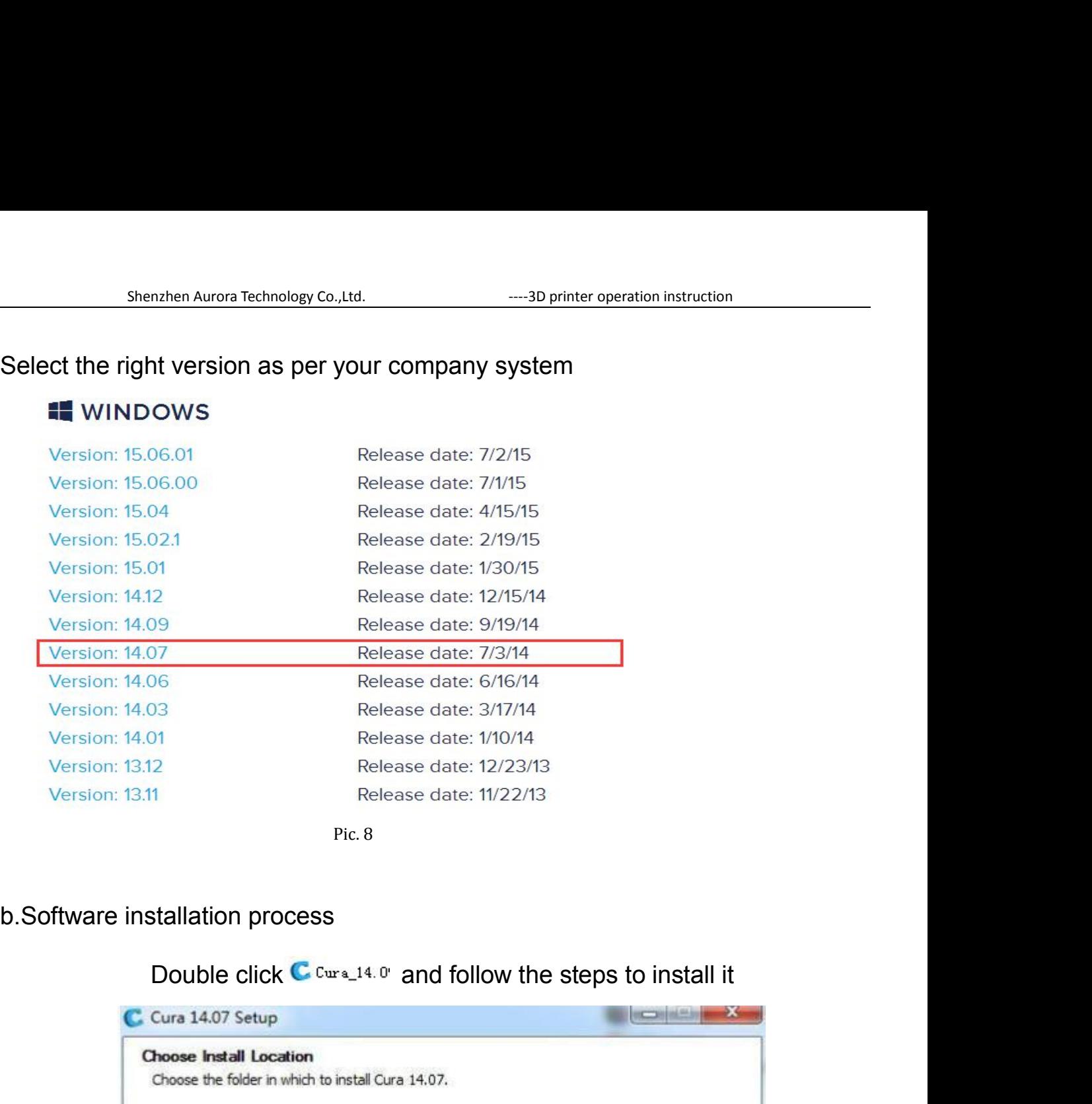

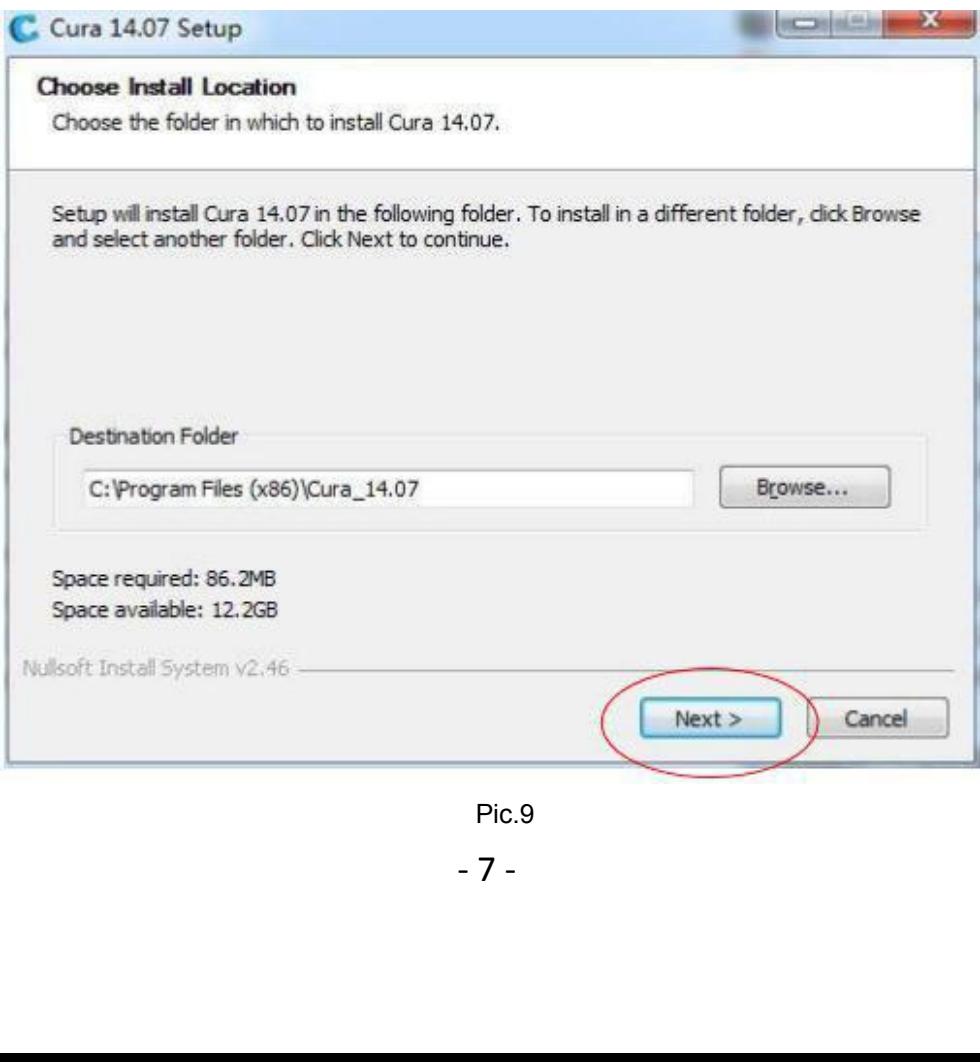

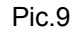

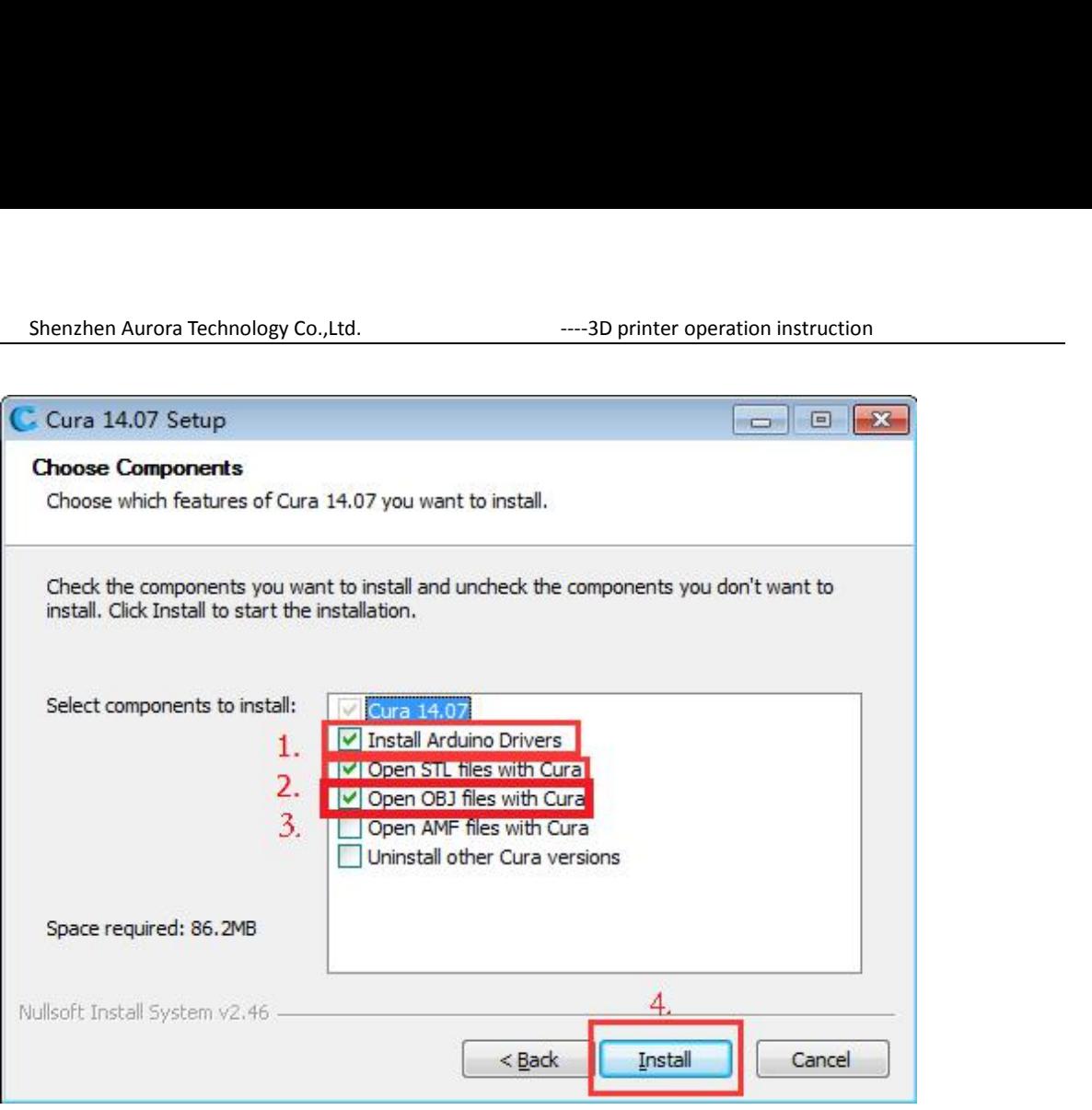

Pic.10

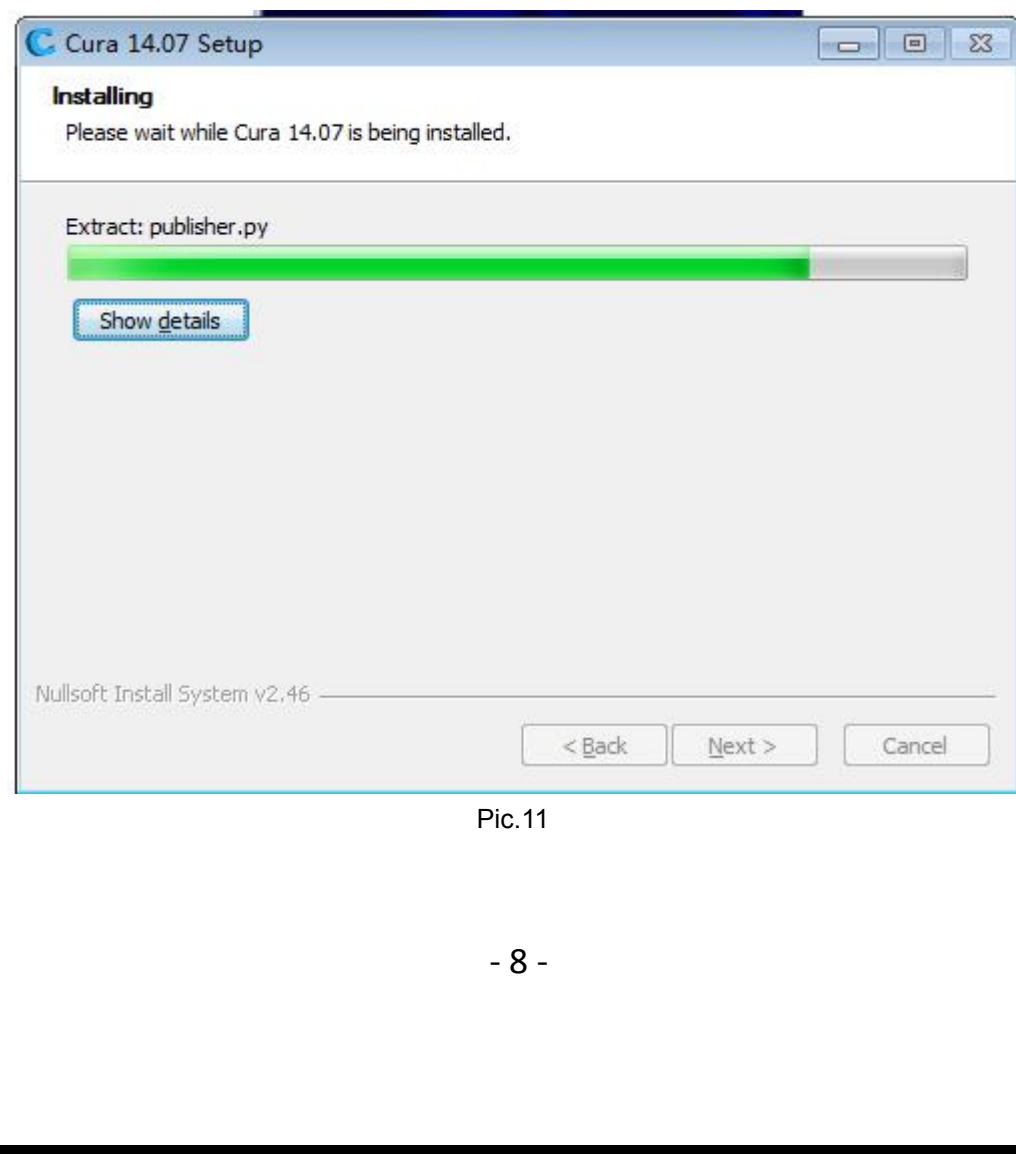

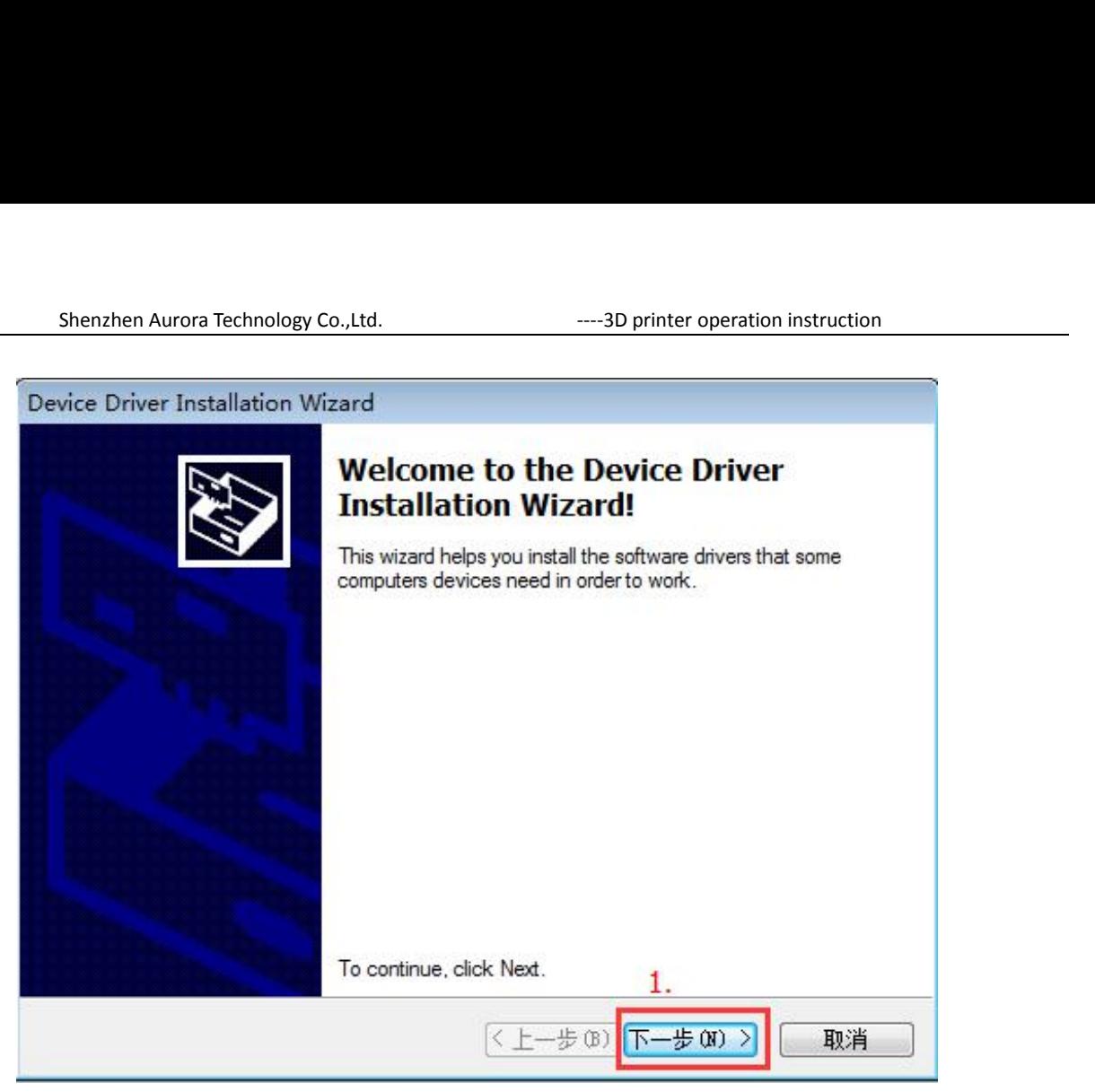

Pic.12

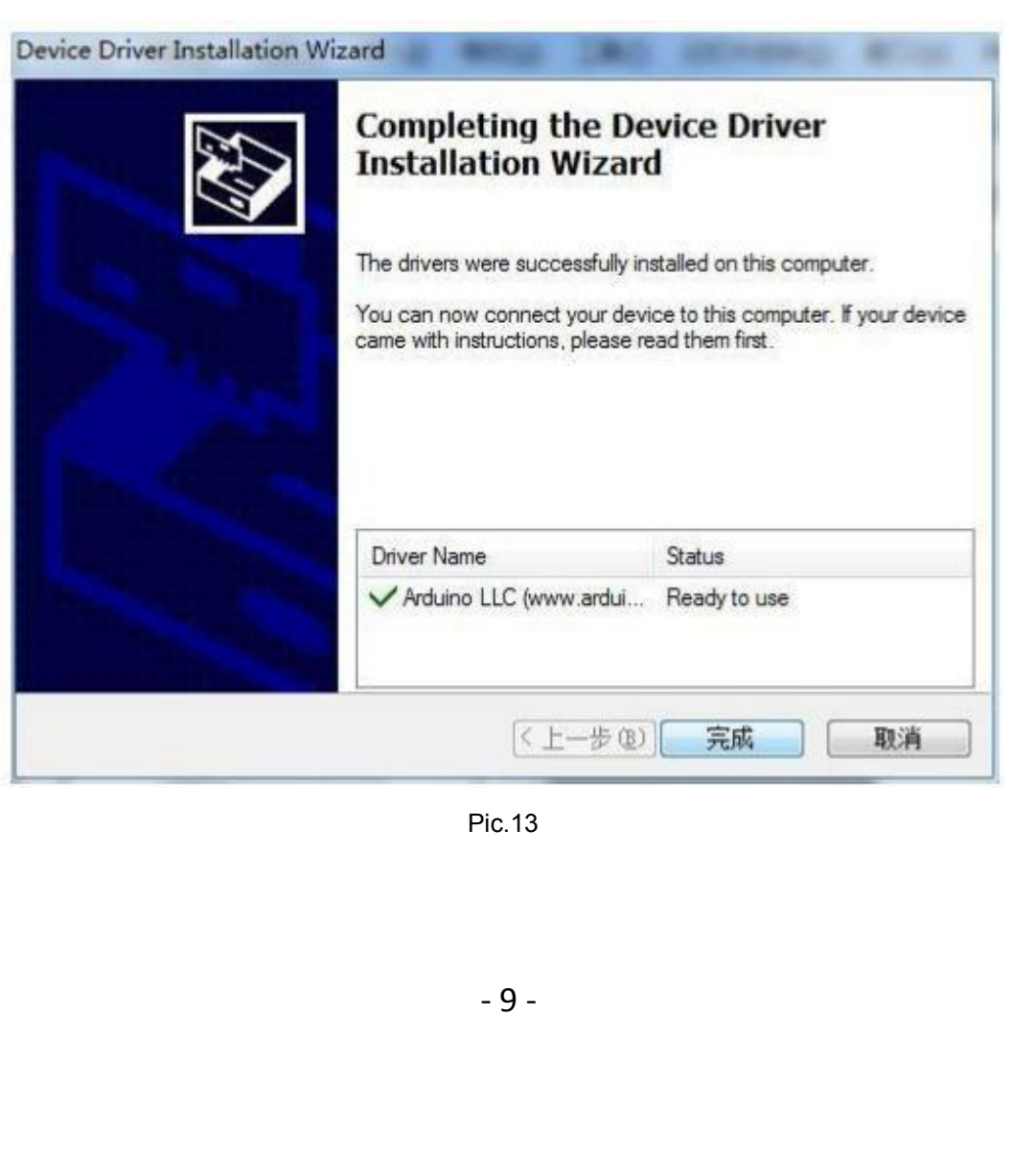

Pic.13

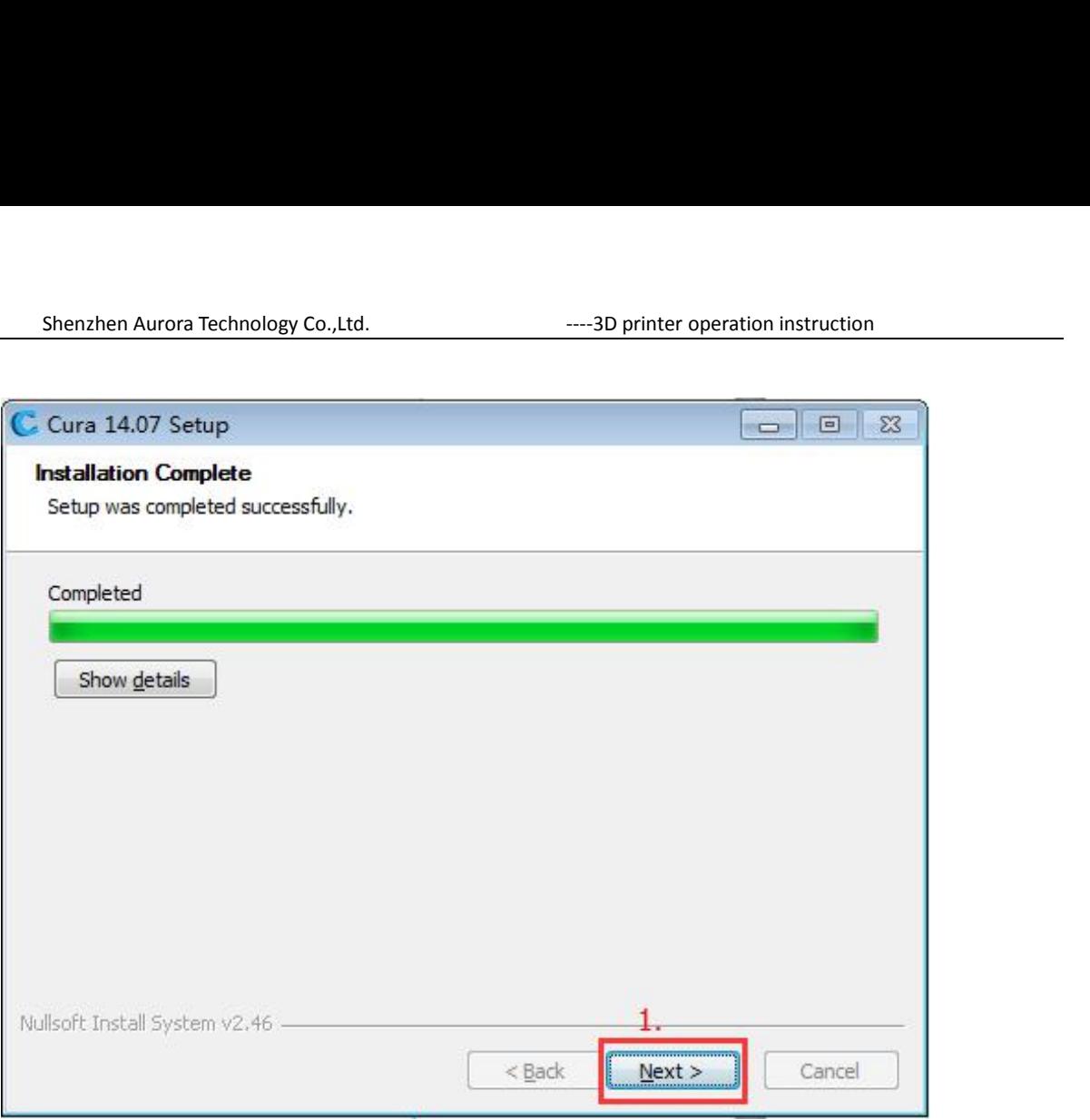

Pic.14

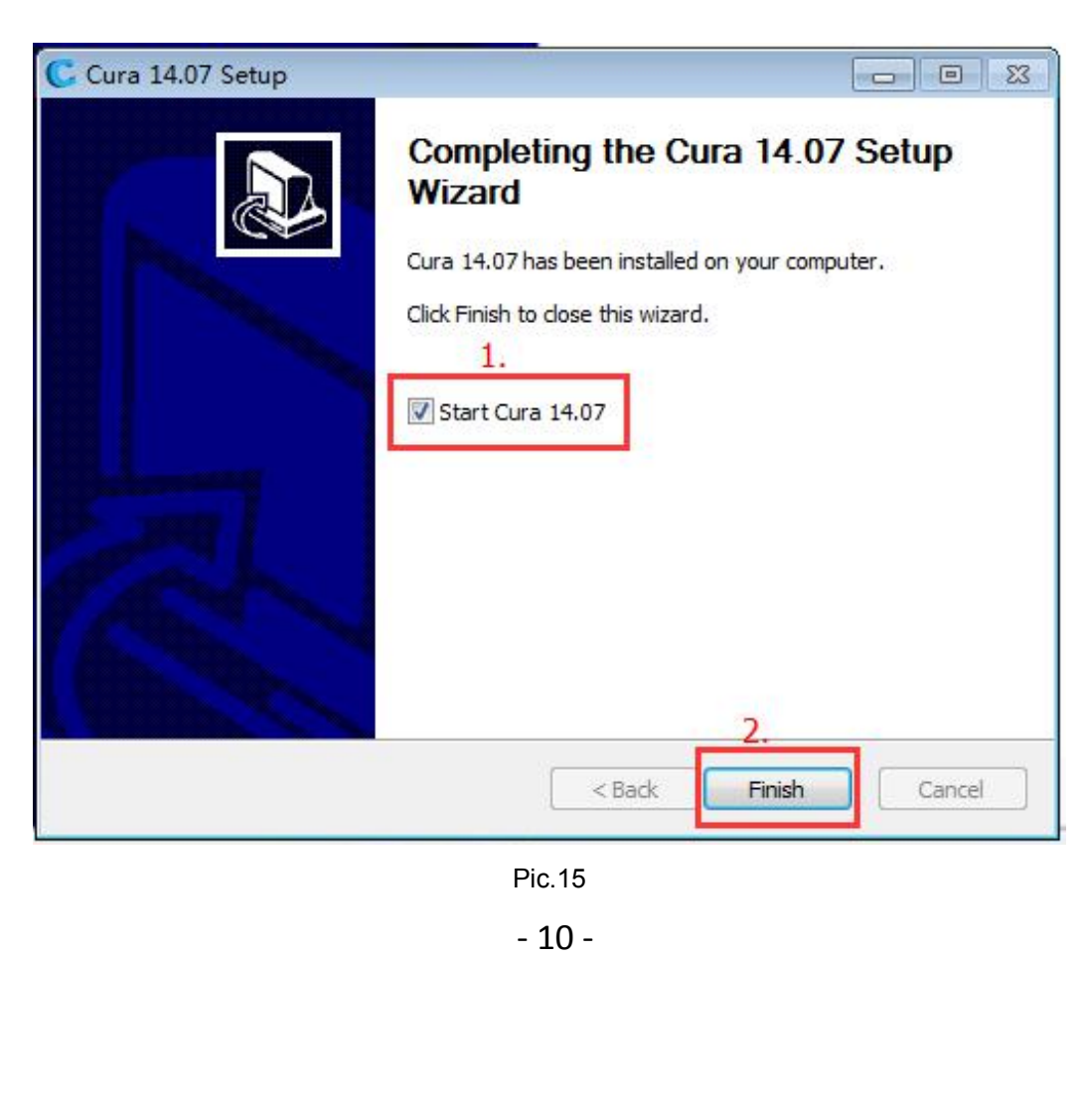

Pic.15

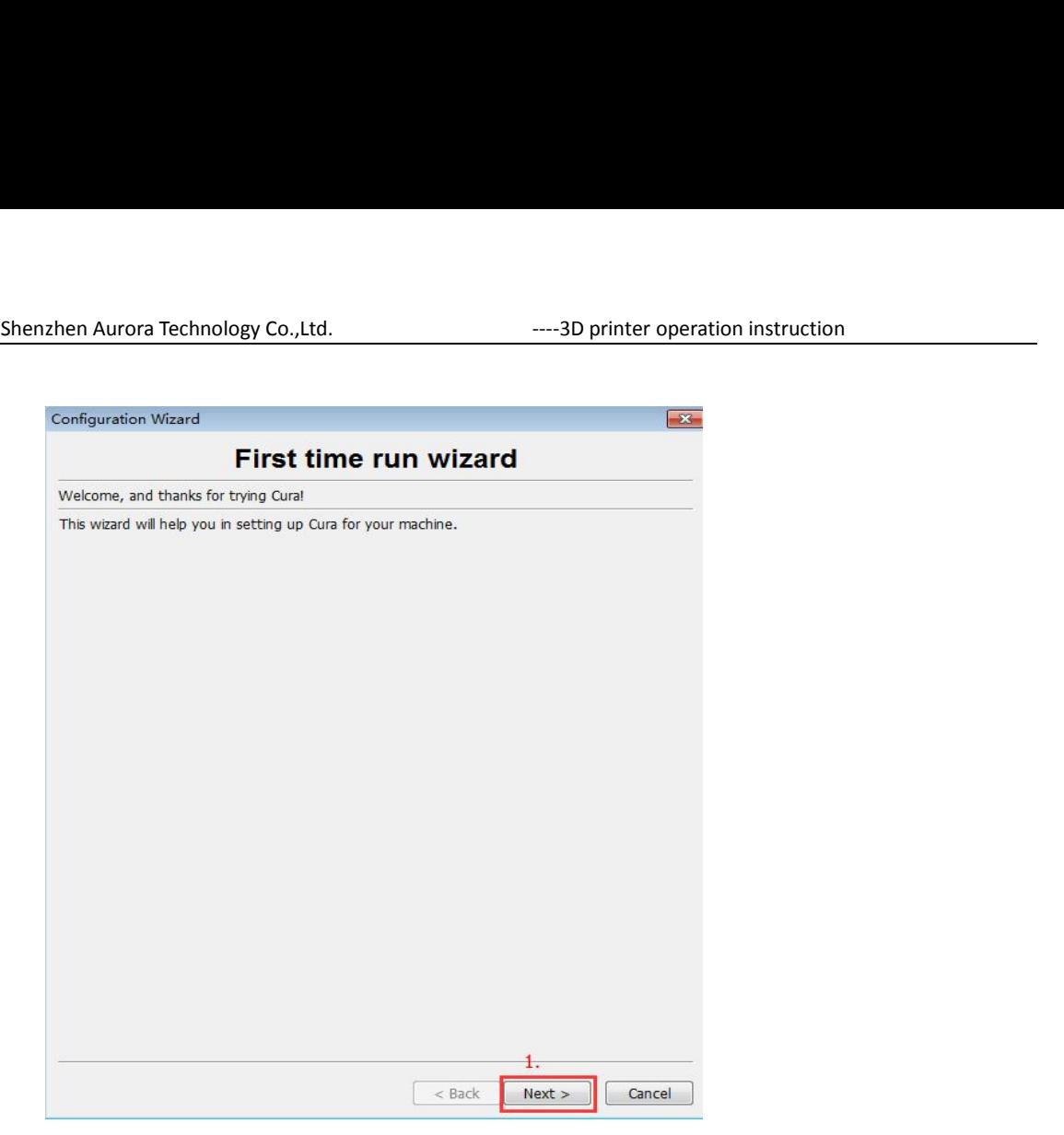

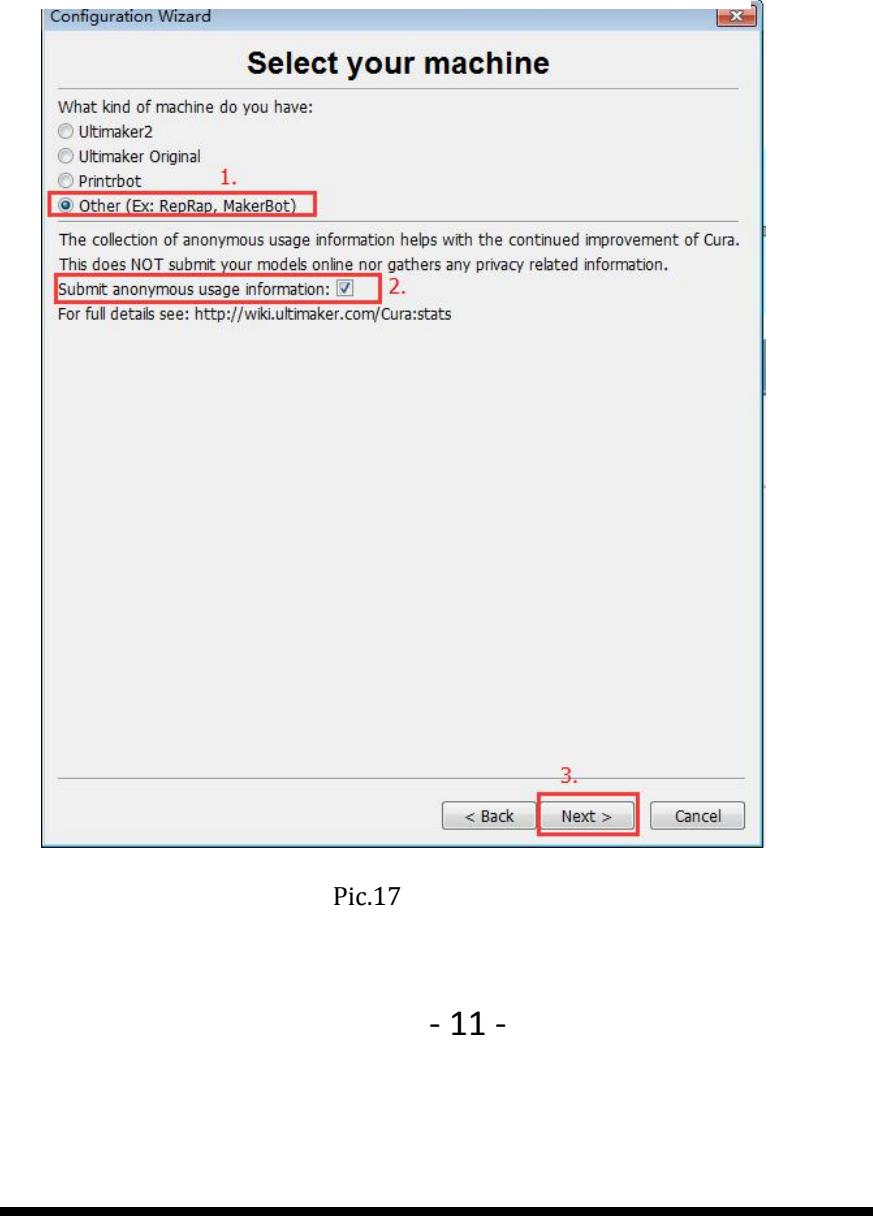

Pic.17

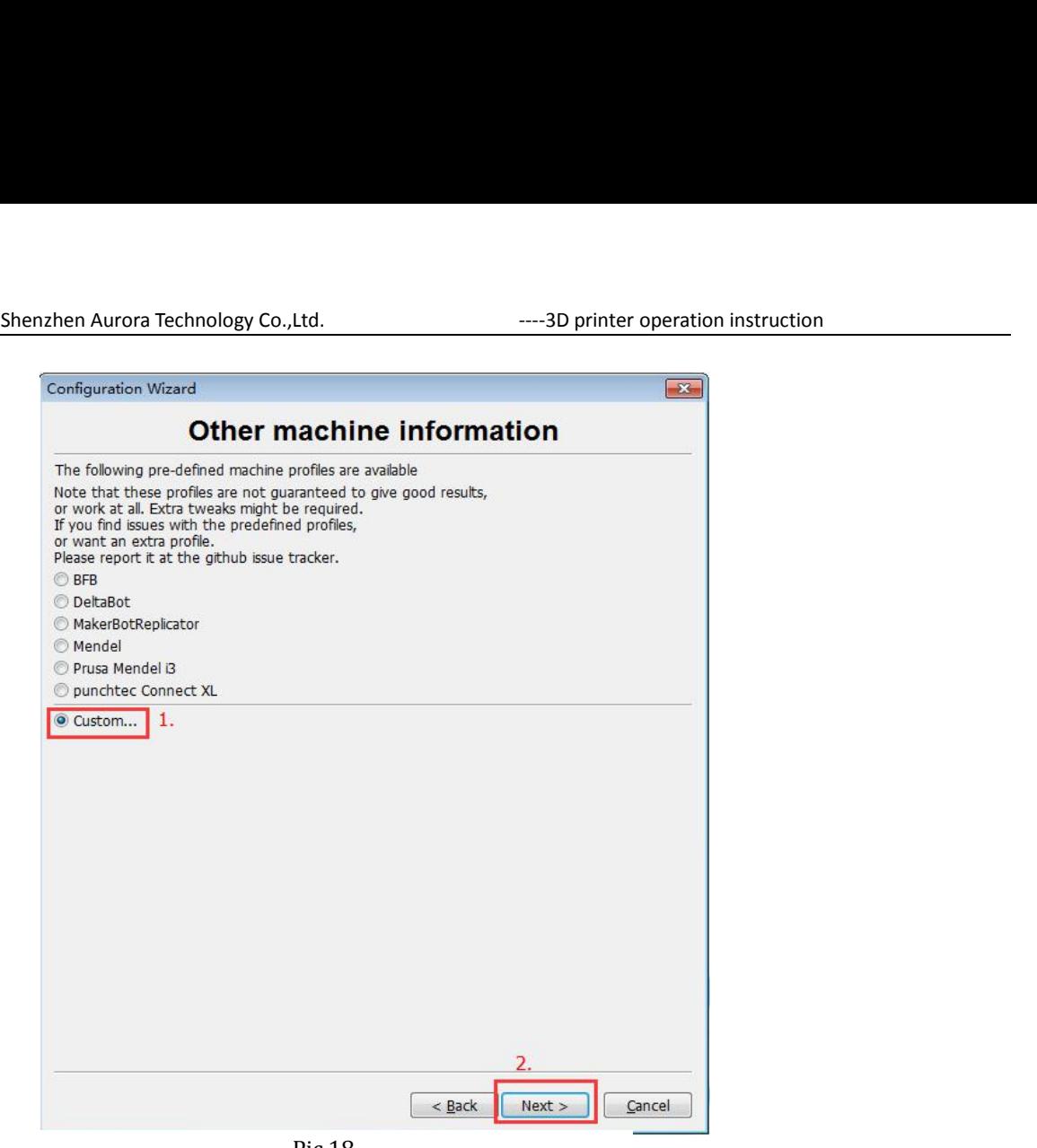

Pic.18

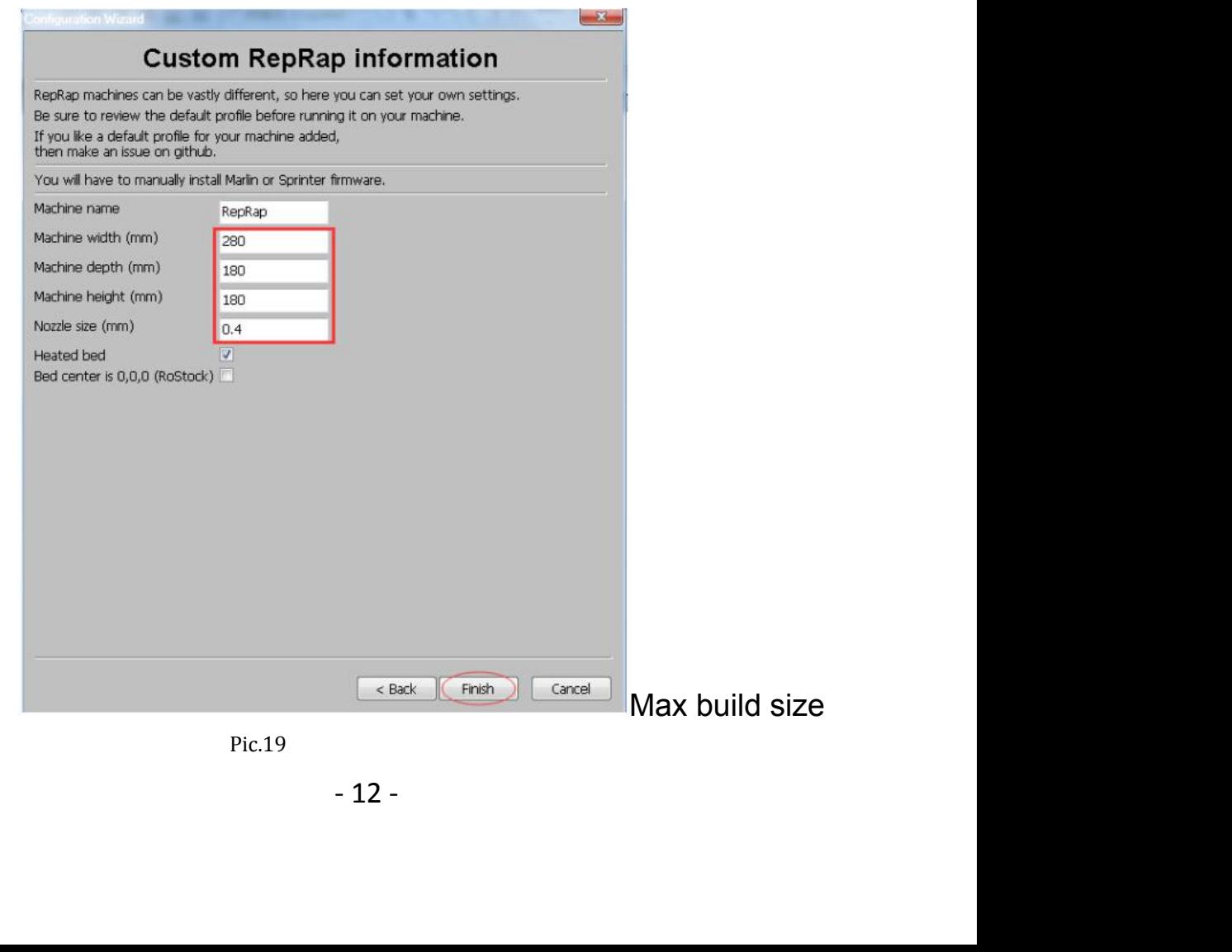

Pic.19

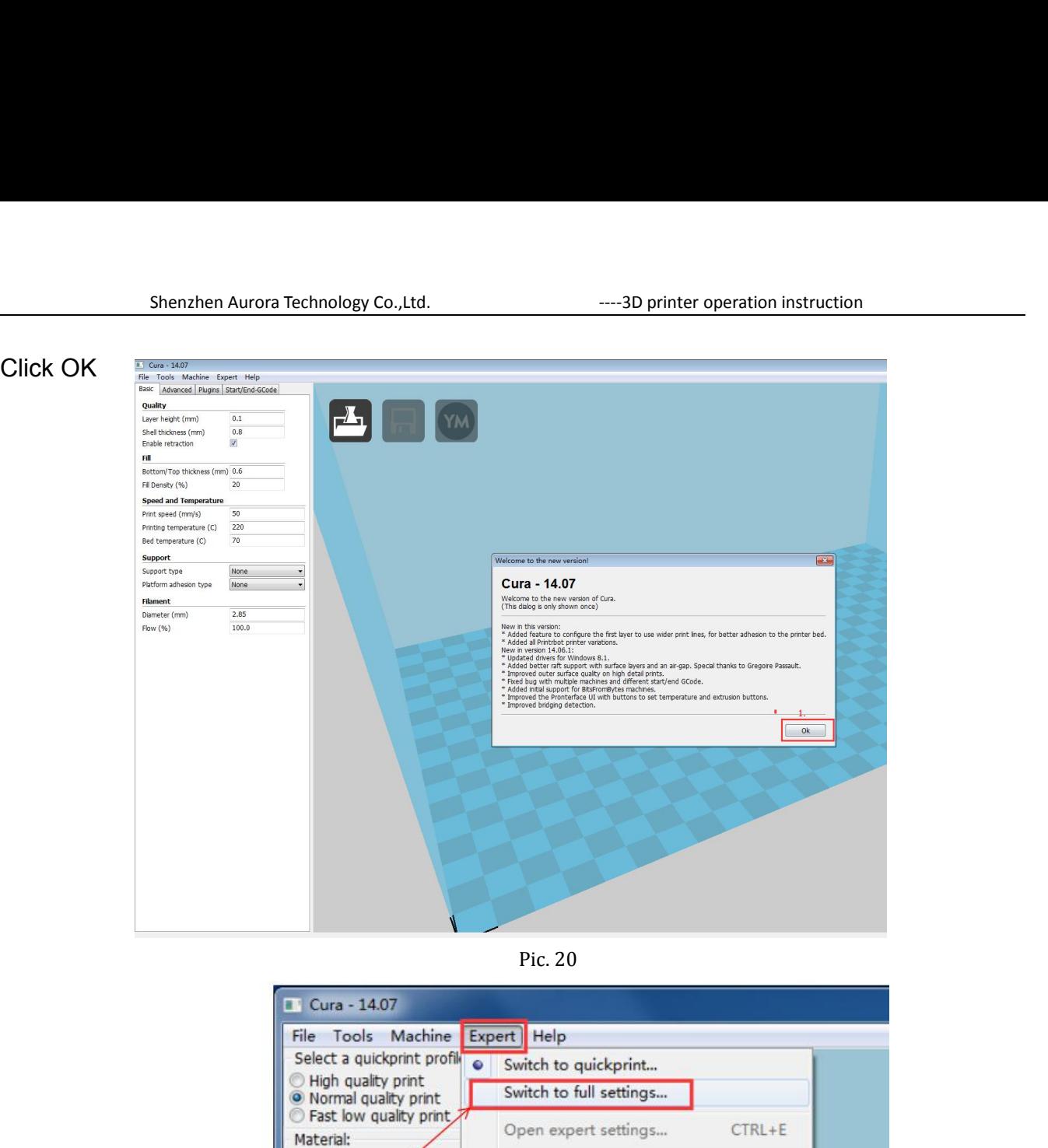

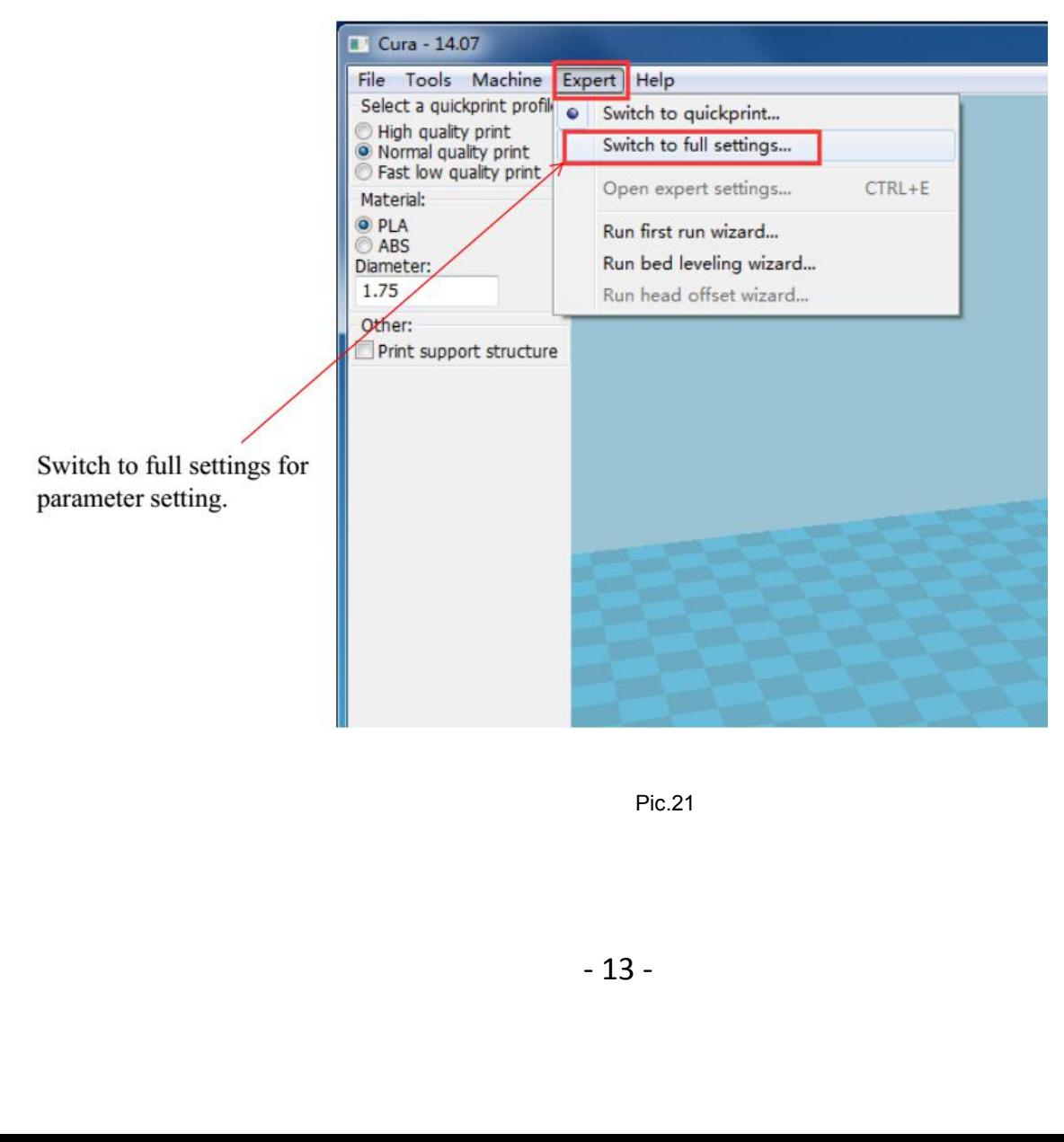

Pic.21

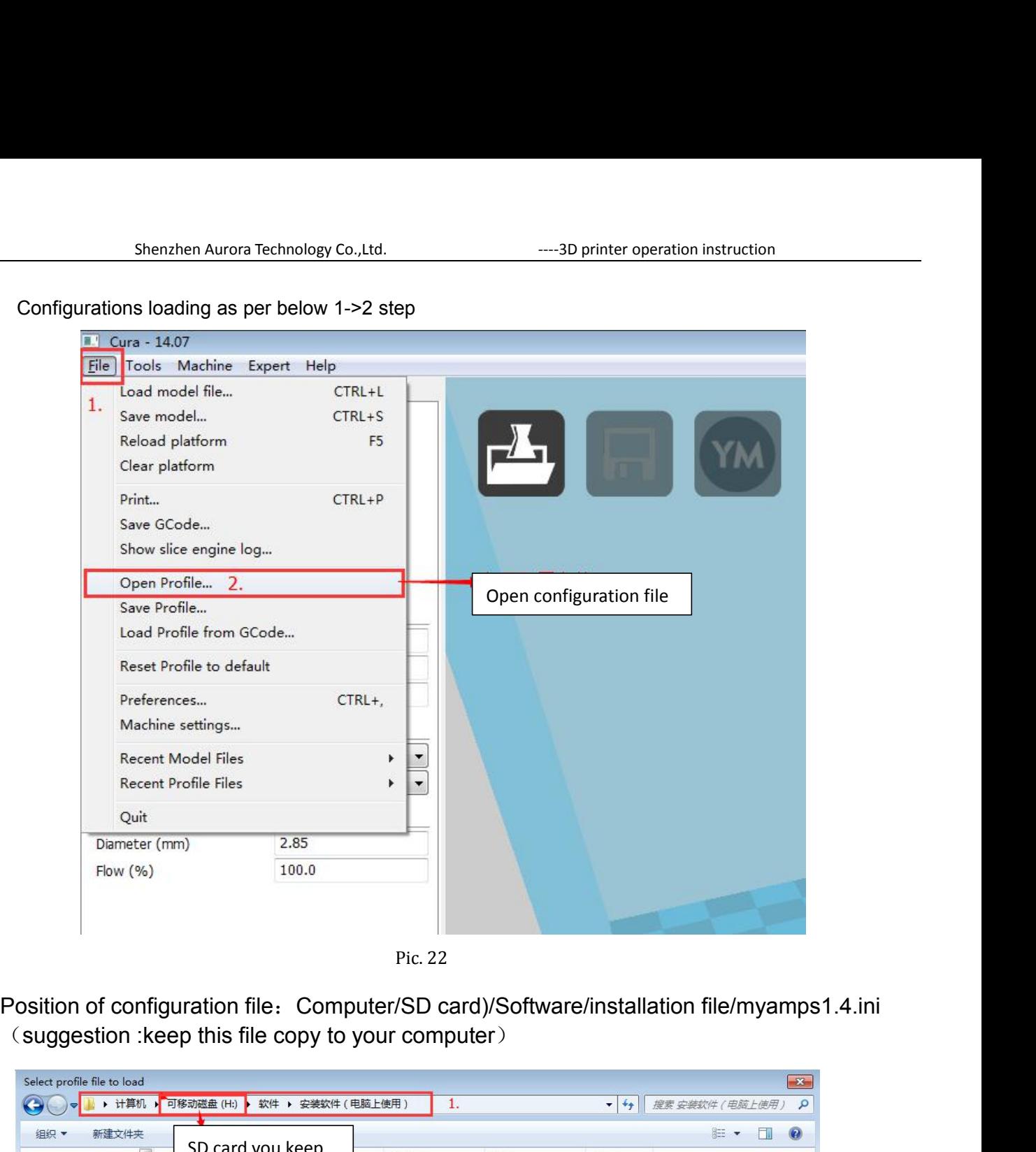

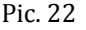

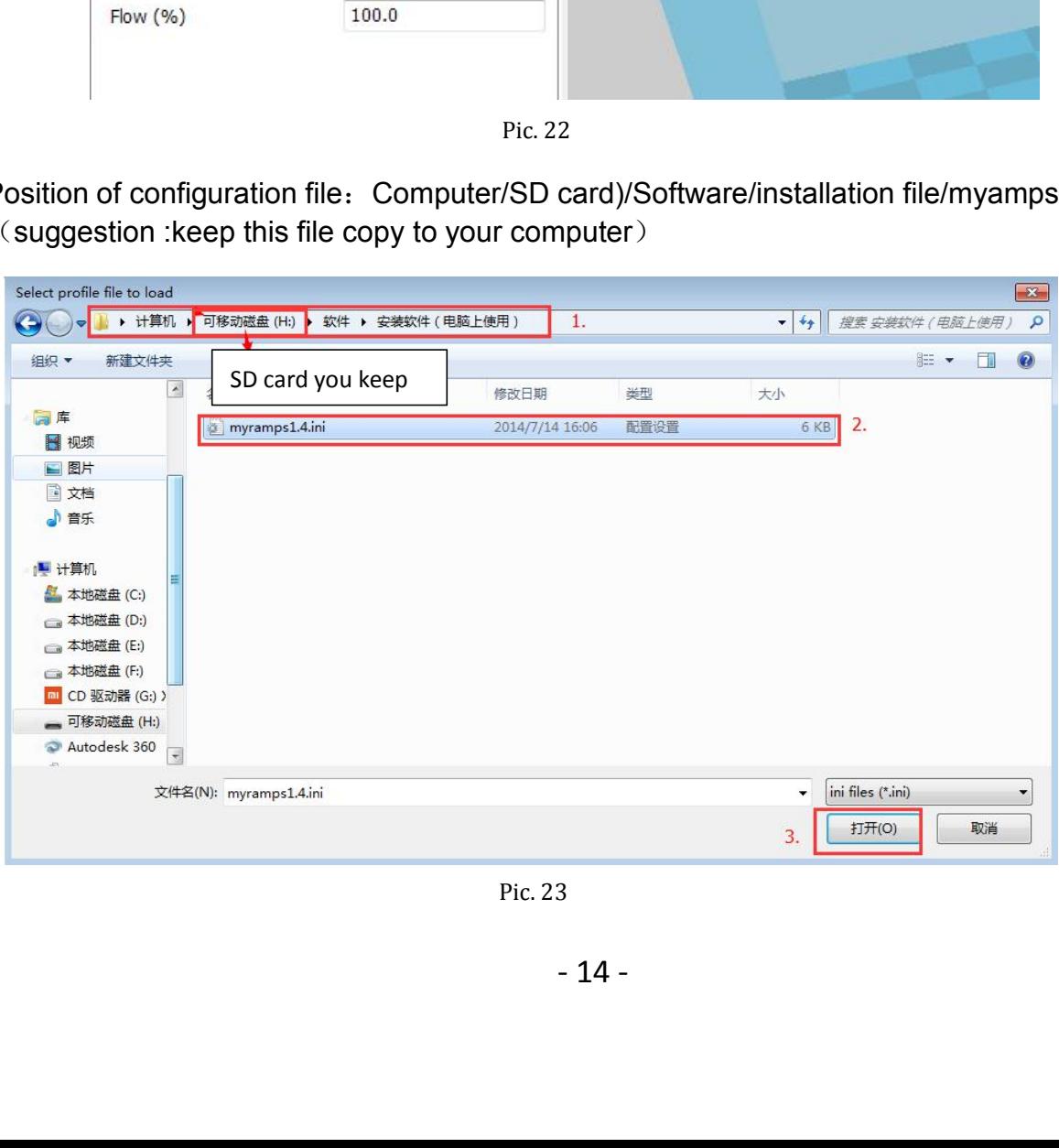

Shenzhen Aurora Technology Co.,Ltd. ----3D printer operation instruction After Loading, the basic and advanced configuration will be changed to the

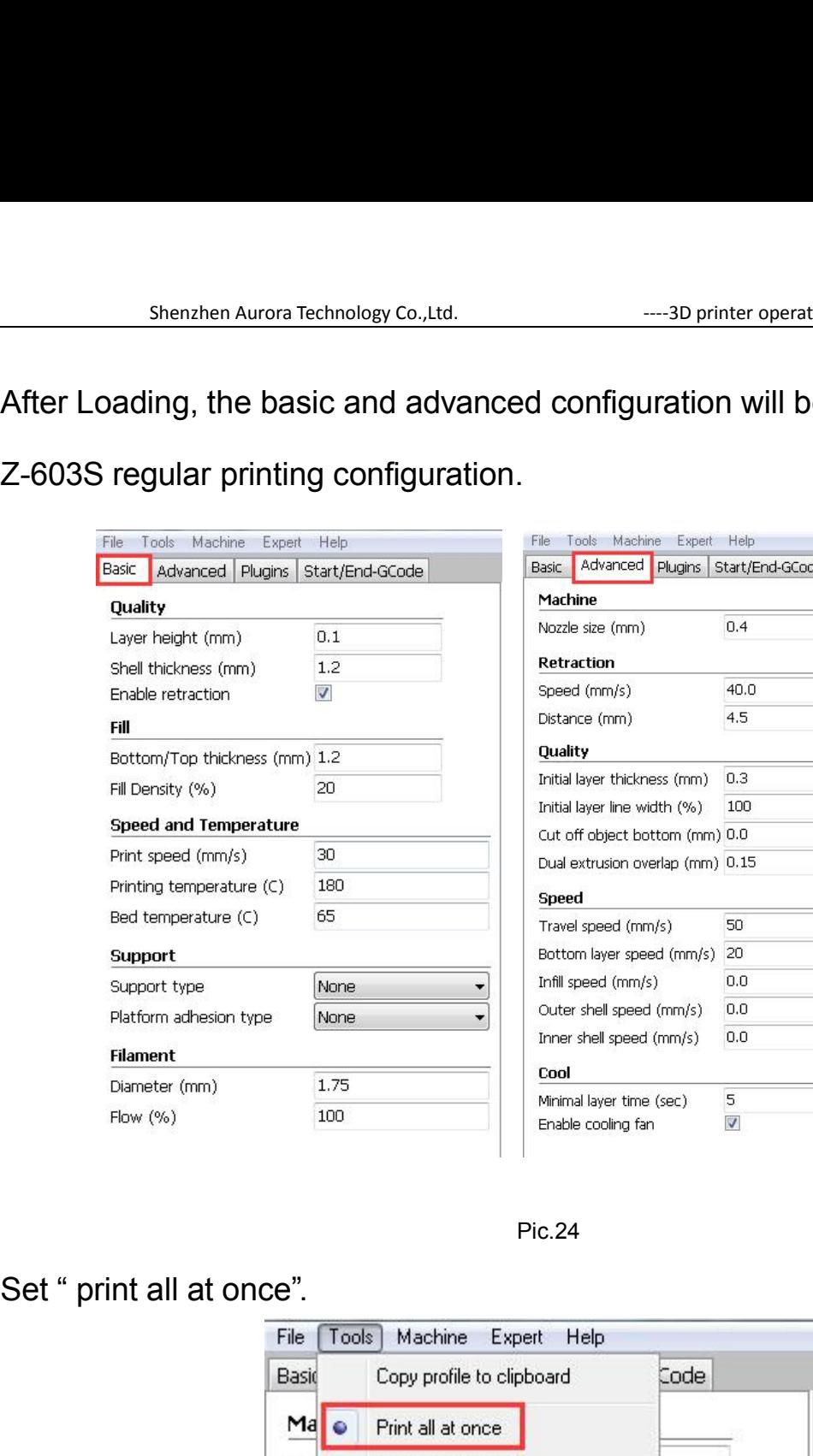

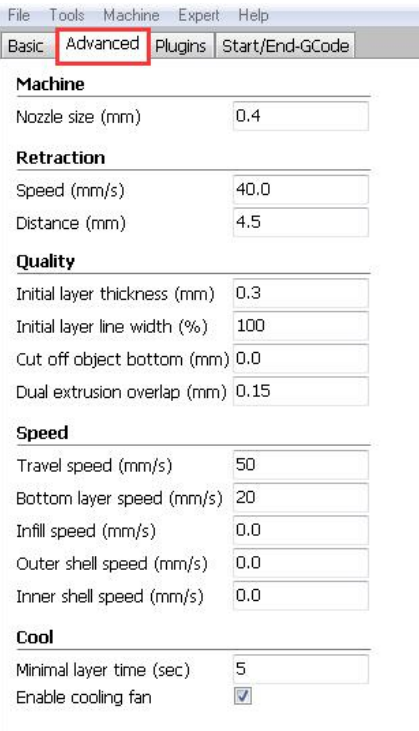

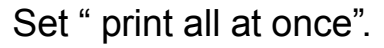

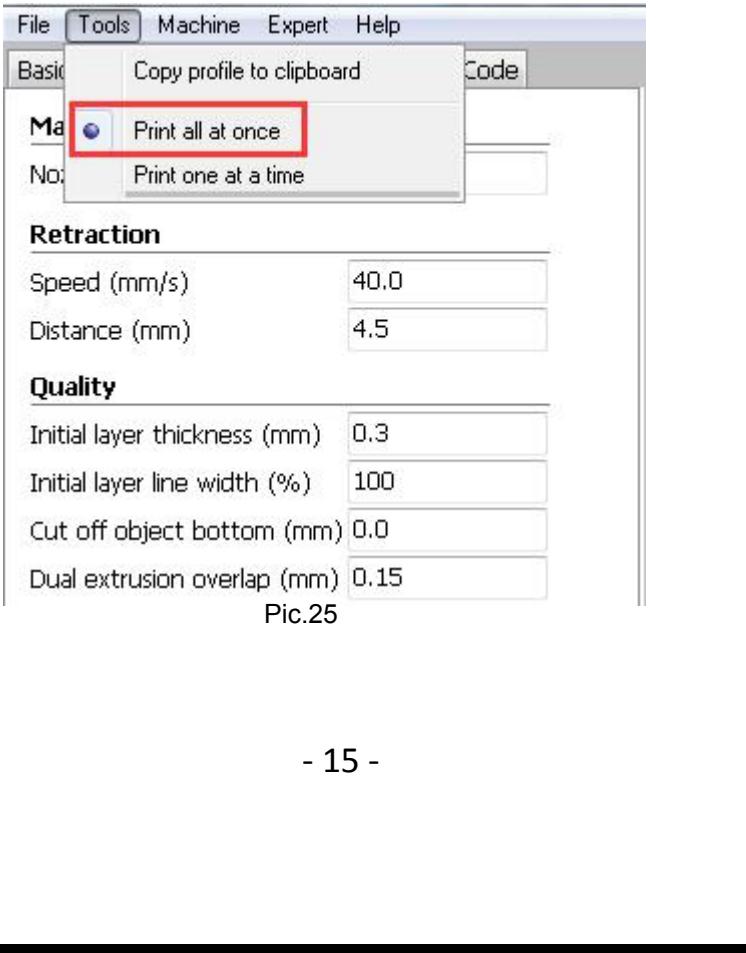

# **2.Cura software setting<br>
Layer height setting<br>
Layer height setting**

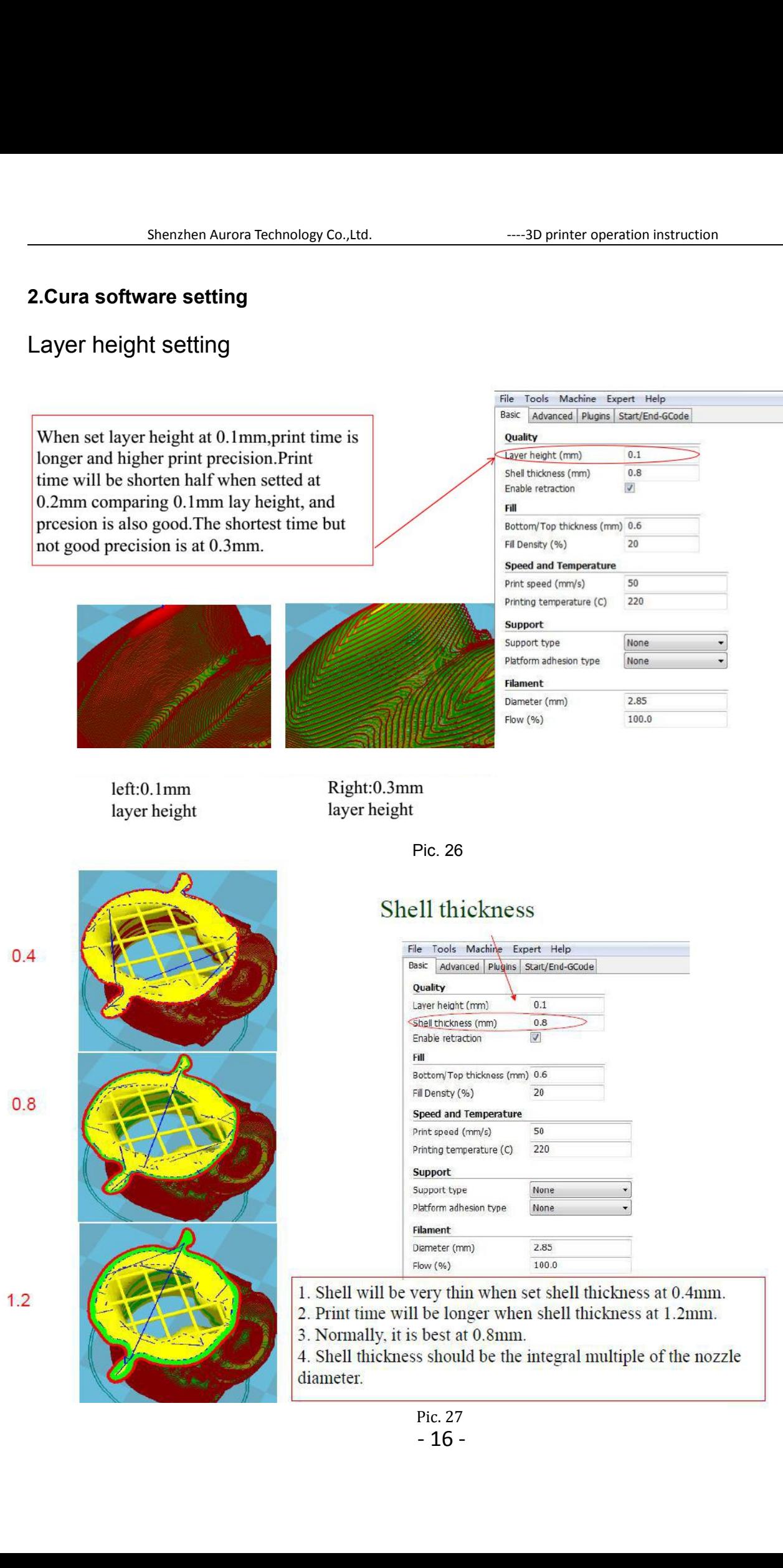

Enable retraction function: not to let the fused filament leak off under force of gravity during printing moving. Otherwise, the apperance of printed sample will be effected.

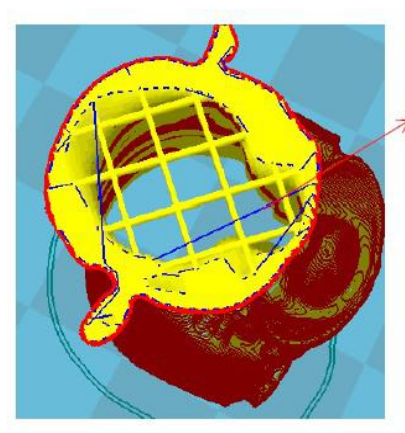

**Blue** stand for the thread leaked out.

| Basic<br>Advanced Plugins Start/End-GCode |            |
|-------------------------------------------|------------|
| Quality                                   |            |
| Layer height (mm)                         | 0.1        |
| Shell thickness (mm)                      | 0.8        |
| Enable retraction                         | $\sqrt{2}$ |
| Fill                                      |            |
| Bottom/Top thickness (mm) 0.6             |            |
| Fill Densty (%)                           | 20         |
| Speed and Temperature                     |            |
| Print speed (mm/s)                        | 50         |
| Printing temperature (C)                  | 220        |
| <b>Support</b>                            |            |
| Support type                              | None       |
| Platform adhesion type                    | None       |
| <b>Filament</b>                           |            |
| Diameter (mm)                             | 2.85       |
|                                           |            |

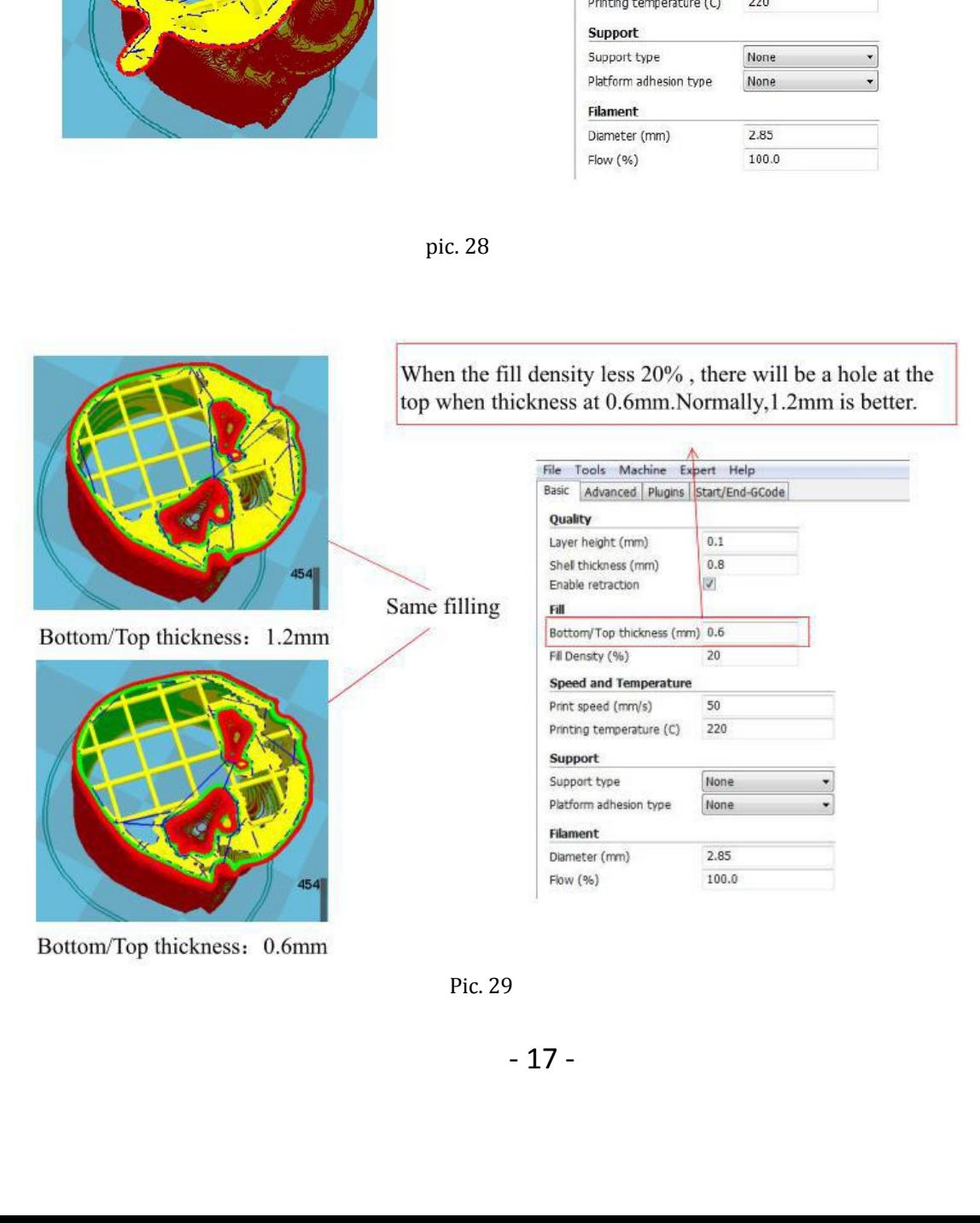

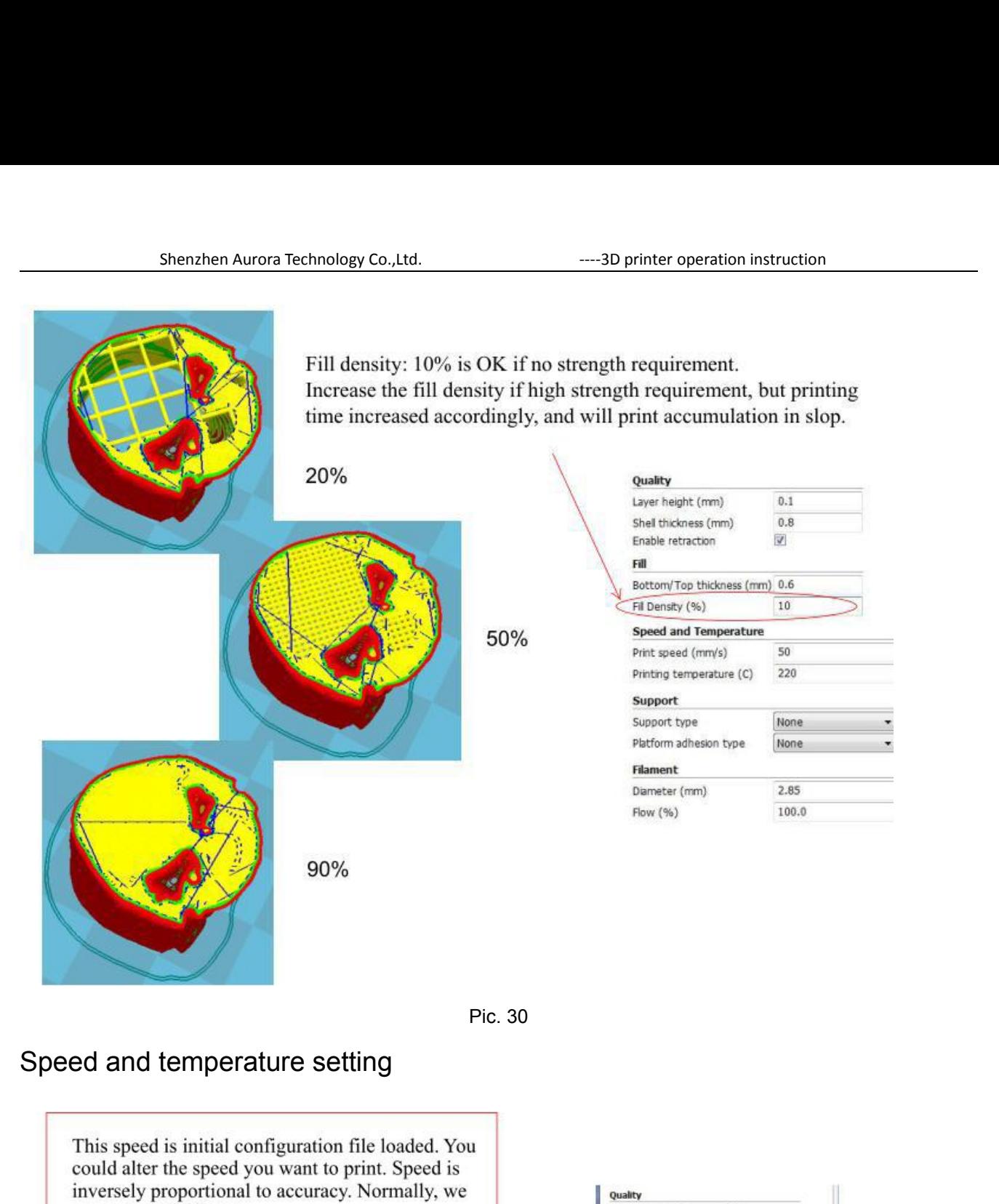

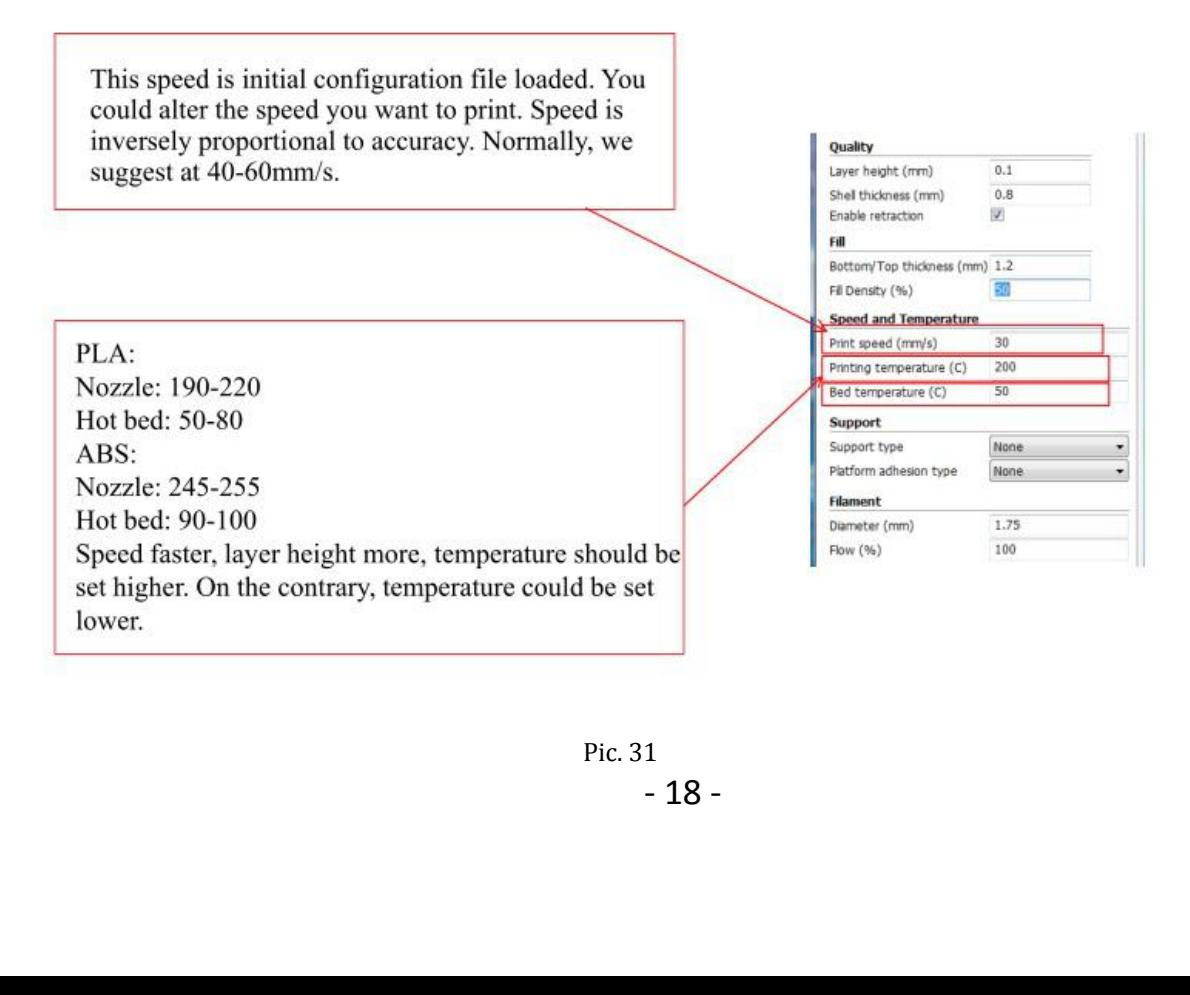

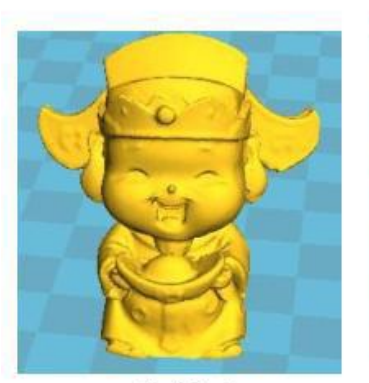

Original

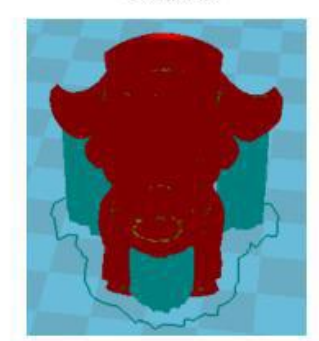

Touching buildplate

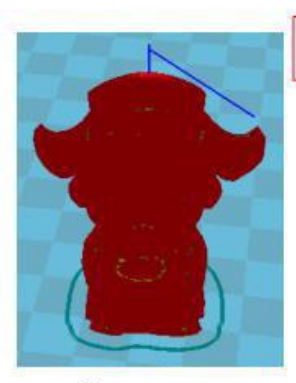

None

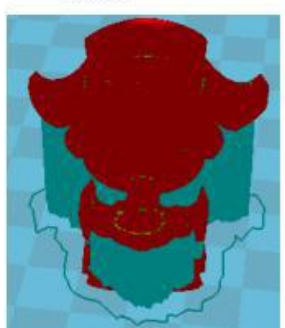

Everywhere

Pic.32

Support setting

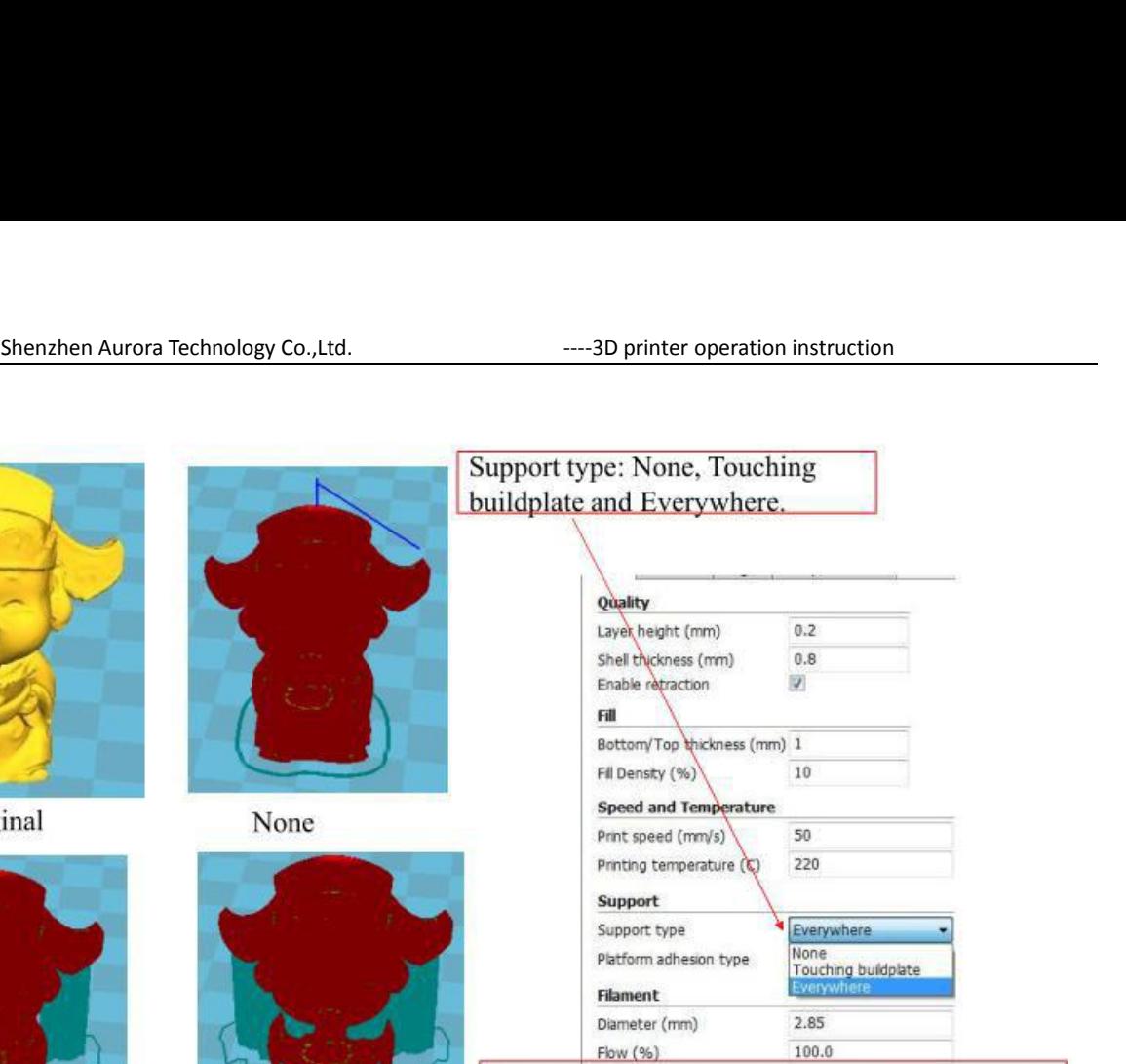

Normally support is needed for complicated structure and hangling model, Everywhere type may touch the model and not good looking apperance, To avoid support, model need to be rotated to a right position.

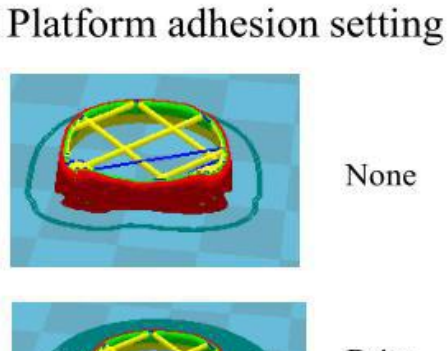

None

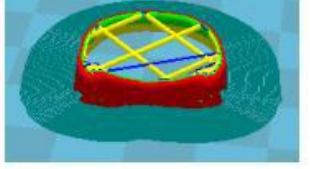

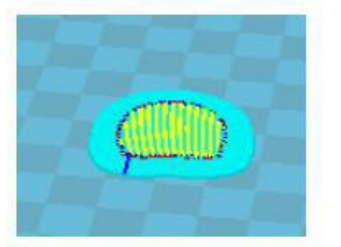

**Brim** 

Raft

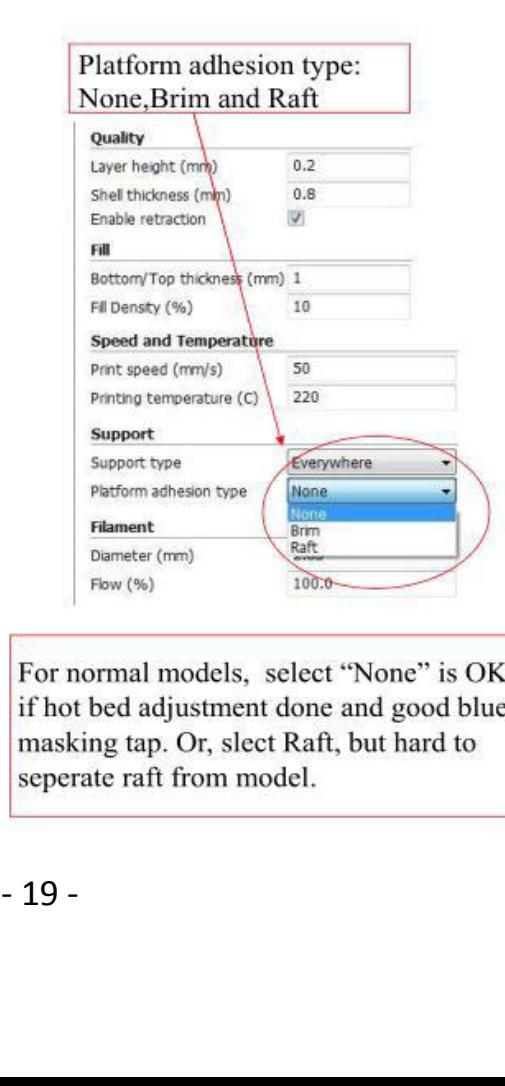

Flow (%)<br>
For normal models, so<br>
if hot bed adjustment c<br>
masking tap. Or, slect<br>
seperate raft from mod<br>
Pic .33<br>  $-19$  -

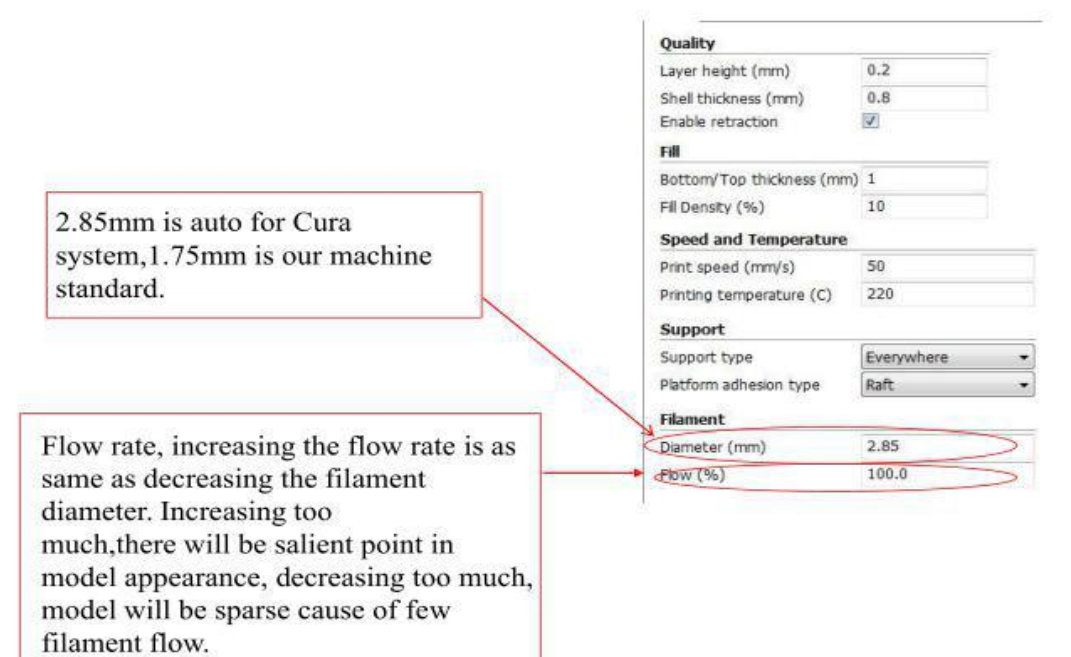

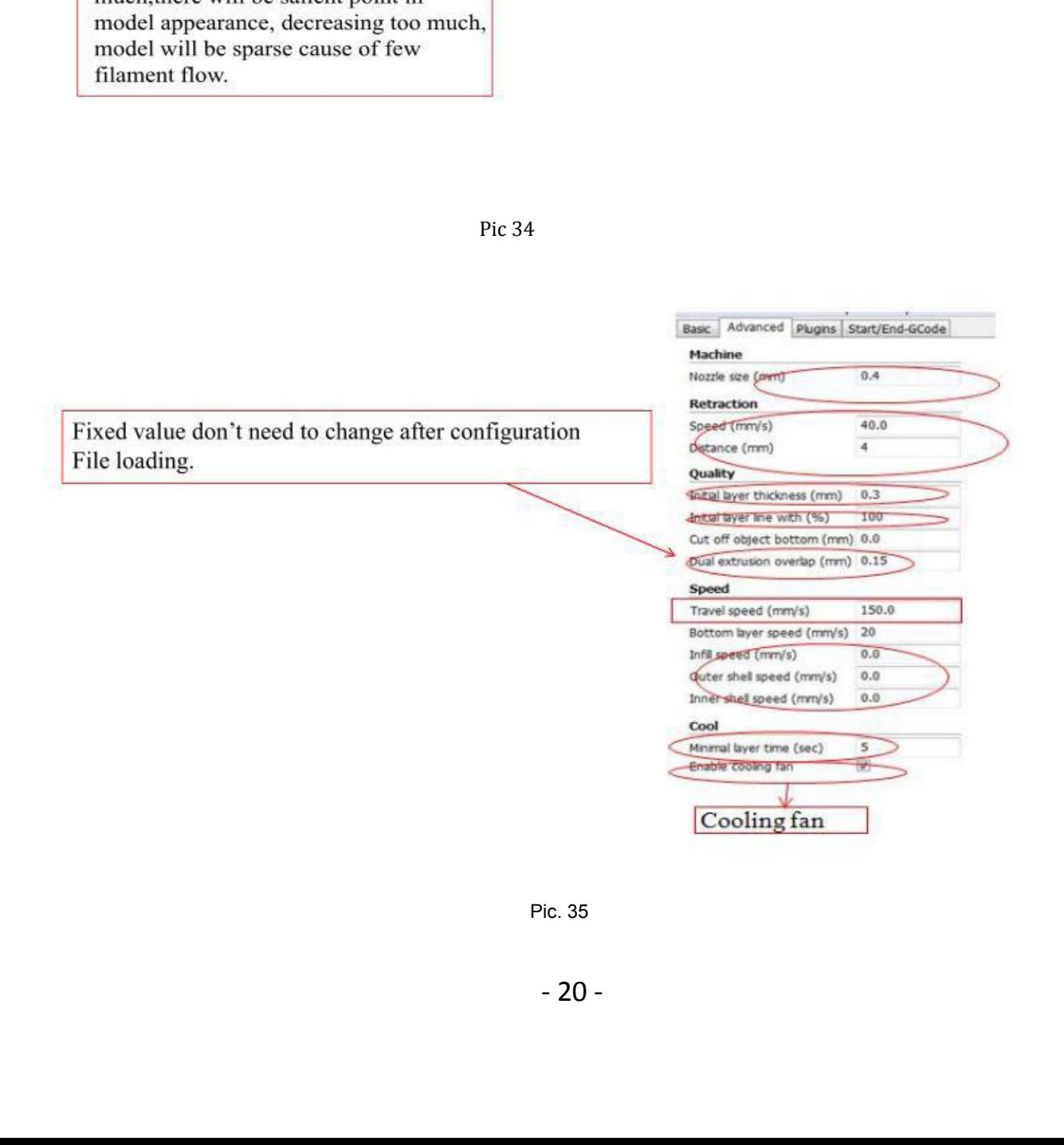

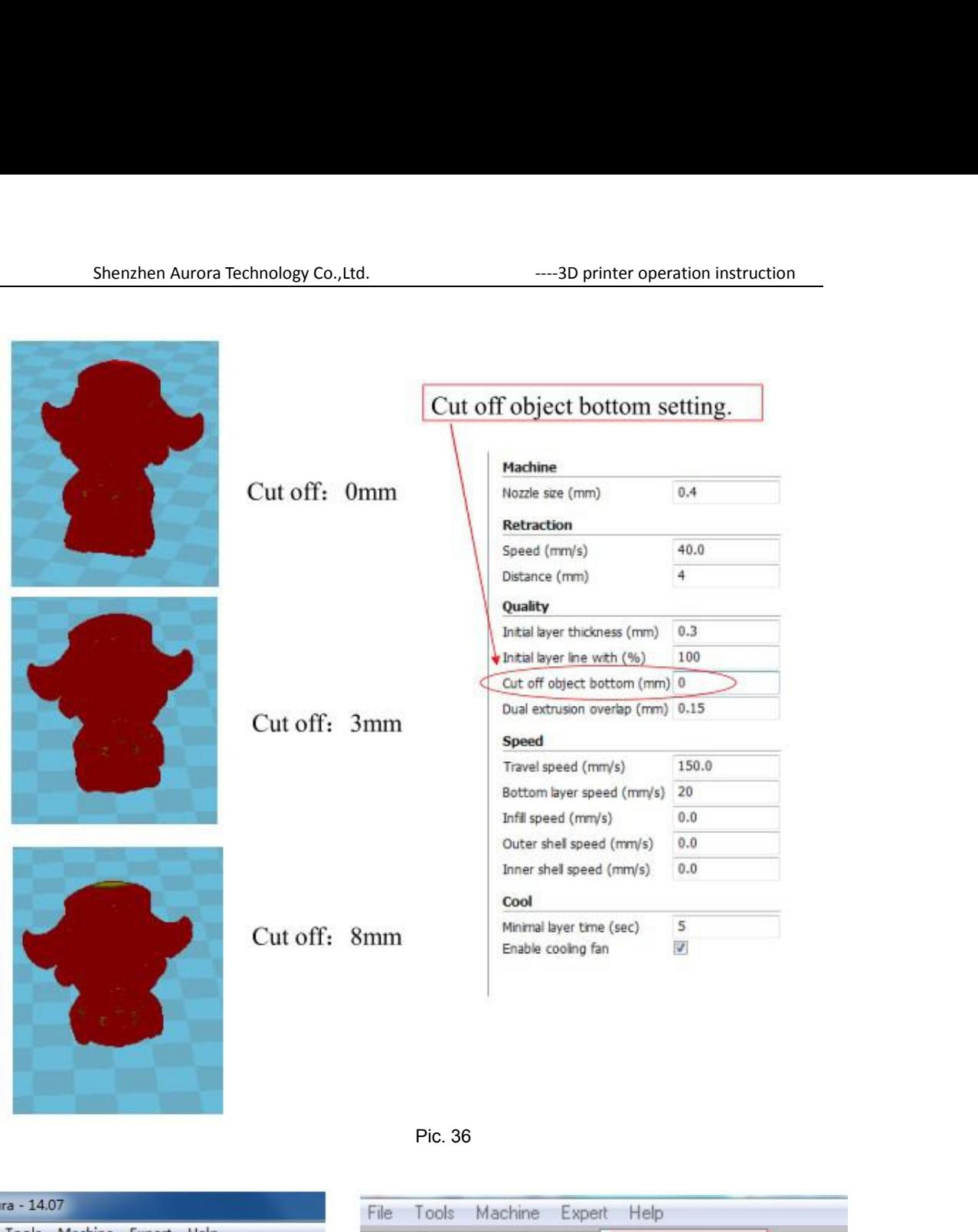

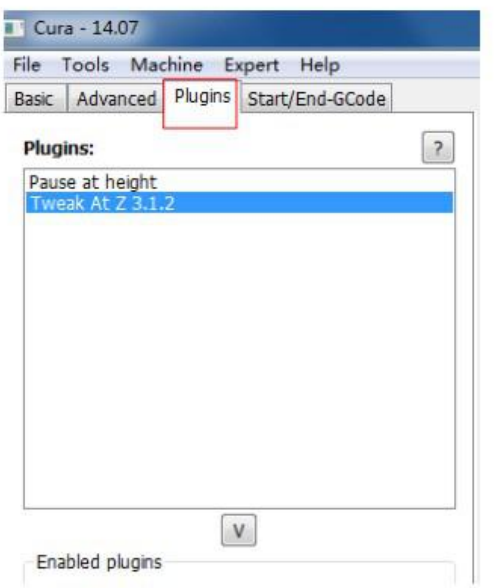

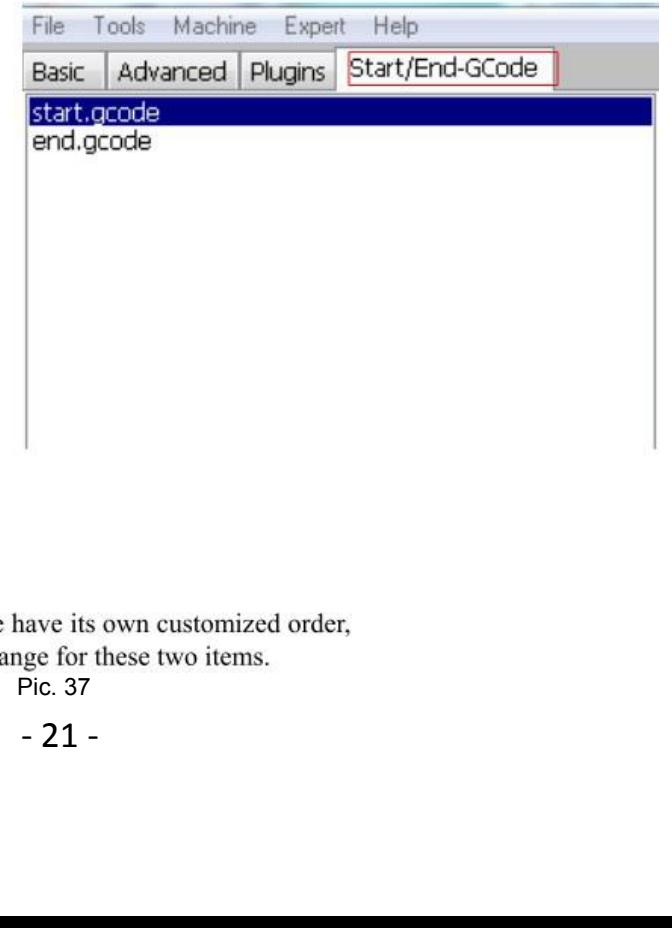

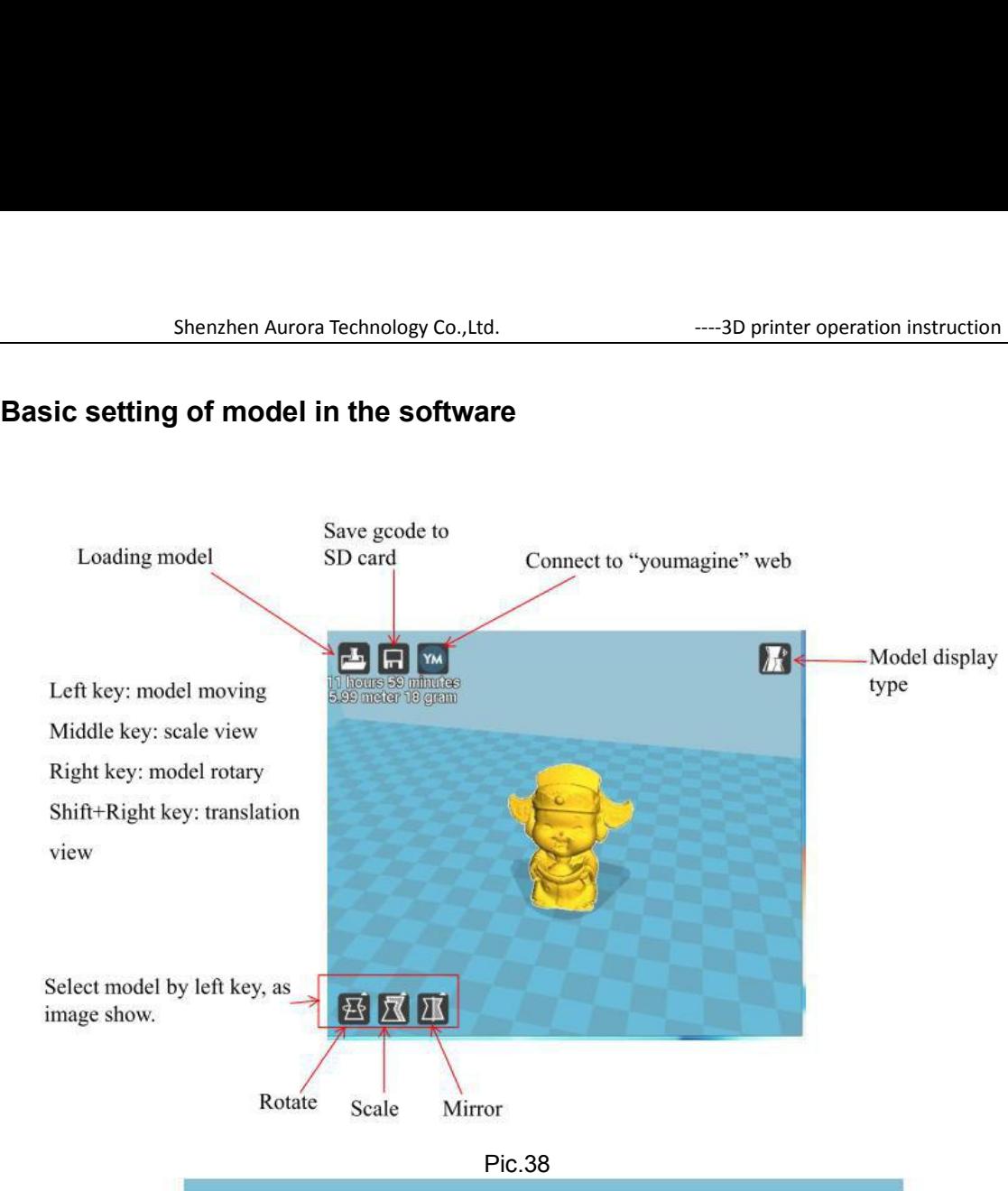

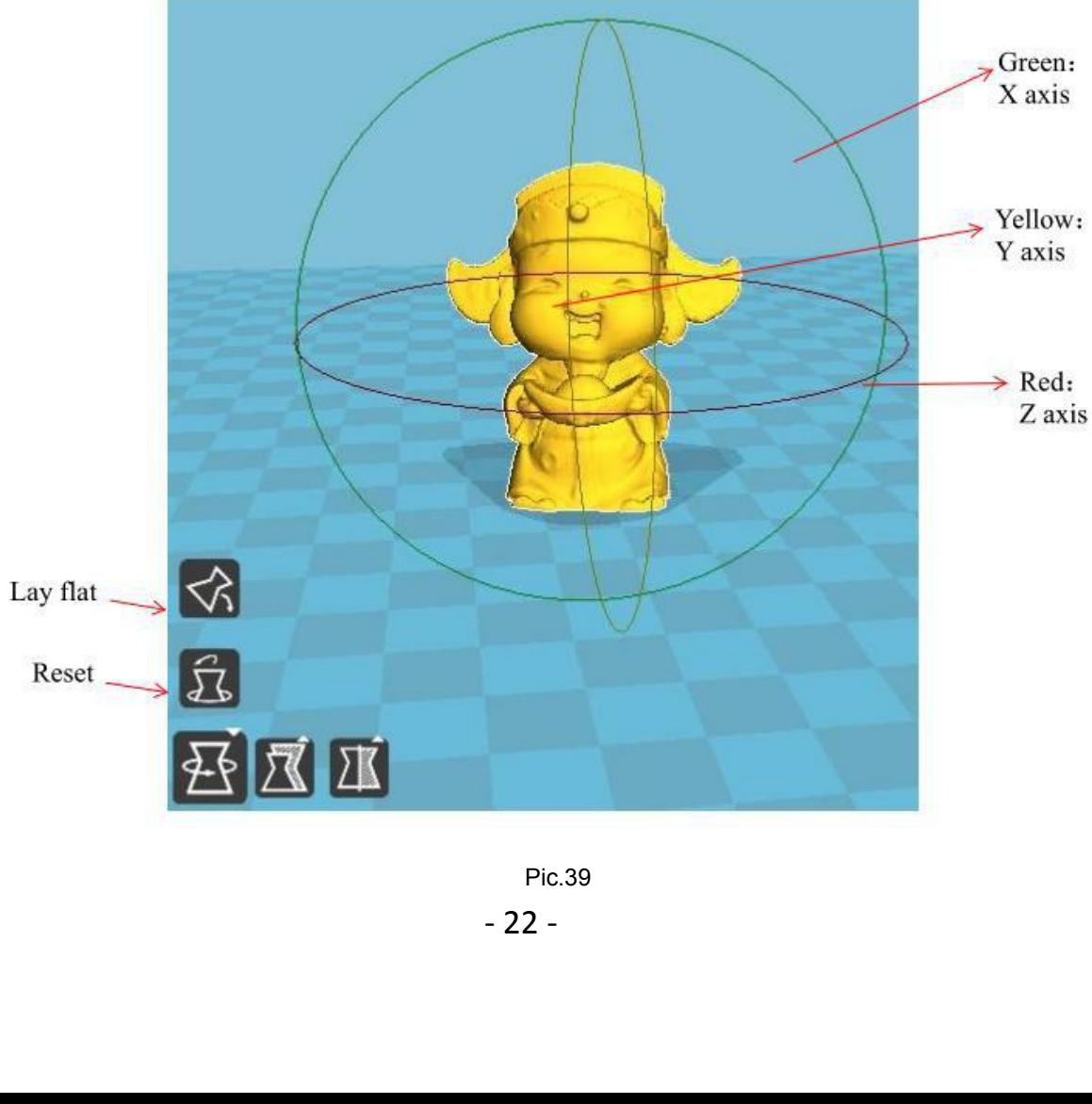

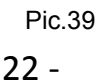

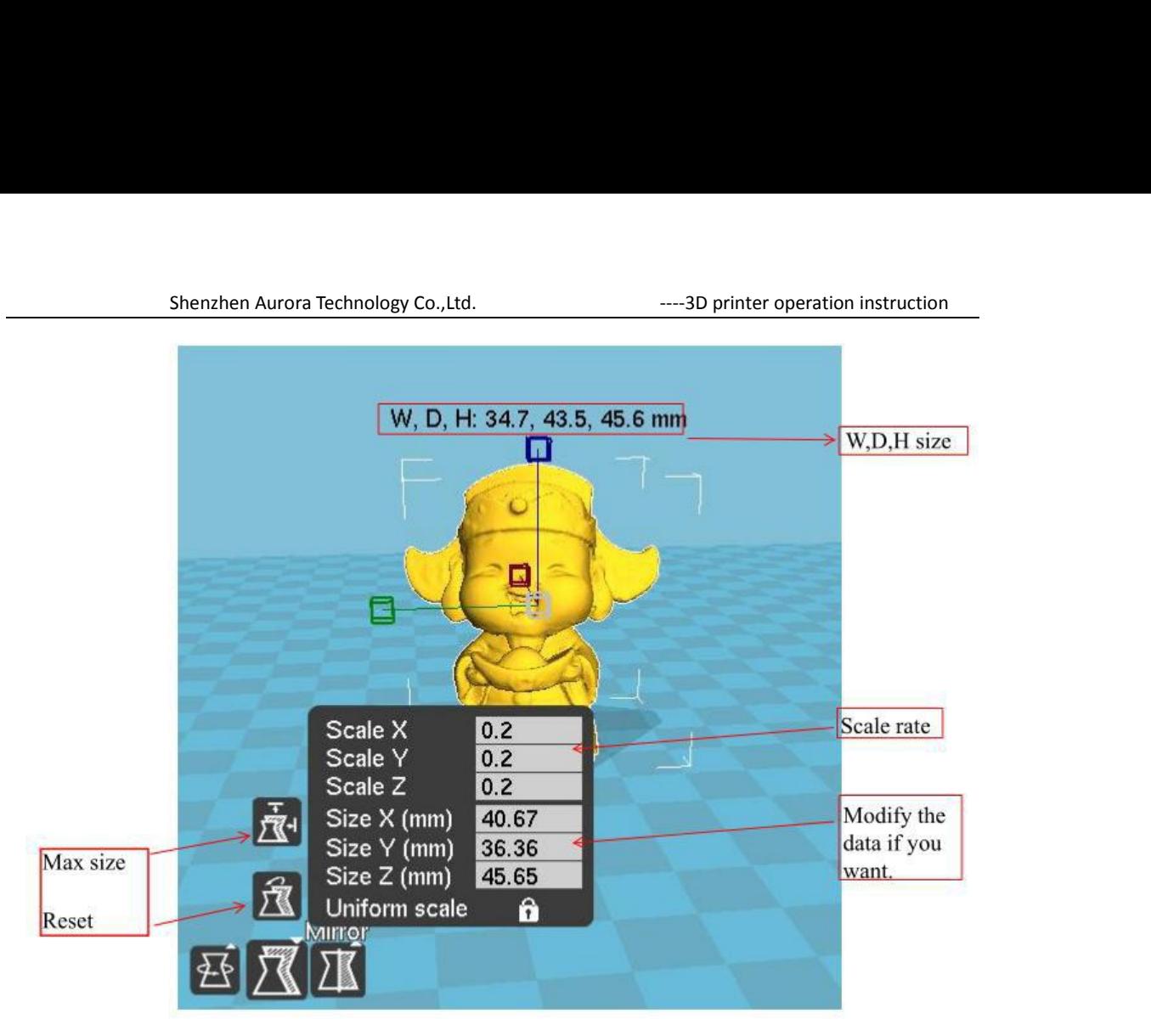

Pic.40

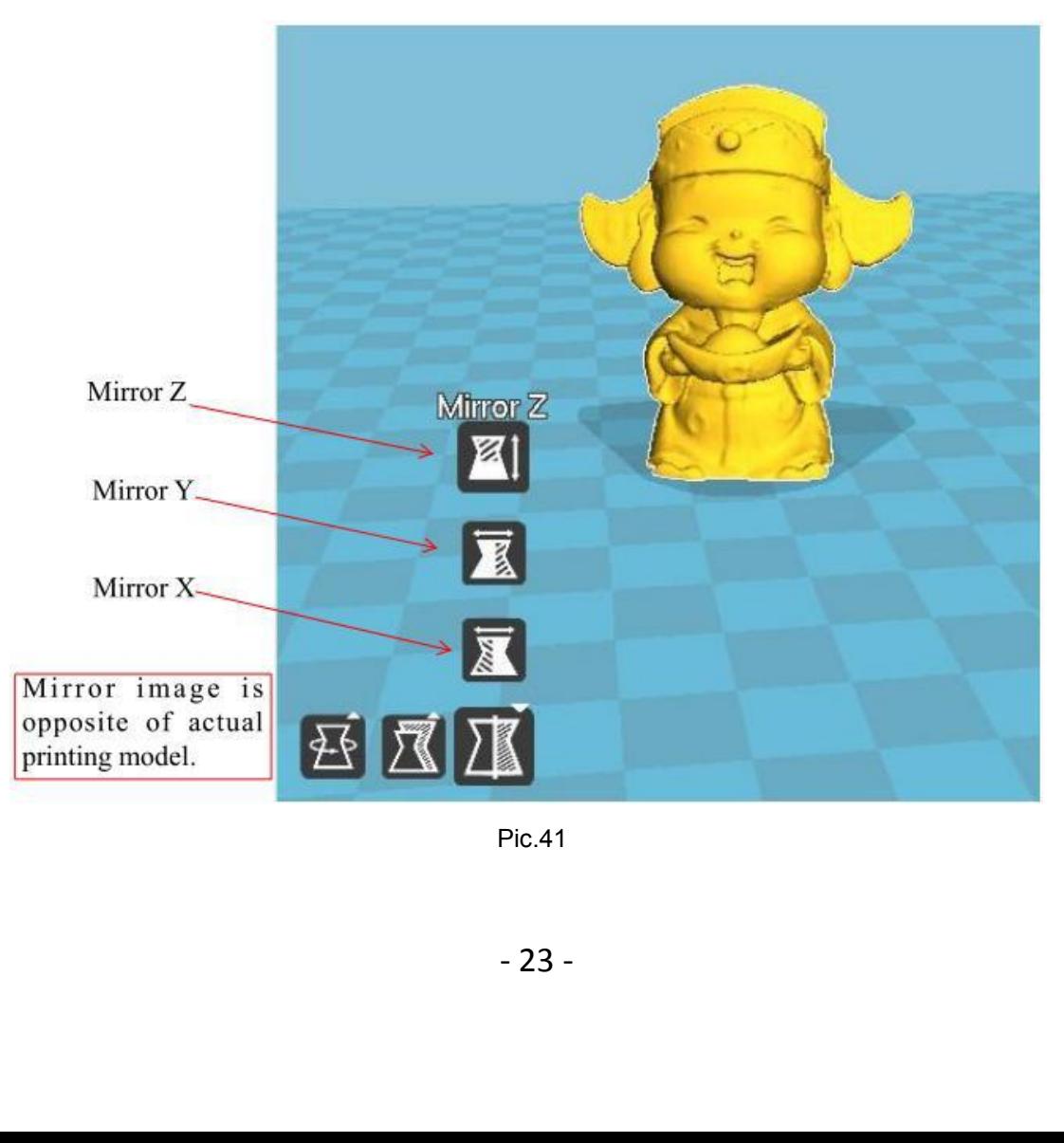

Pic.41

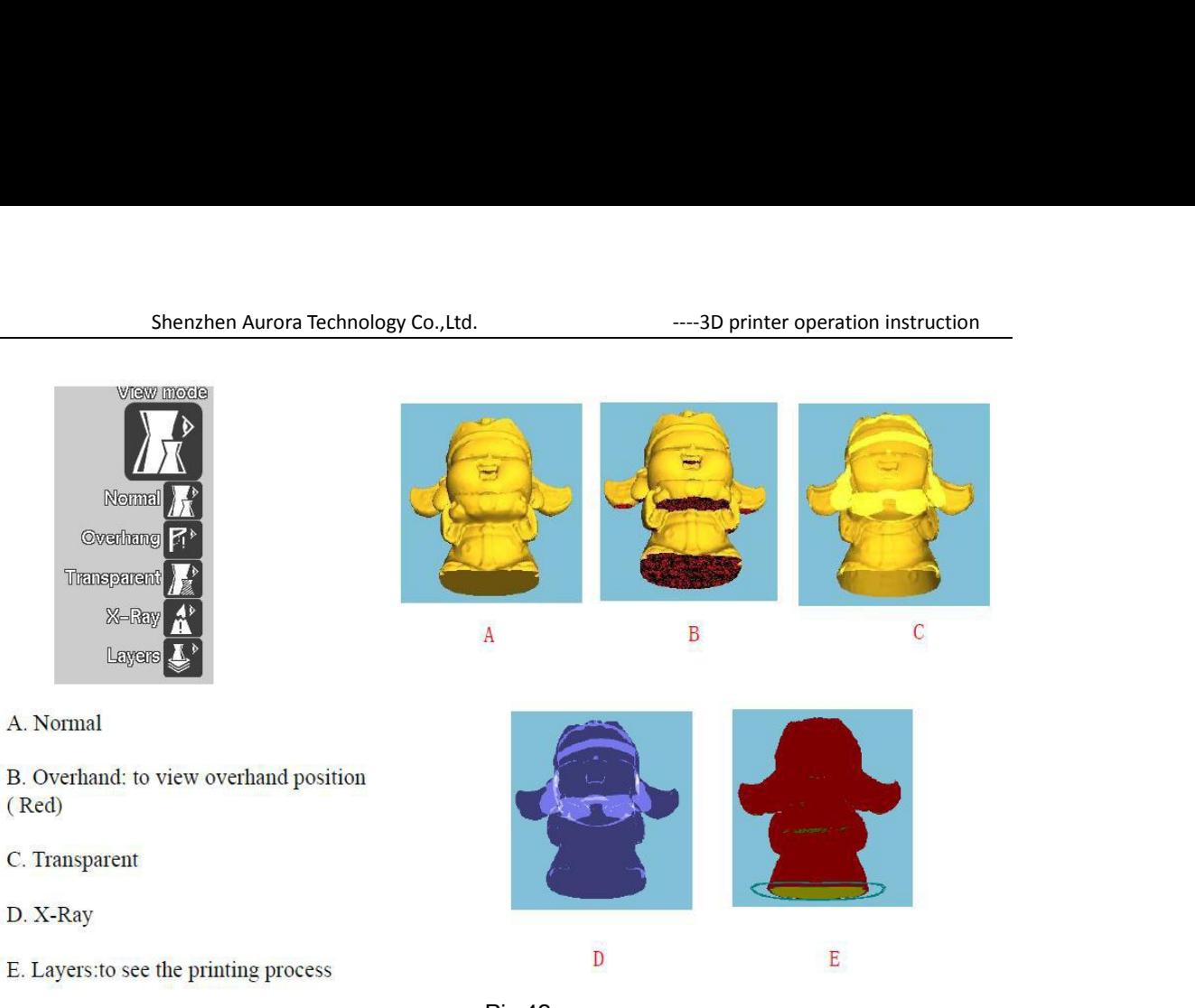

Pic.42

### Select model and right click

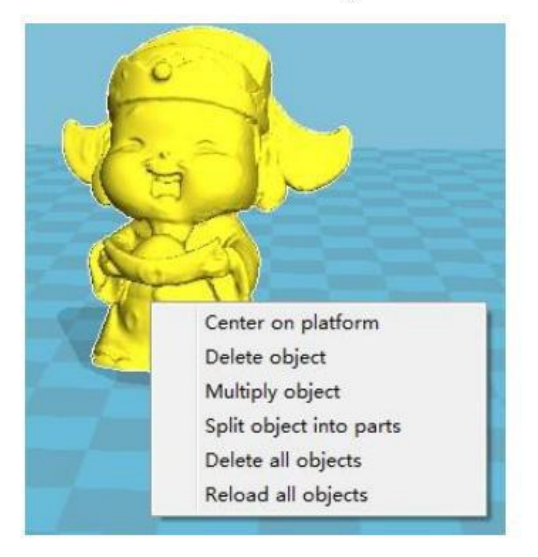

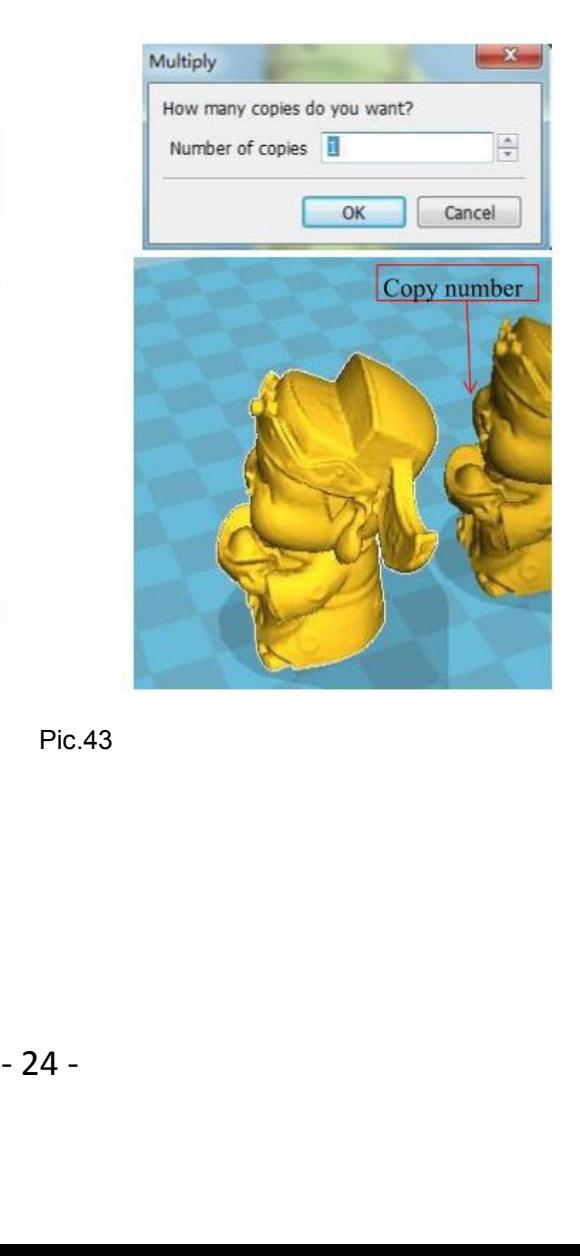

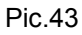

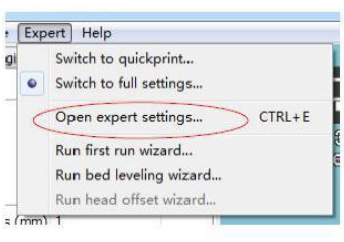

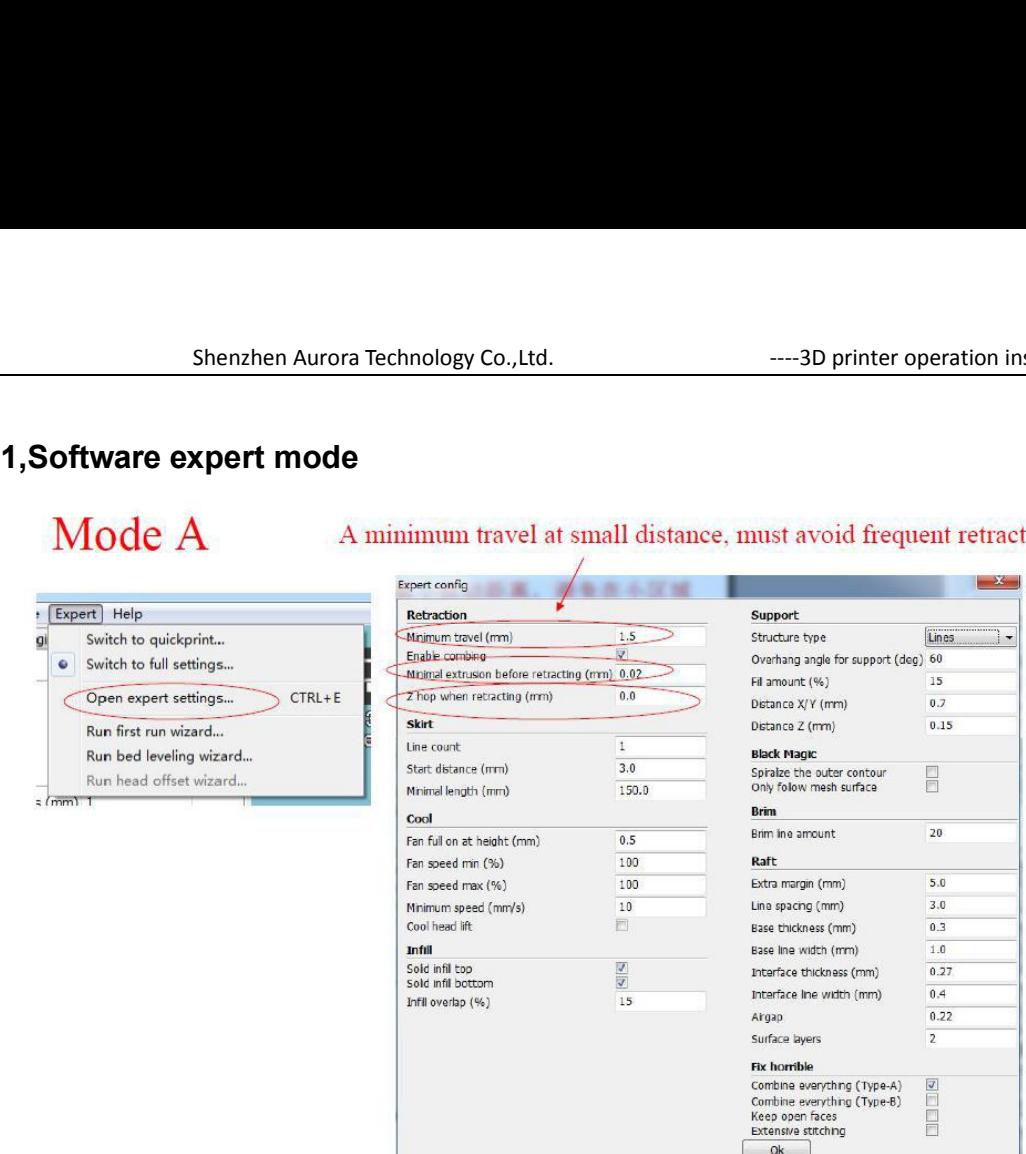

Enable Combing is very important to the quality of surface, this is why cura is better than slic3r, choose enable combing will be better.

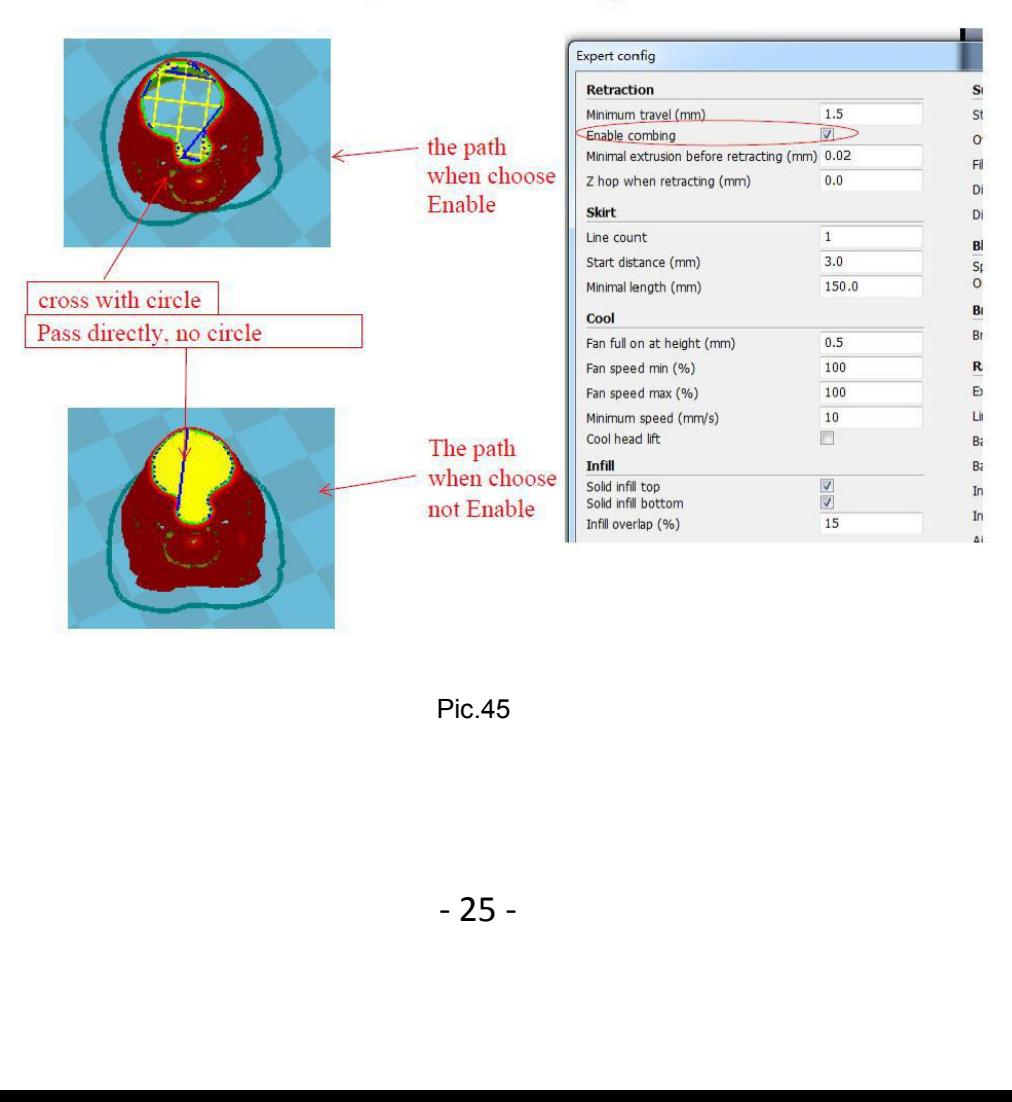

Pic.45

### Mode B

Skirt is to avoid the unfilling of extruder when the " adhesion type" is none, then we type 1, but when the model you want to print is to the limit size, while you should type 0, otherwise the skirt will make the printing size to large.

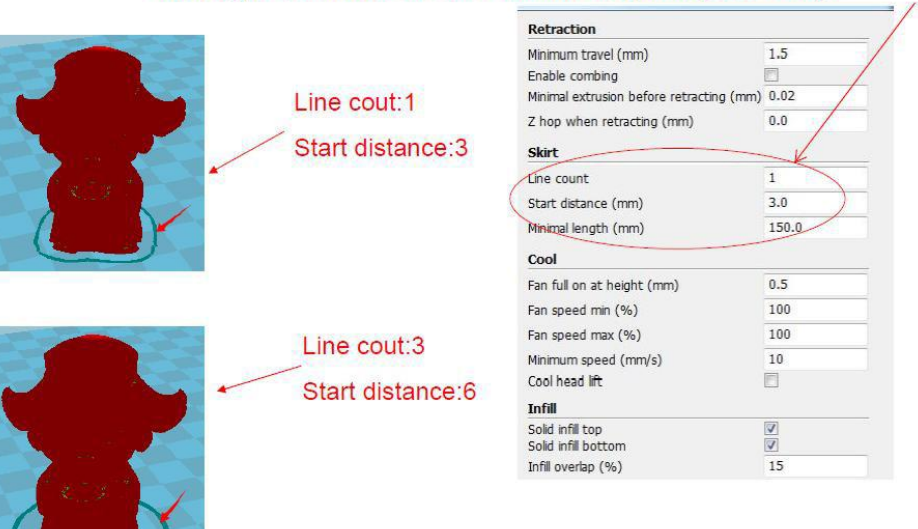

Pic.46

### Mode C

In order to increase the adhesive force to platform, usually open the fan at the 0.5mm height.

If the max and min fan speed is not same, the slicing software will choose a suitable one.

This is the limit min speed when you slow down the printing speed.

If yes, when finished printing, the extruder will delay the time to move to home, thus model will have spillage.

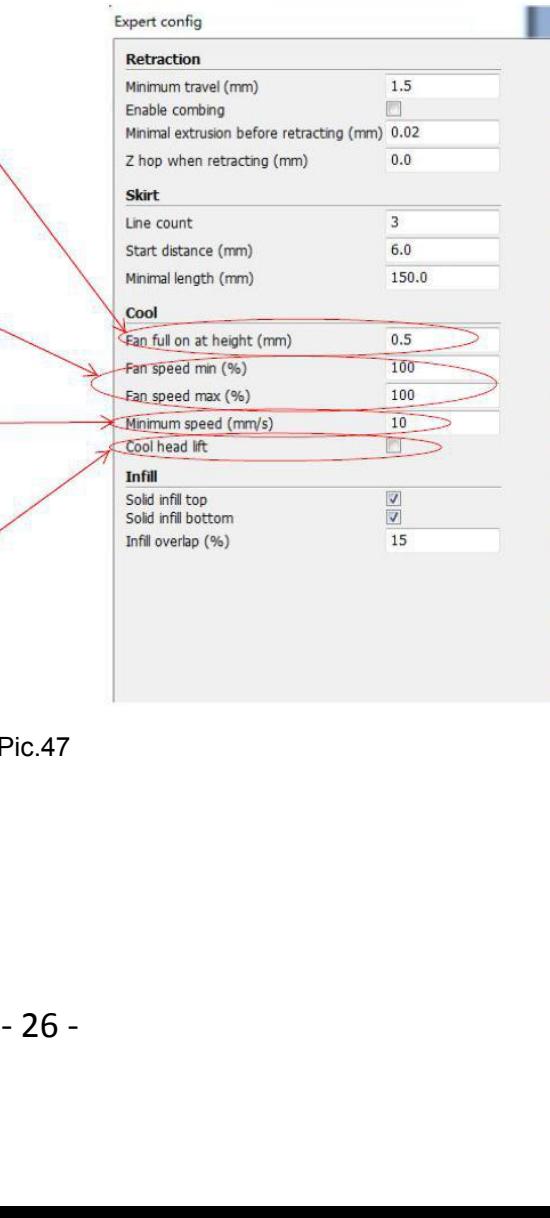

 $\epsilon$ 

 $\tilde{\epsilon}$ 

 $\mathfrak{c}$ 

 $\mathbf{r}$ 

 $\mathbf{r}$ 

Pic.47

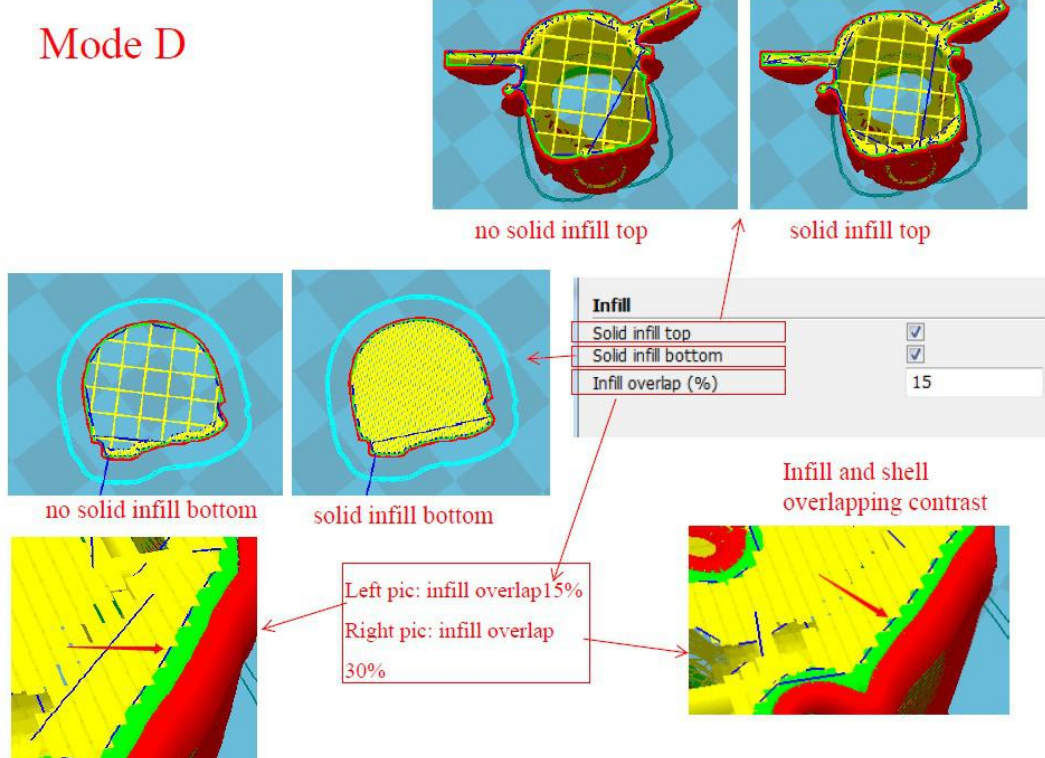

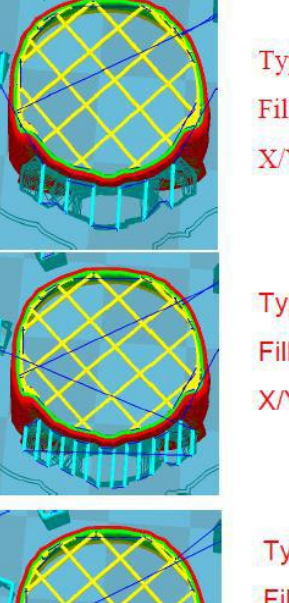

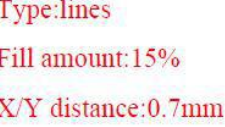

68.

pe:lines ll amount:30%

ype:grids Fill amount: 15%

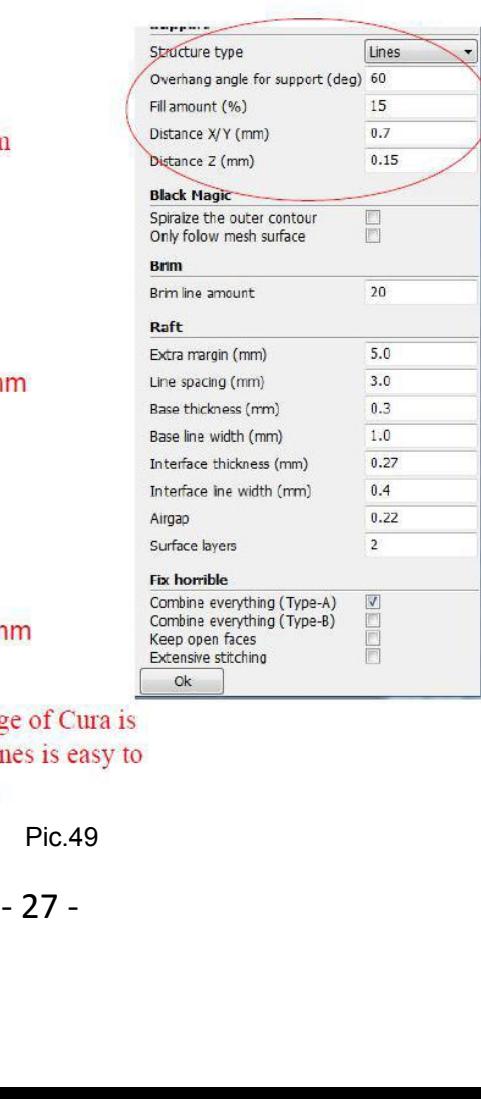

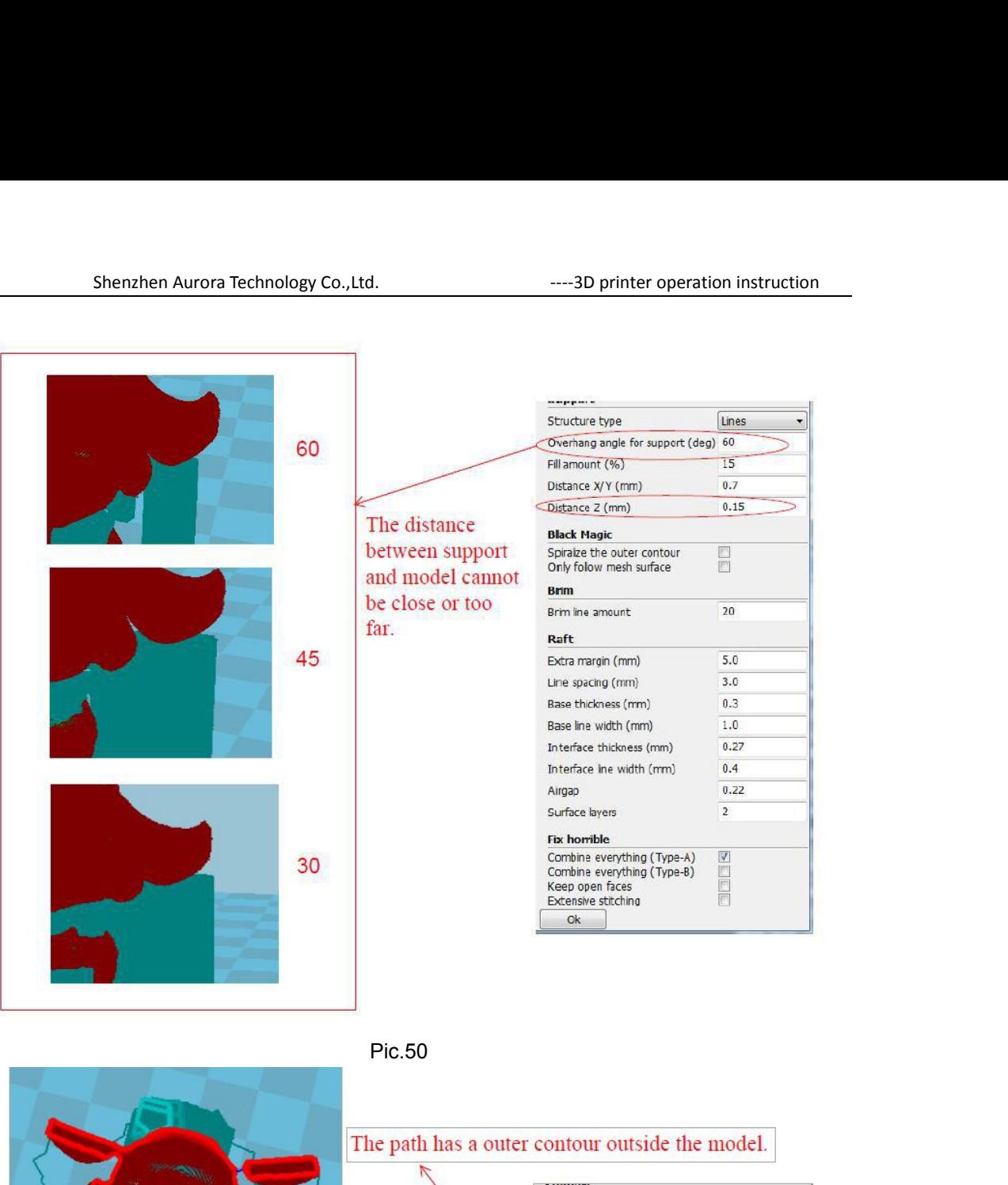

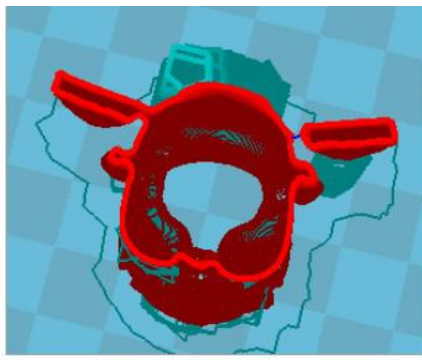

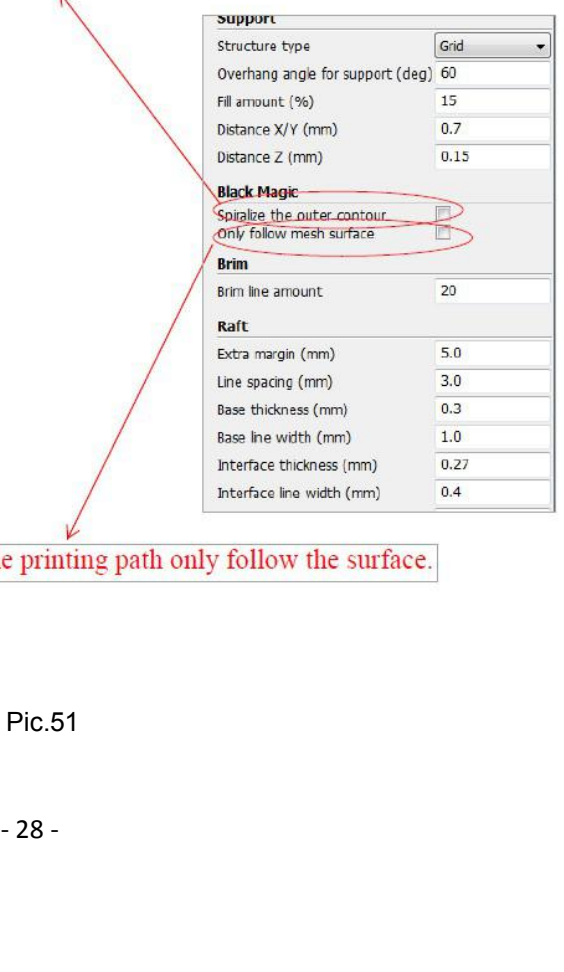

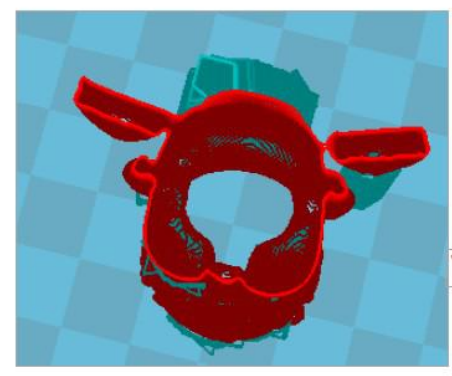

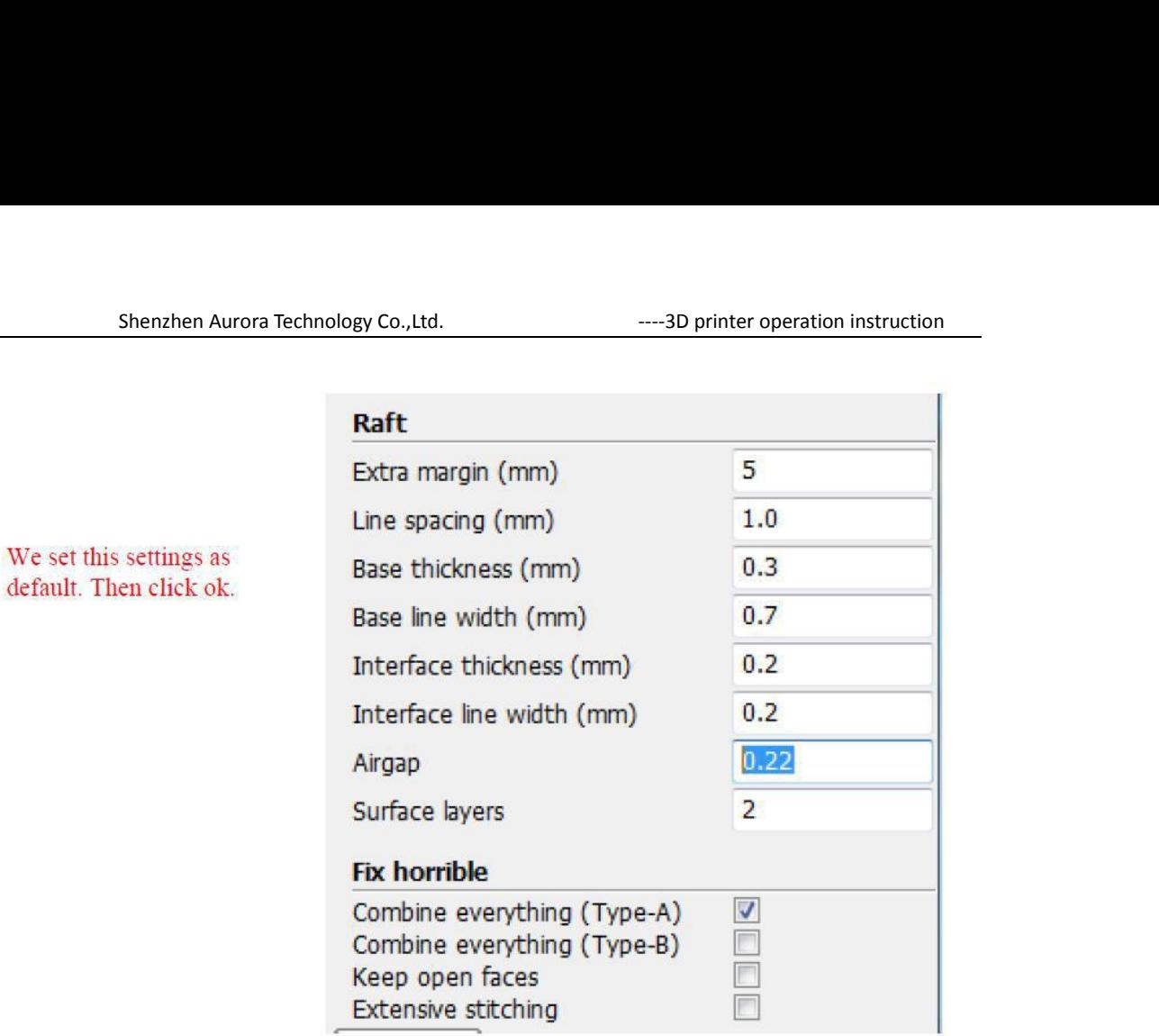

- 29 -

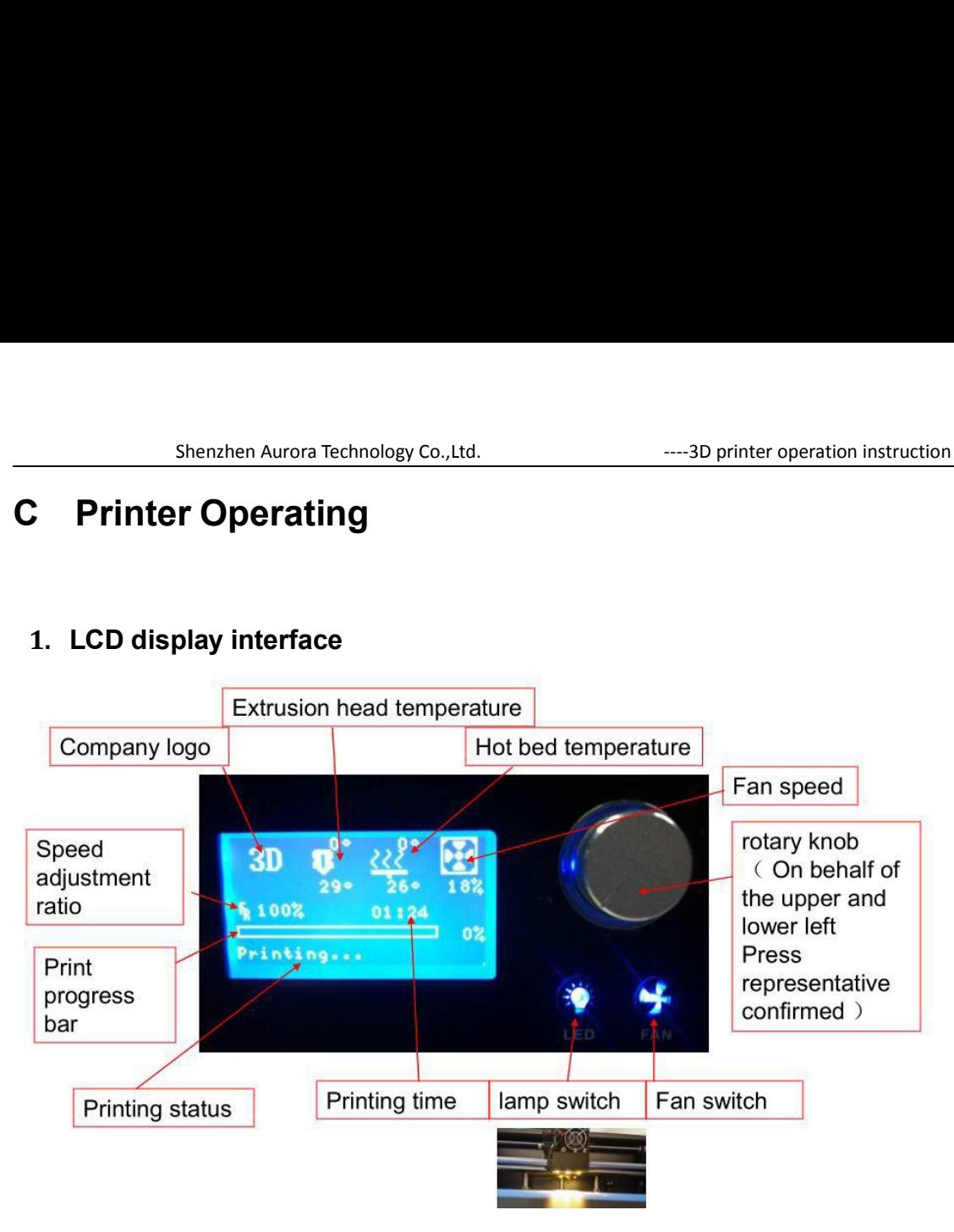

Pic.53

# Shenzhen Aurora Technology Co.,Ltd. <u>......3D</u> printer opera<br>2、Platform leveling:

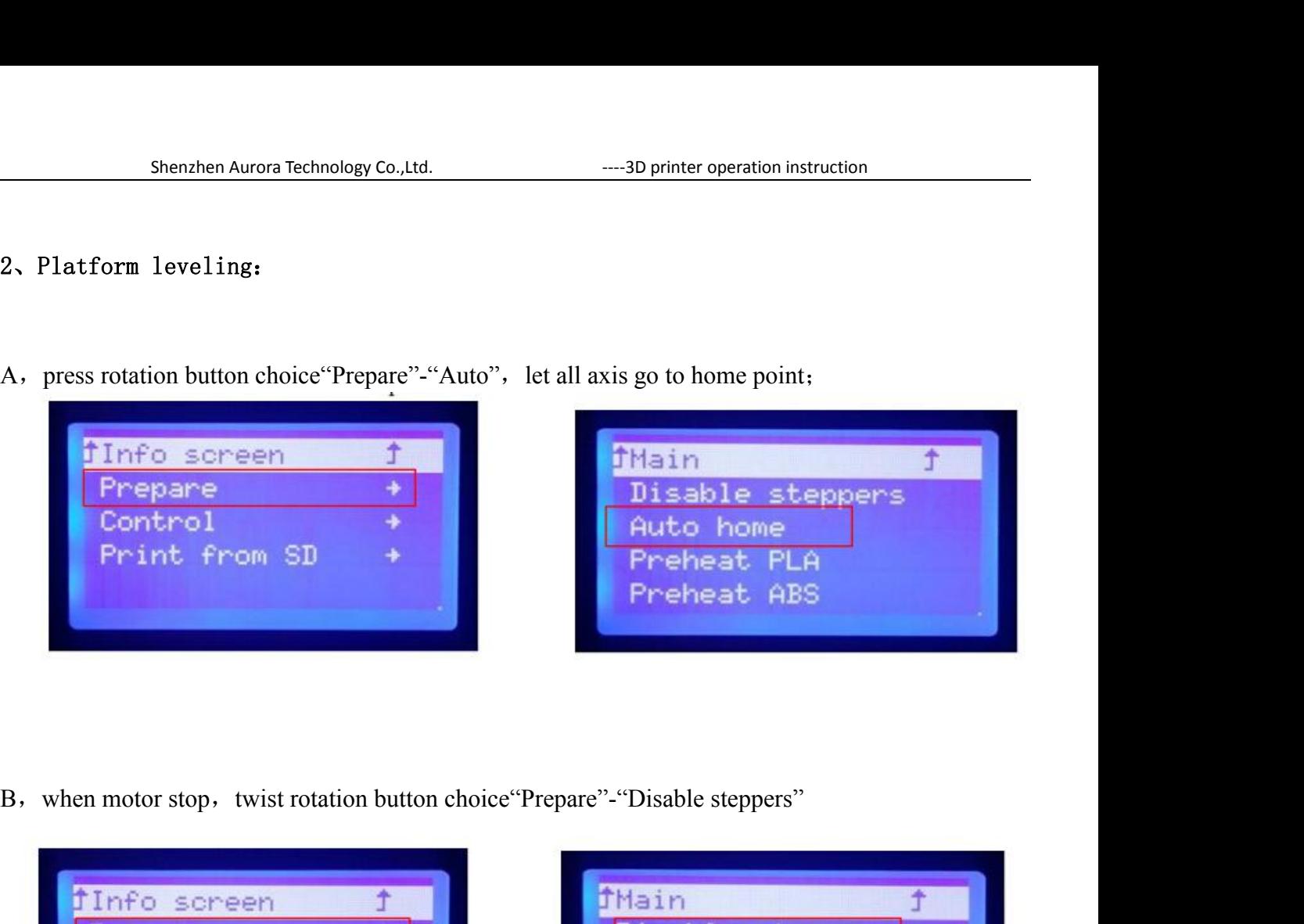

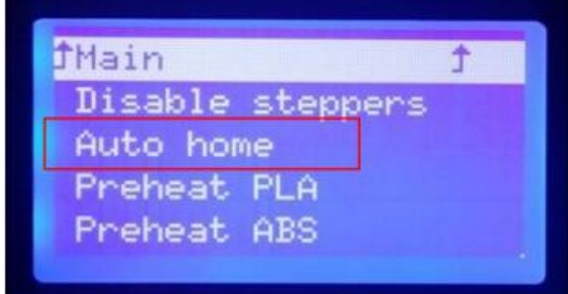

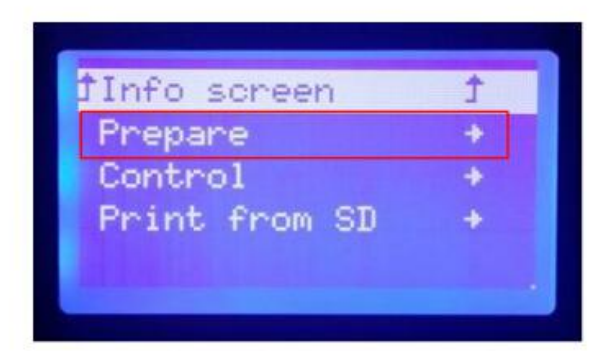

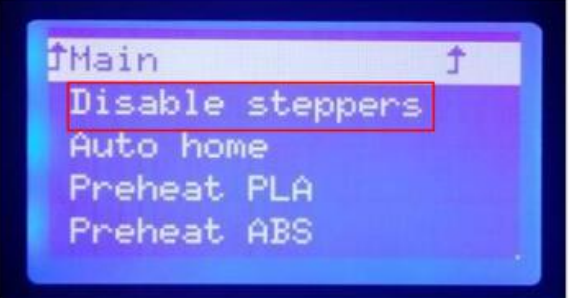

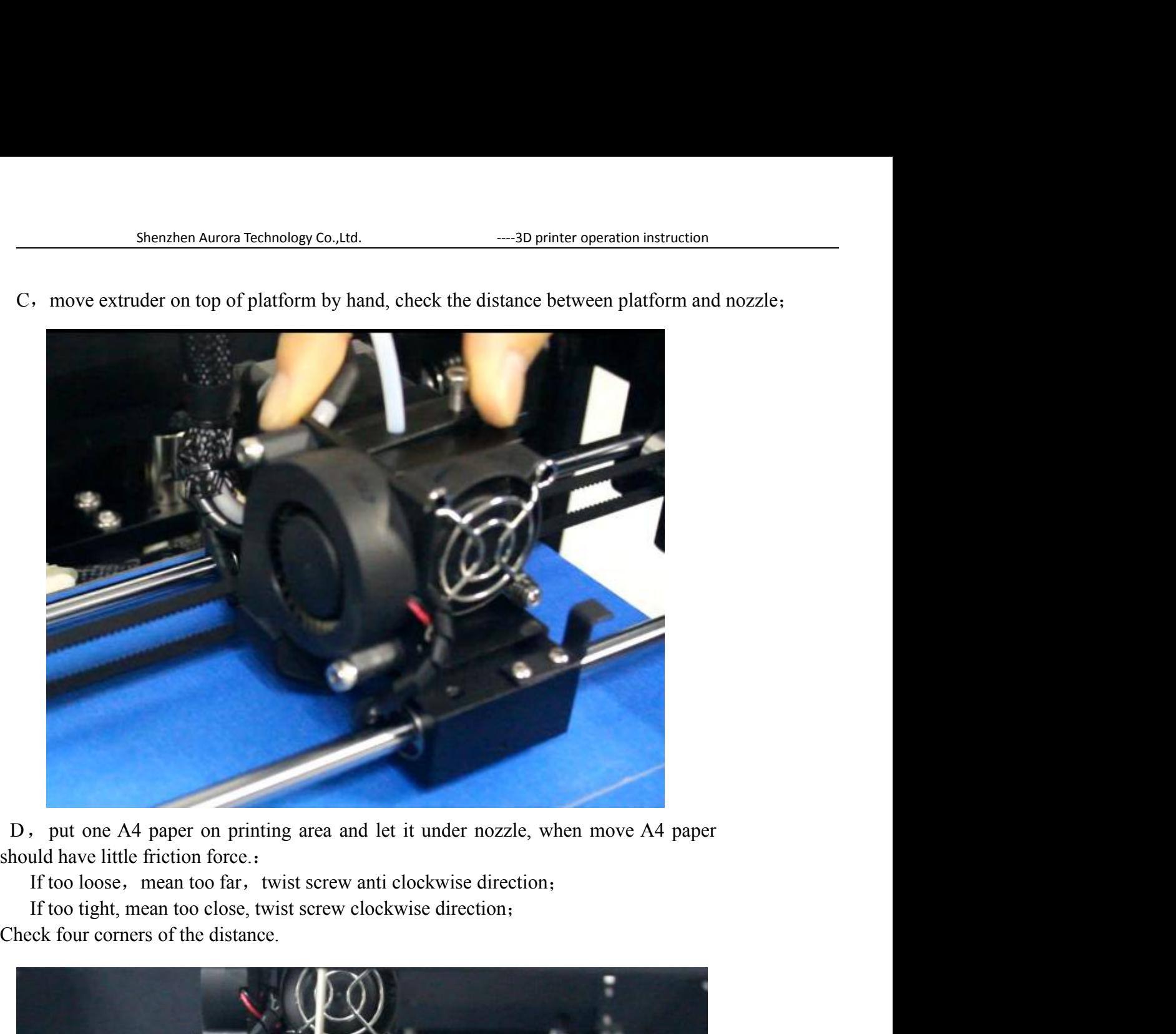

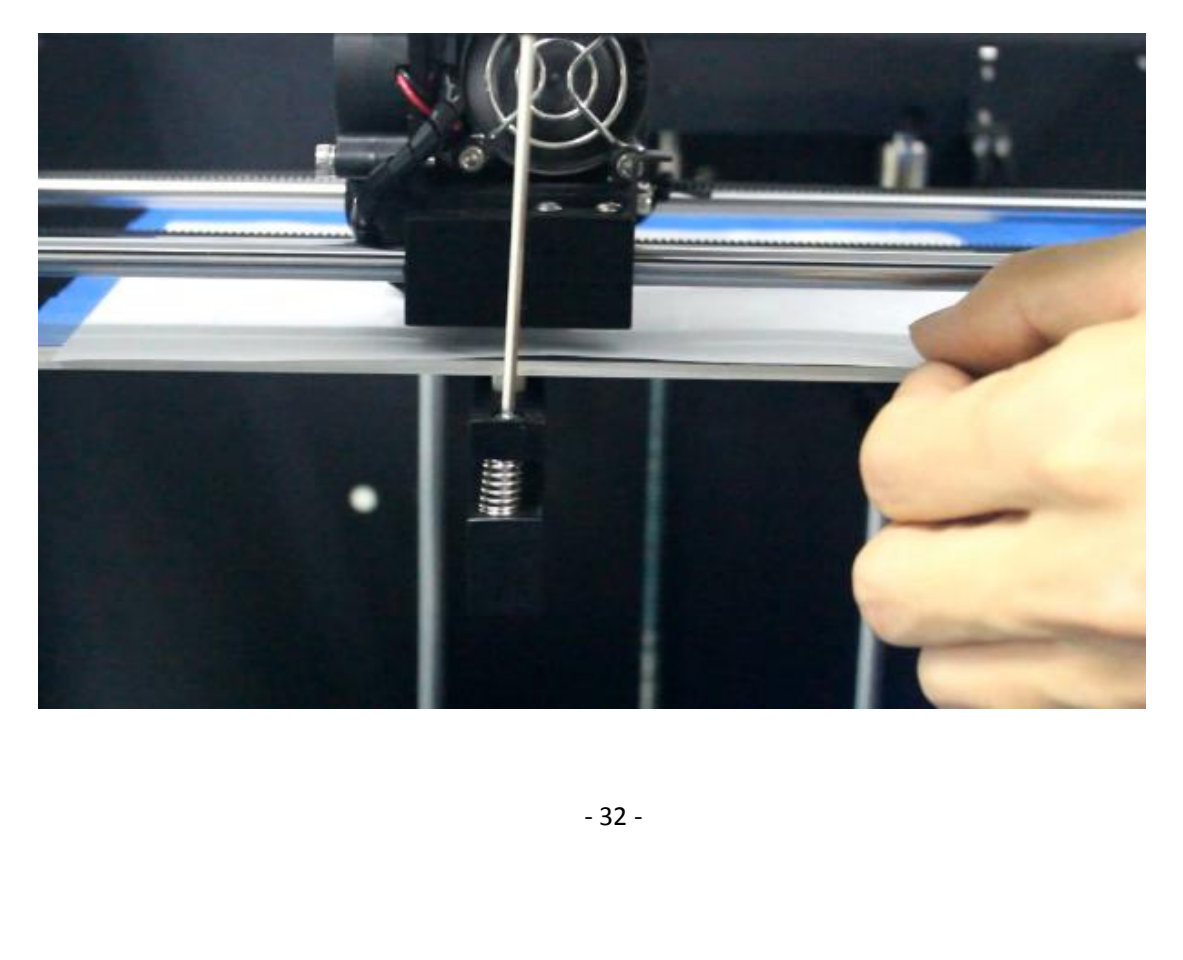

Shenzhen Aurora Technology Co.,Ltd. ----3D printer operation instruction <sup>E</sup>,after adjust , A4 can be withdrawn with little friction force. The distance between nozzle and platform is about 0.15mm, move extruder will not scratch platform.

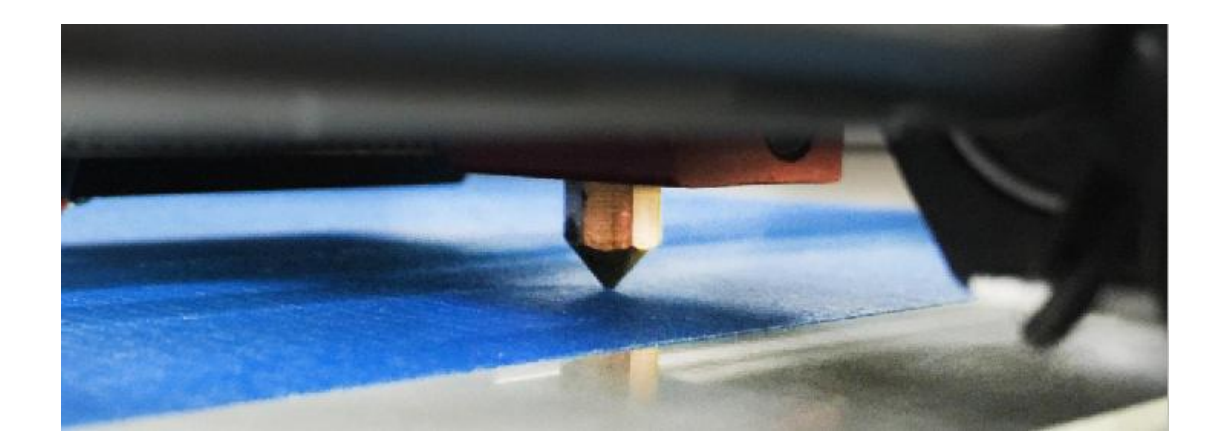

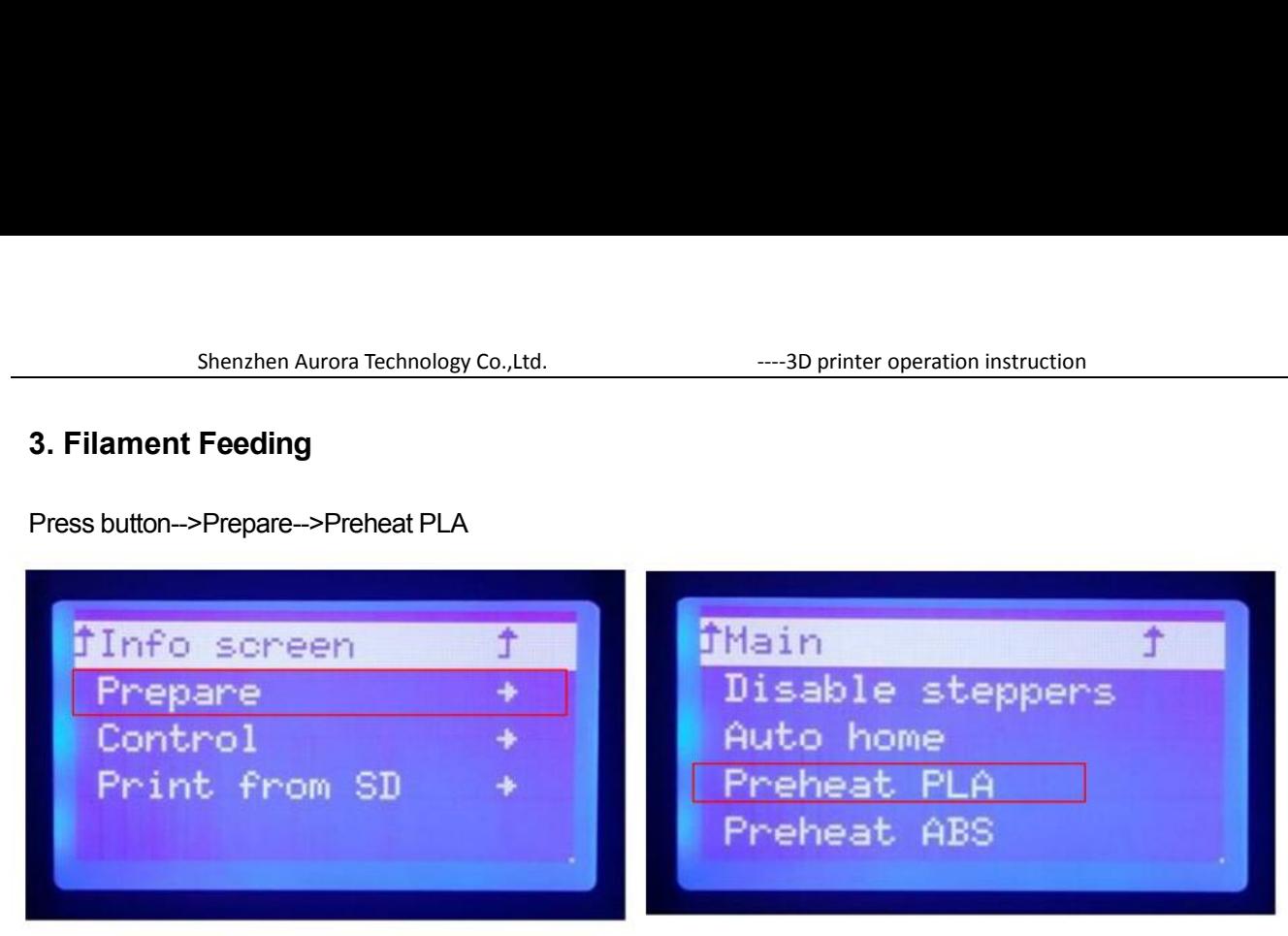

After the extruder temp. reach 180 °C. Operate as below. Pic.54

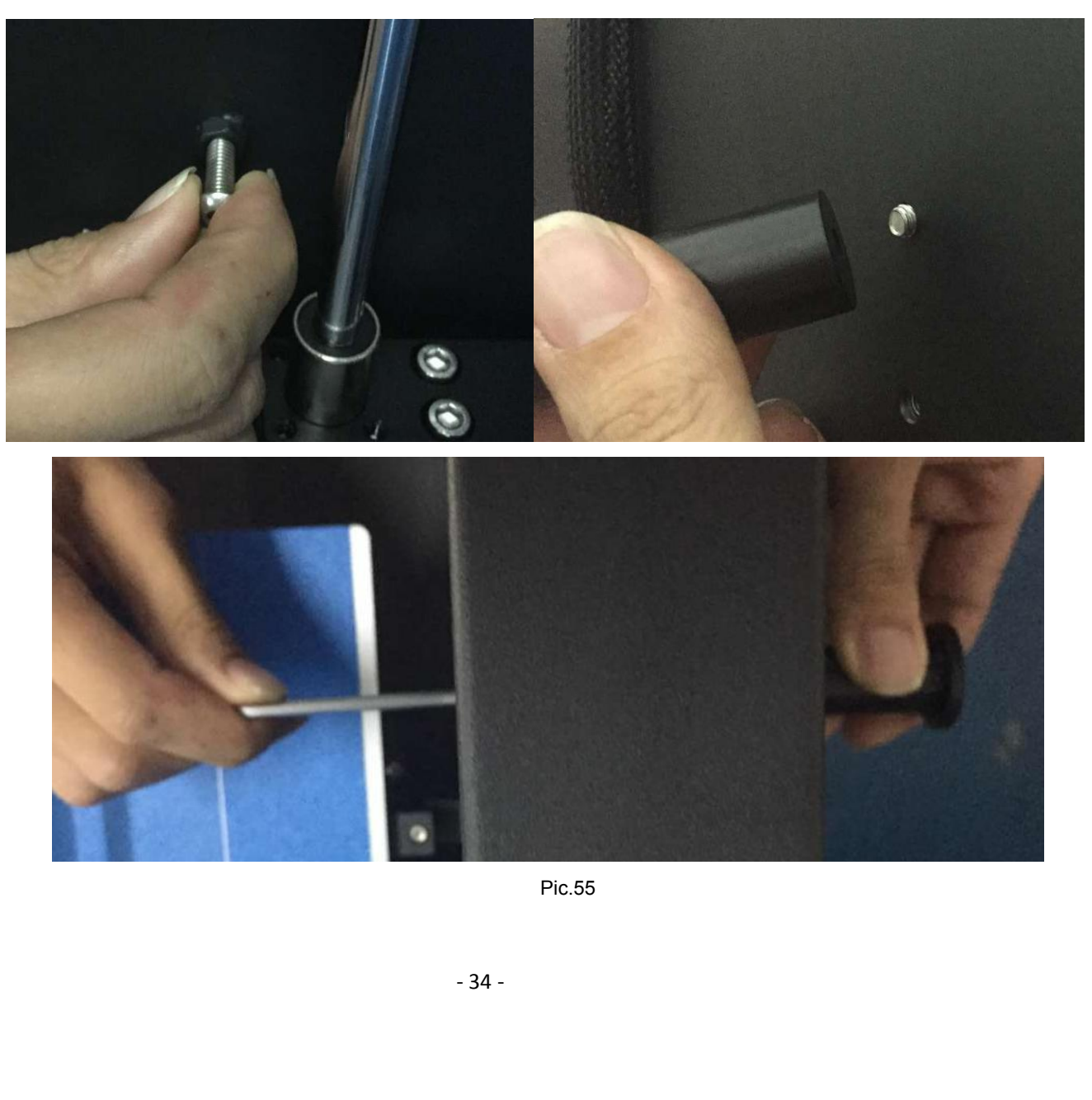

Pic.55

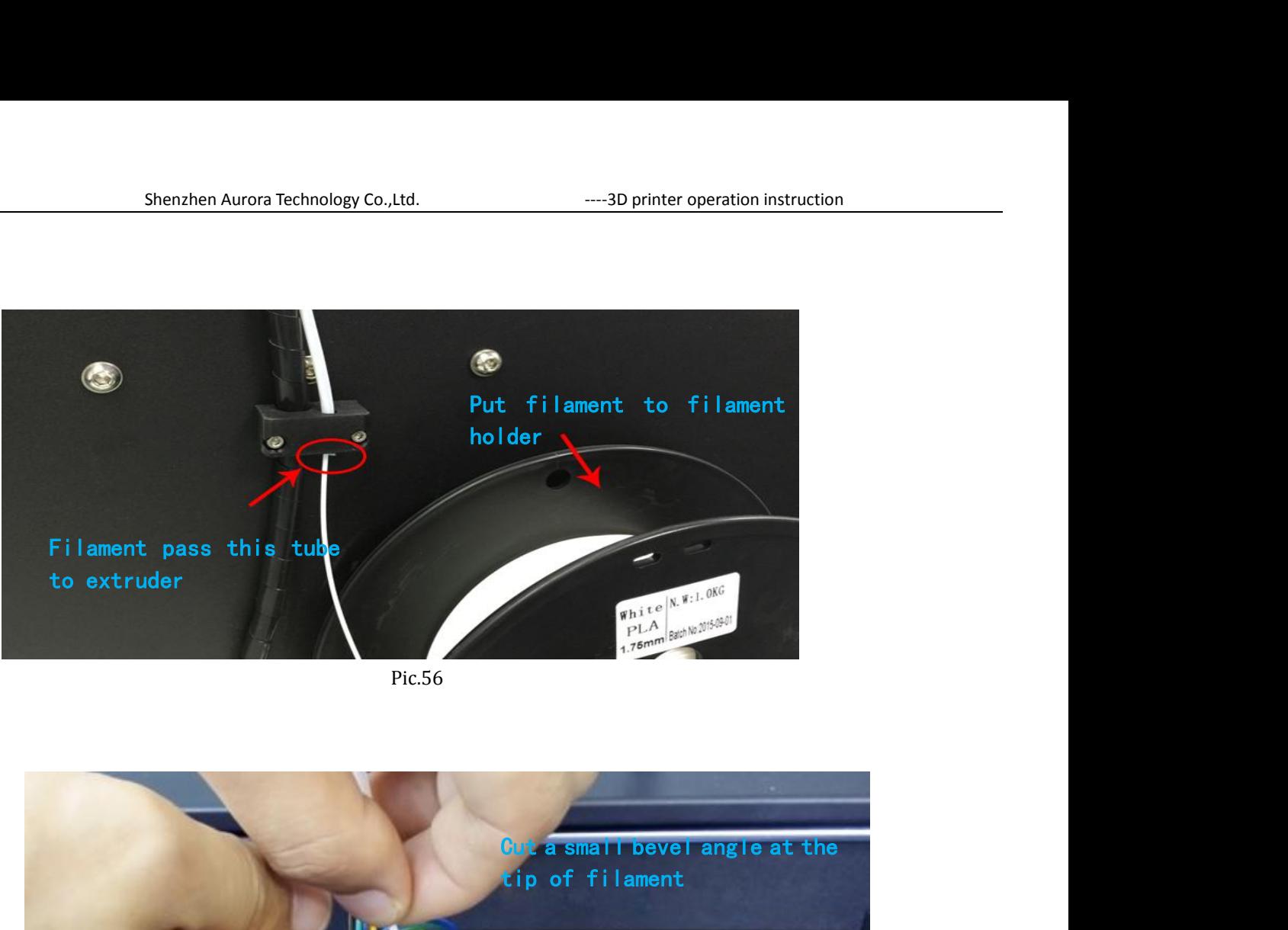

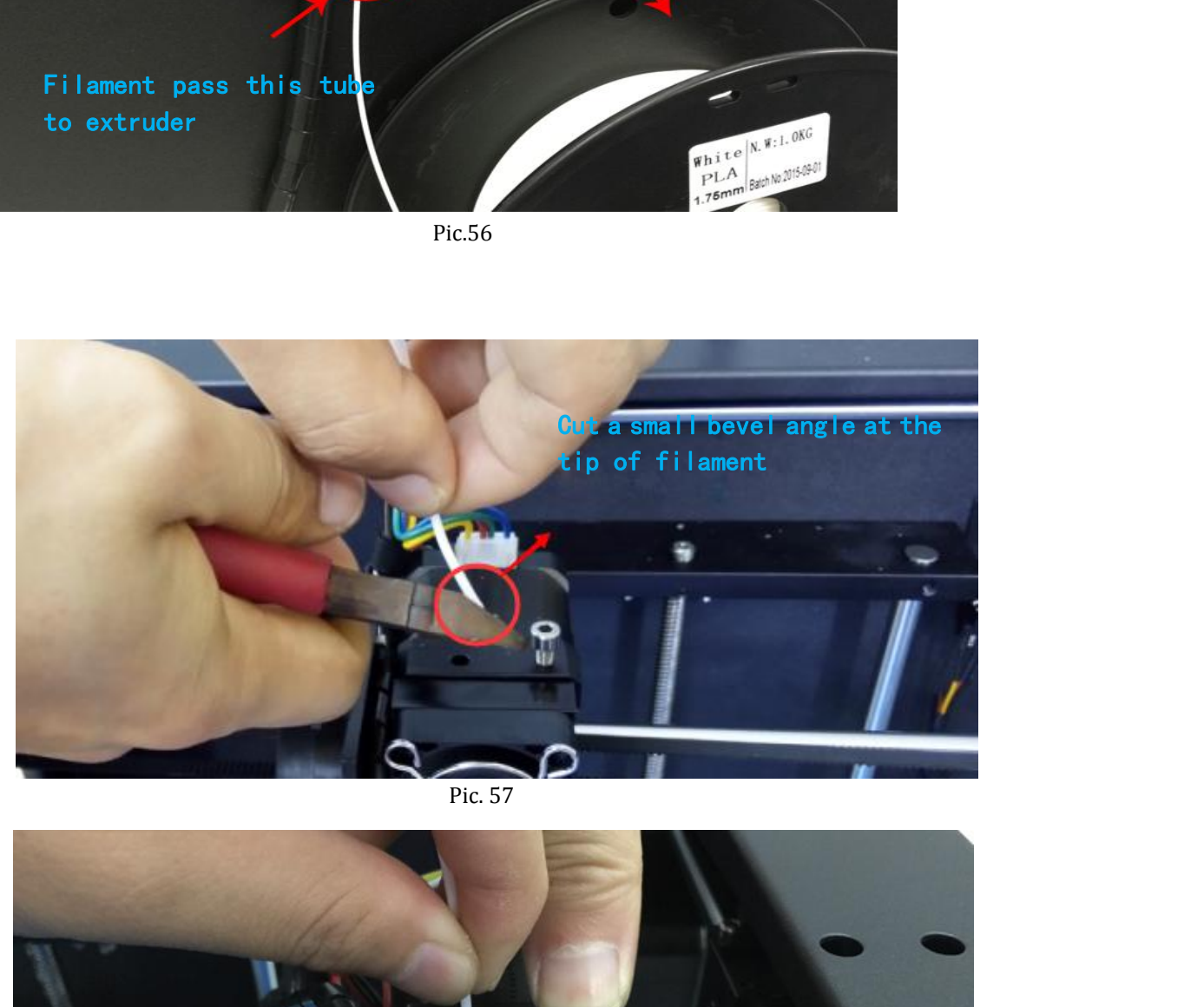

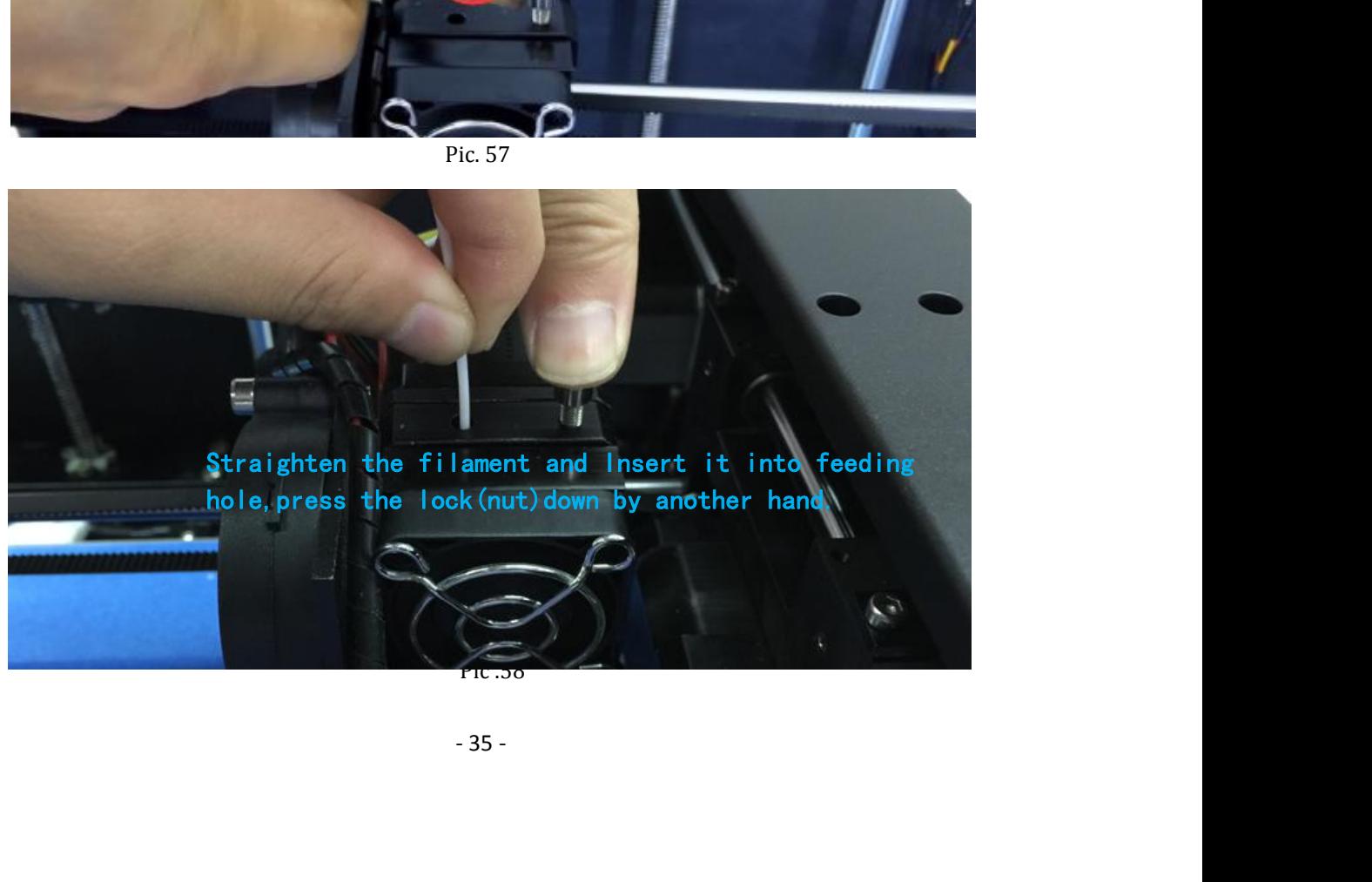

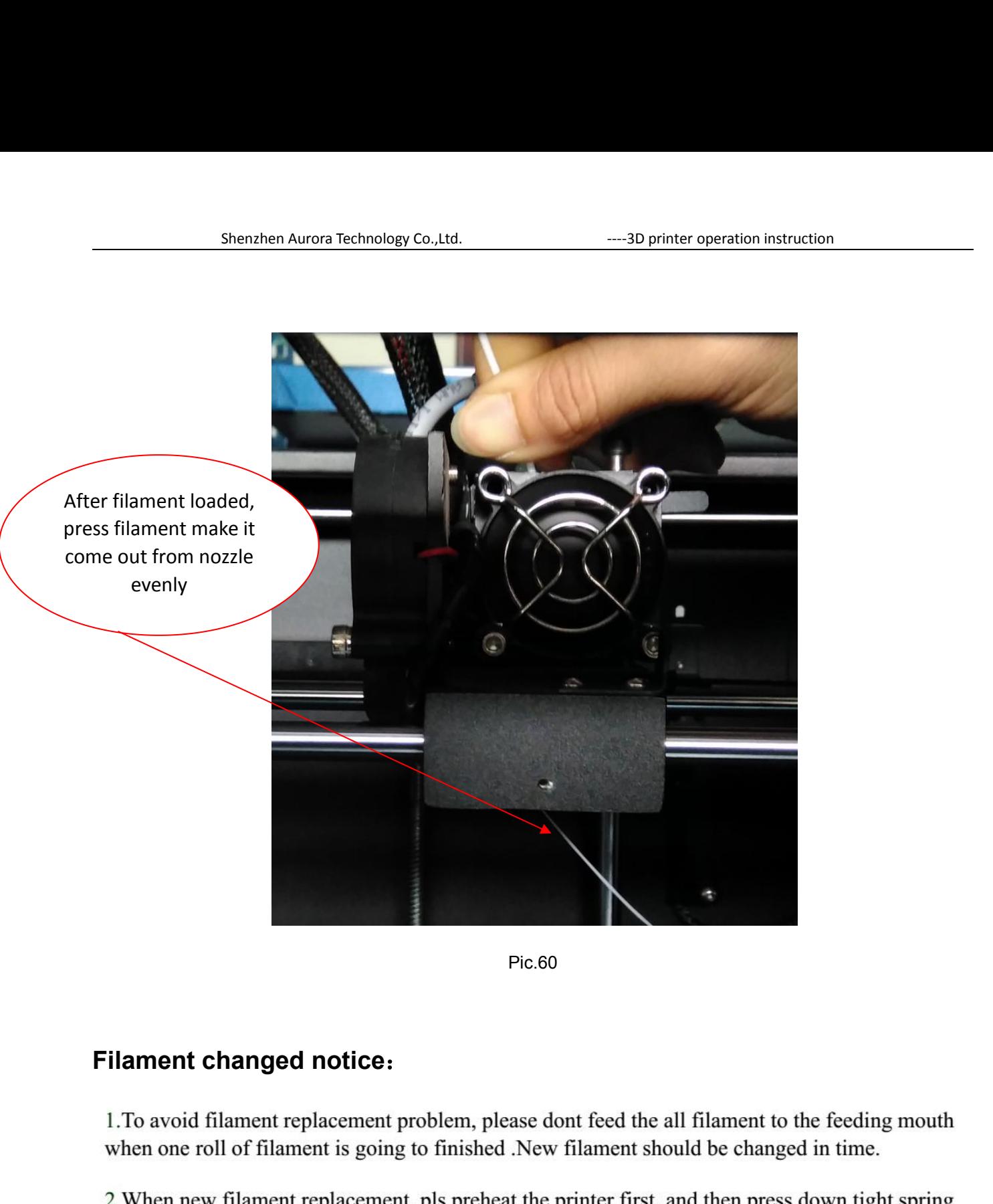

by hand, and feeding the filament for a moment and then pull out quickly .Remember that not to pull out hard or cold to avoid nozzle irreparable damage.

### **4.Printing**

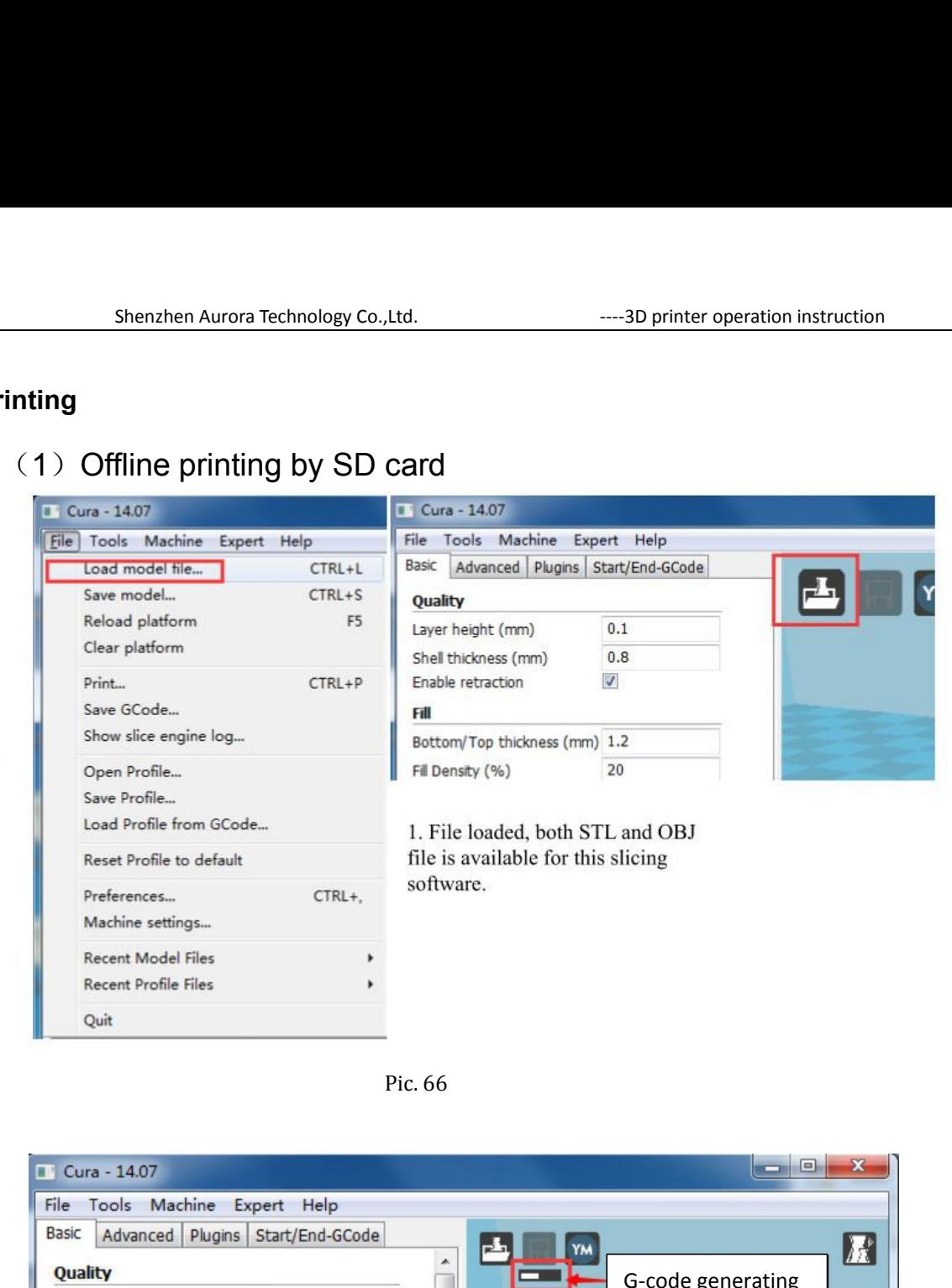

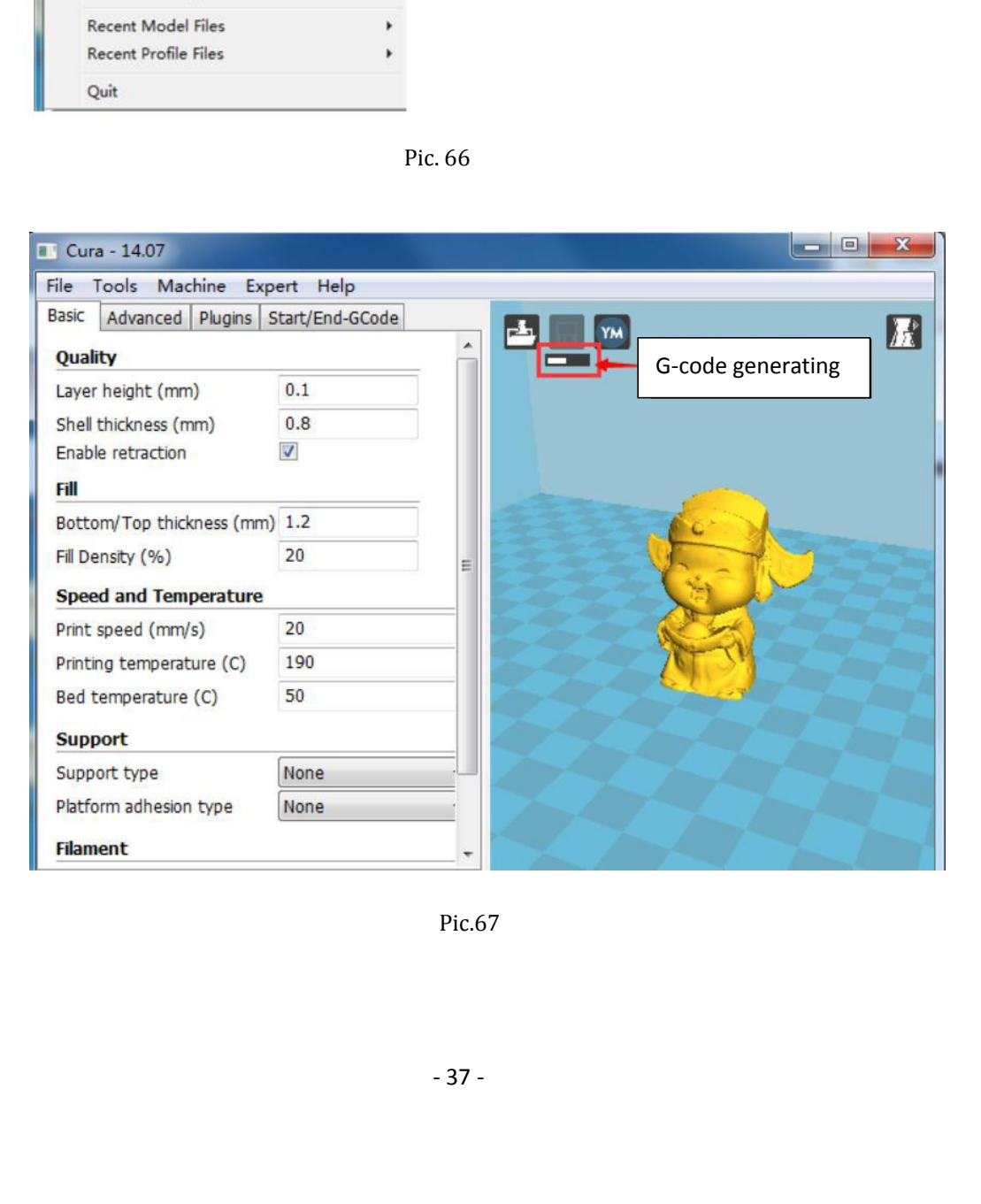

Pic.67

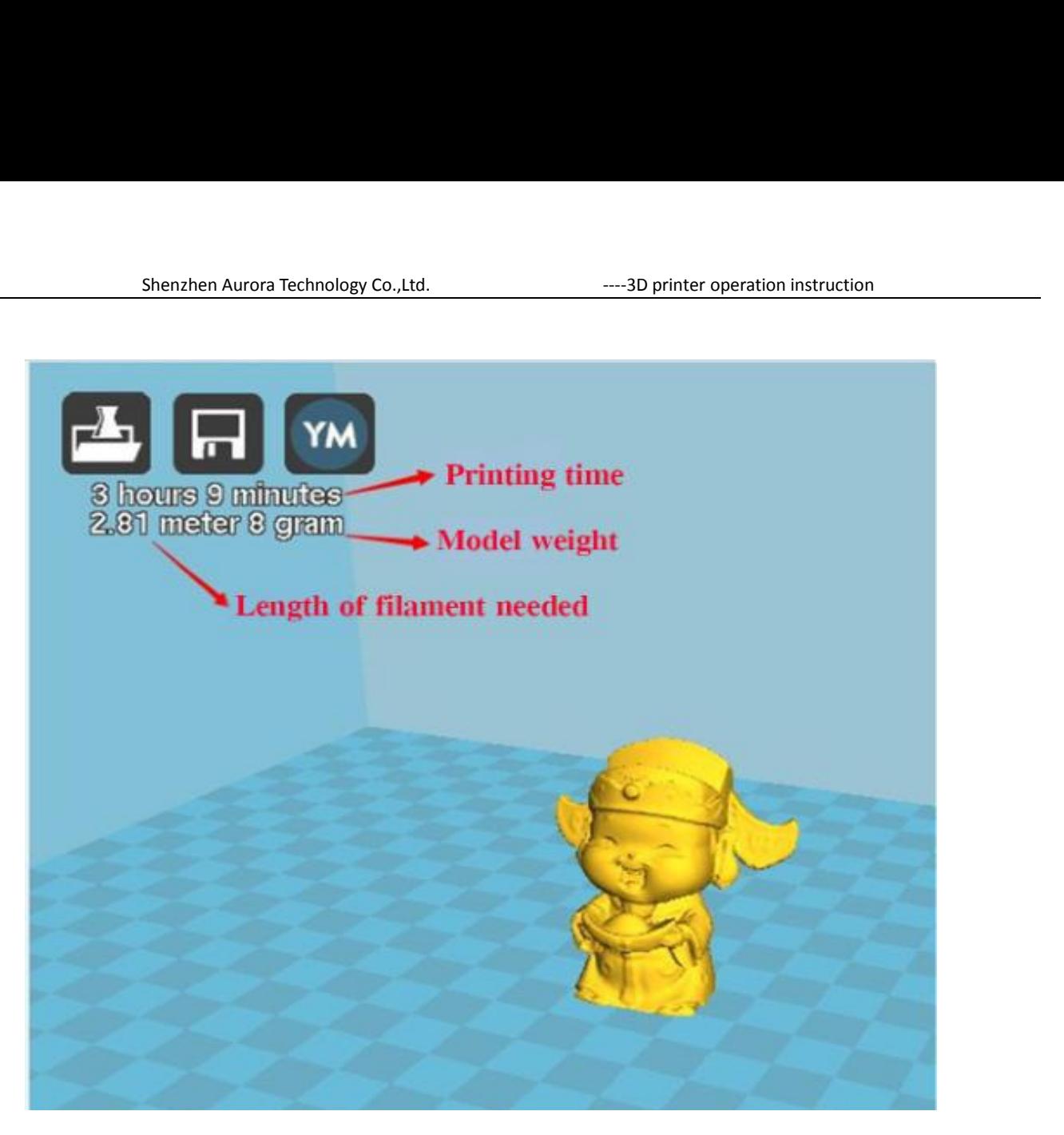

Pic.68

G-Code save to computer or SD card.

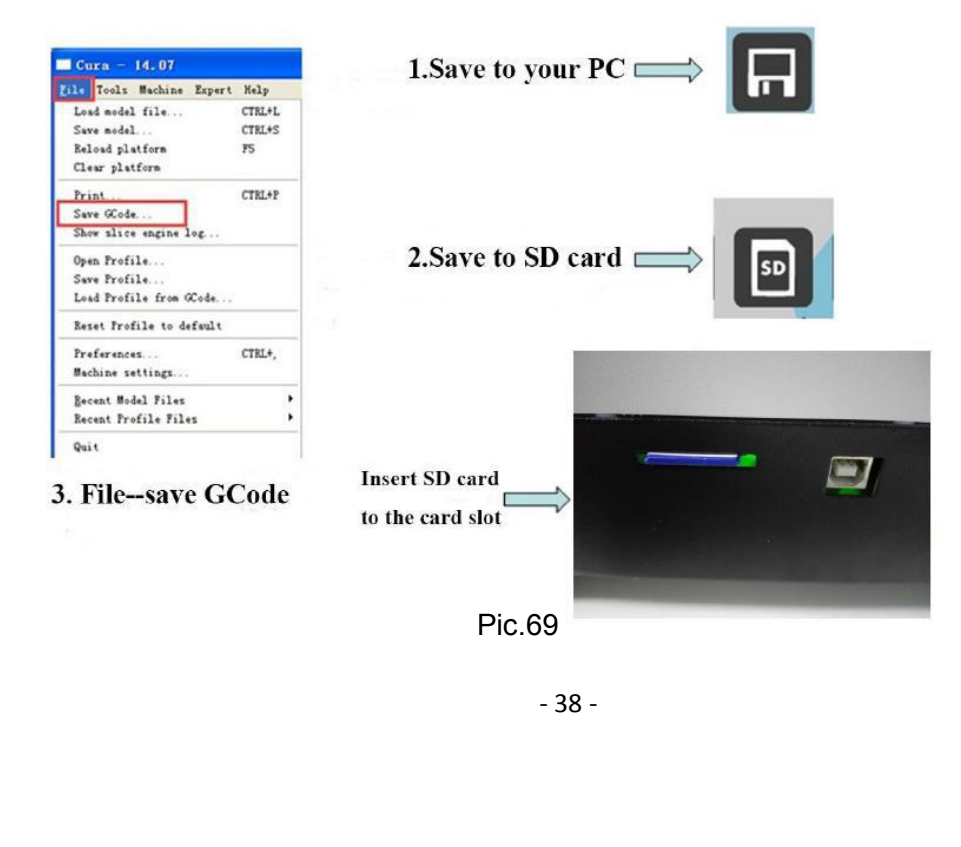

### Printing:

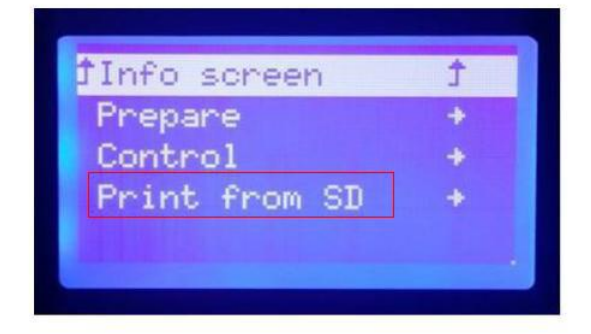

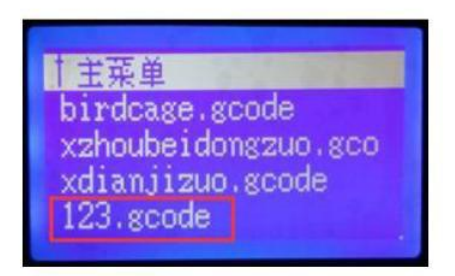

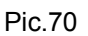

Select "Print from SD" from LCD display---Select the gcode<br>Select "Print from SD" from LCD display---Select the gcode<br>Select "Print from SD" from LCD display---Select the gcode you want to print<br>(such as : 123.gcode). then (such as : 123.gcode). The research as the rotary button such as the rotary button, the print from SD" from LCD display---Select the gcode you want to print<br>
select "Print from SD" from LCD display---Select the gcode you Frint from SD  $^+$ <br>
Print from SD  $^+$ <br>
Pic.70<br>
Select "Print from SD" from LCD display---Select the gcode  $^{\text{rldanjizuo, geode}}$ <br>
Pic.70<br>
Select "Print from SD" from LCD display---Select the gcode you want to print<br>
(such as : Fic.70<br>Select "Print from SD" from LCD display---Select the gcode you want to print<br>(such as : 123.gcode). then press the rotary button, the printer will<br>automatically work up. It will heat up to the temp. which been sette Pic.70<br>
Select "Print from SD" from LCD display---Select the gcode you want to prin<br>
(such as : 123.gcode). Ithen press the rotary button, the printer will<br>
automatically work up. It will heat up to the temp. which been se Fic.70<br>
Select "Print from SD" from LCD display---Select the gcode you want to print<br>
(such as : 123.gcode). then press the rotary button, the printer will<br>
automatically work up. It will heat up to the temp. which been se Select "Print from SD" from LCD display---Select the gcode you want to print<br>(such as : 123.gcode). It then press the rotary button, the printer will<br>automatically work up. It will heat up to the temp. which been setted in

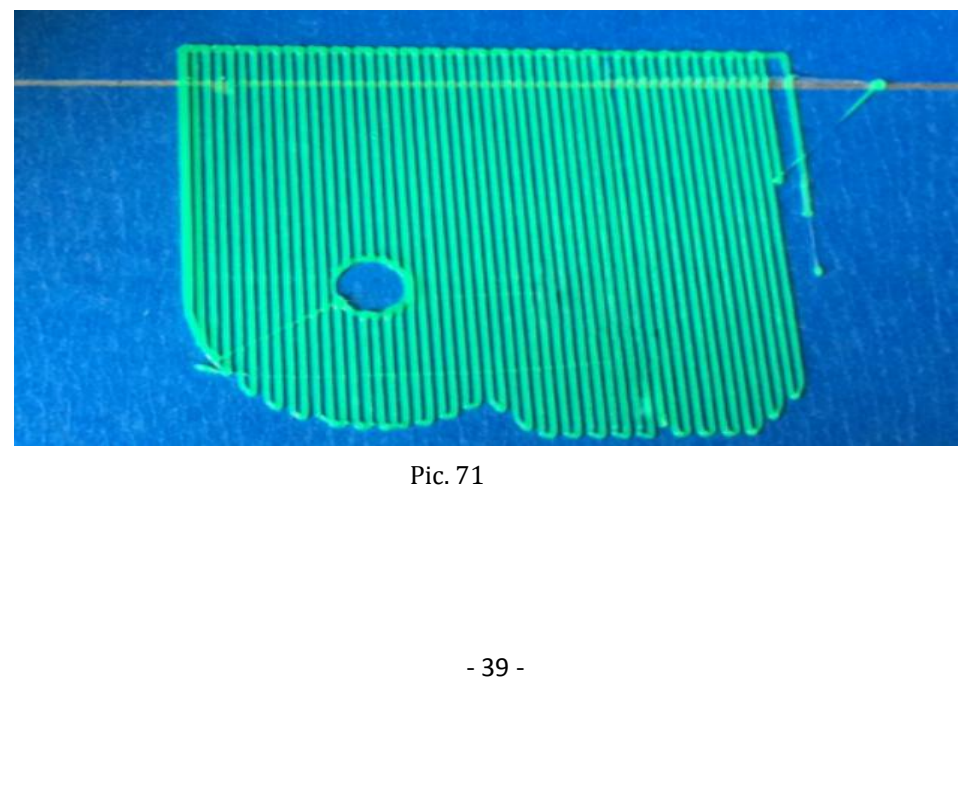

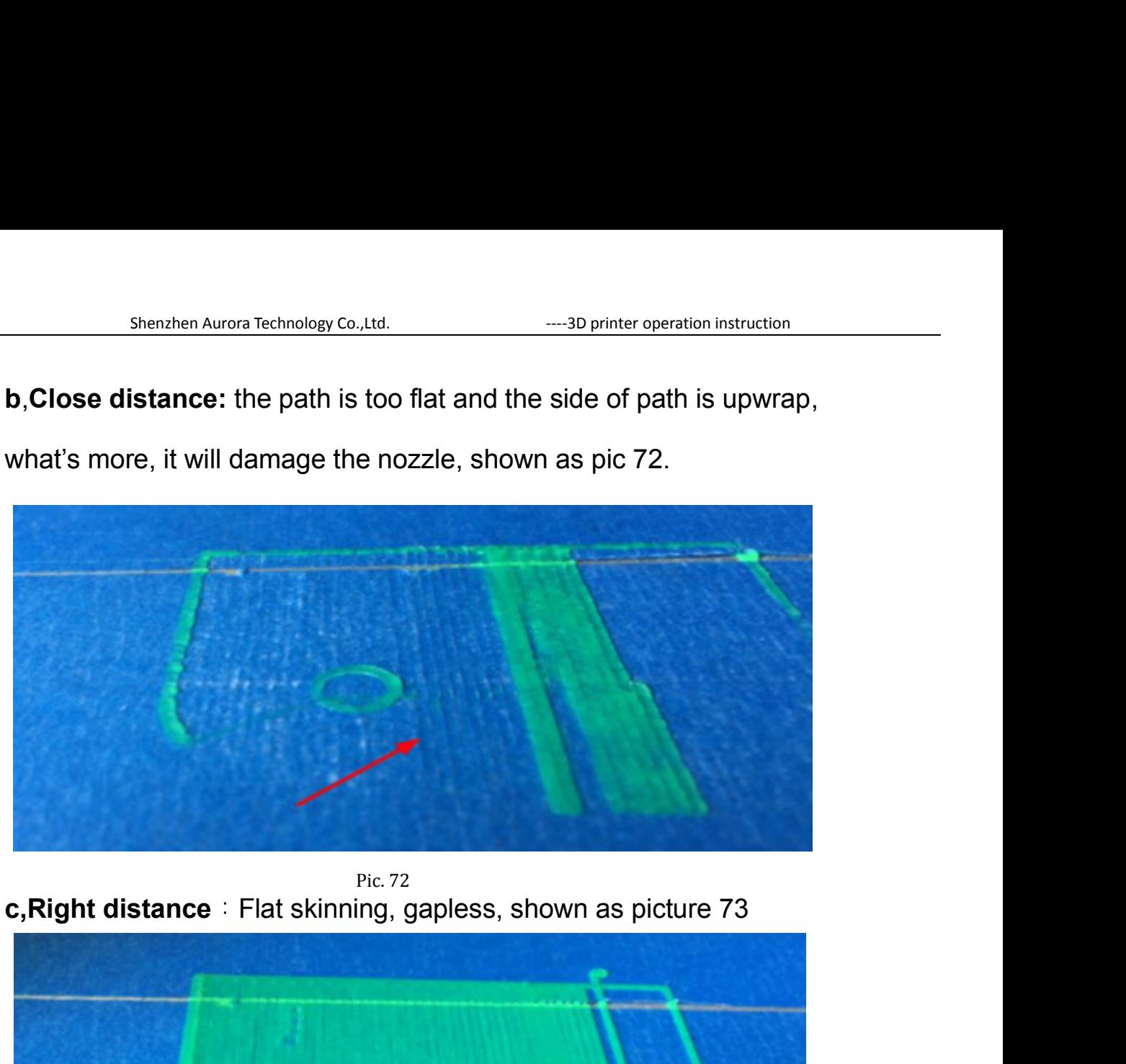

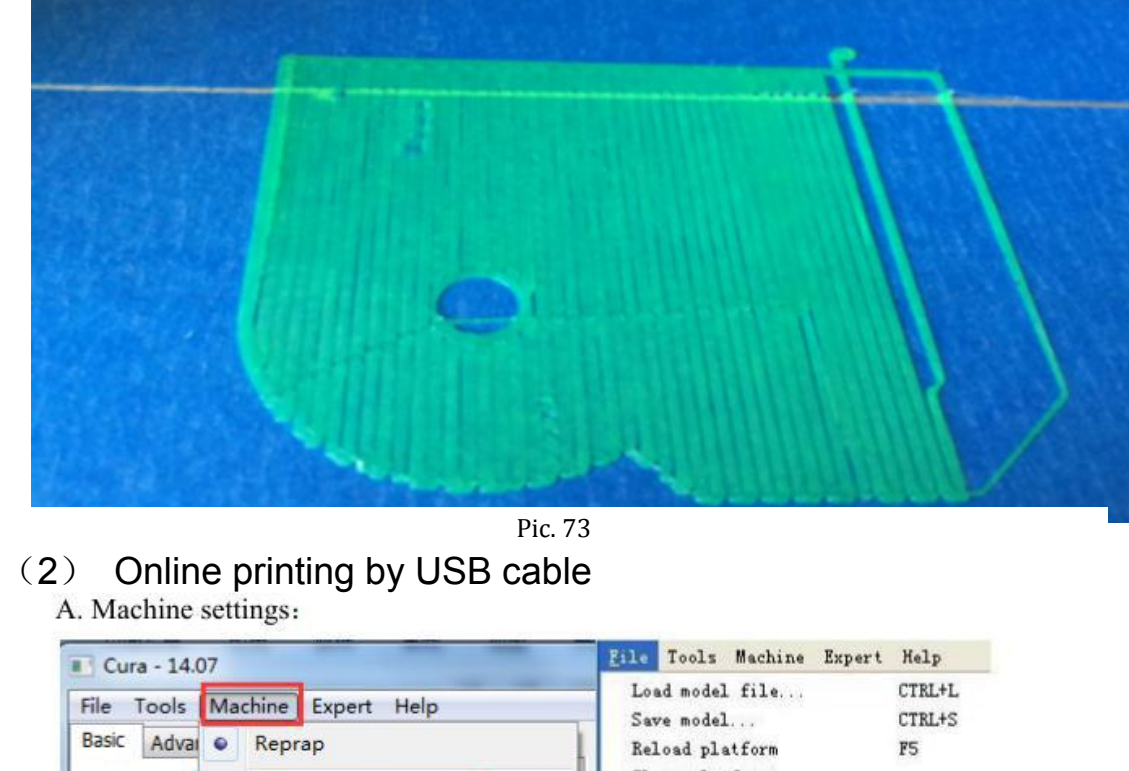

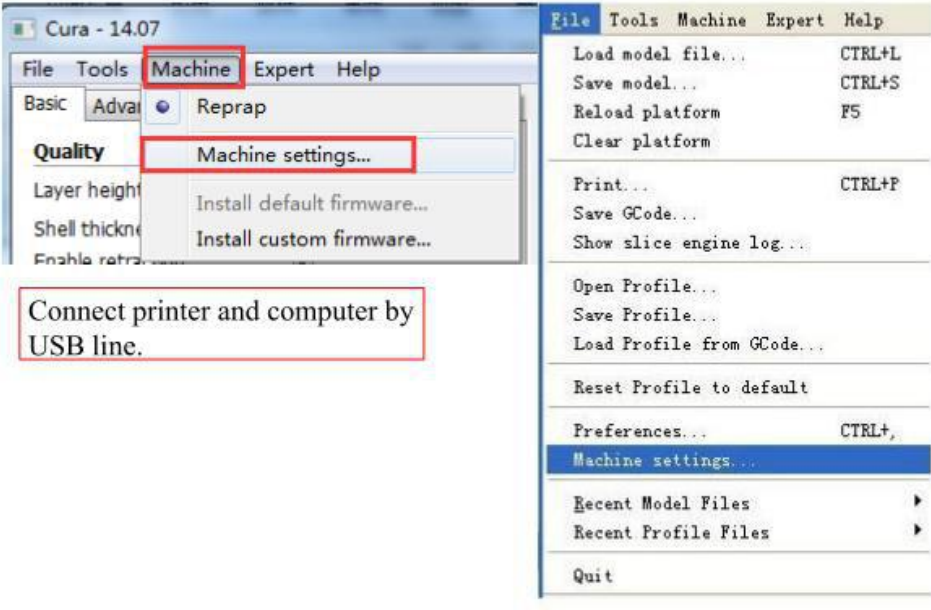

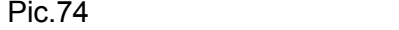

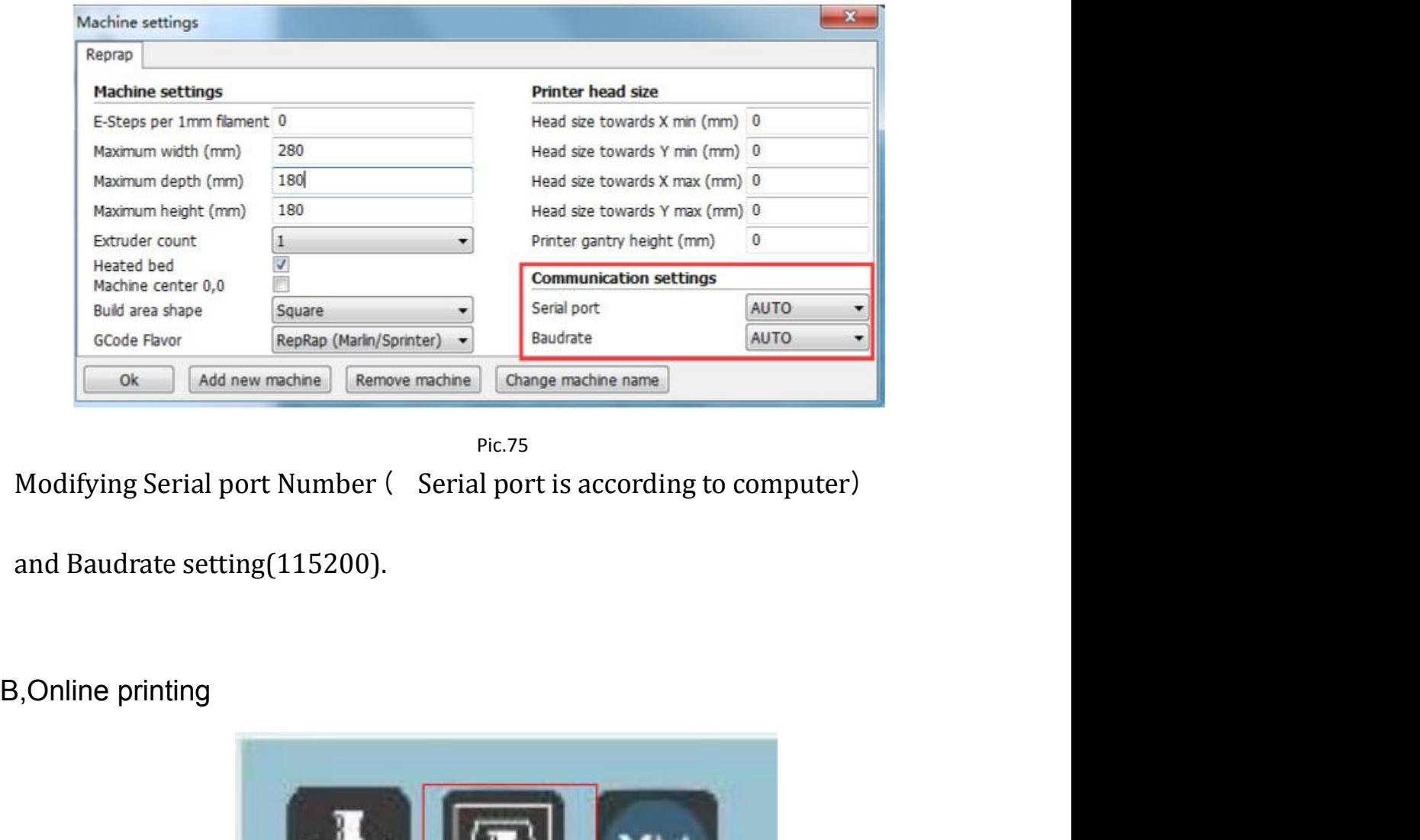

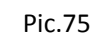

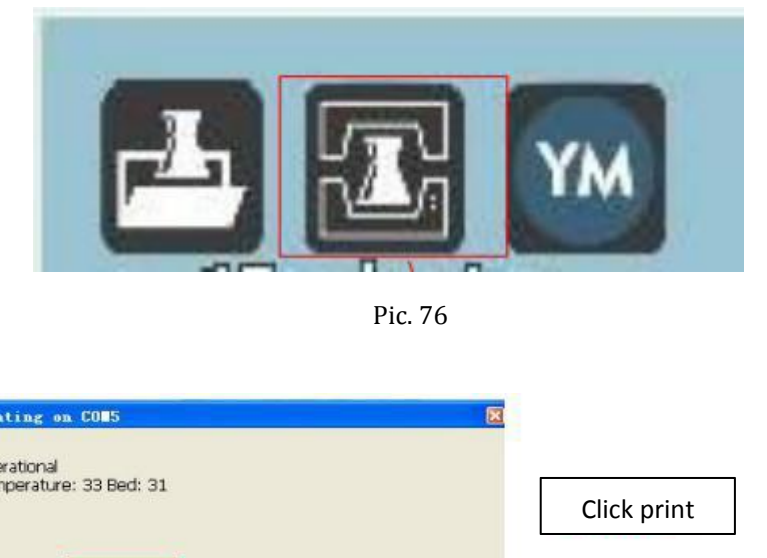

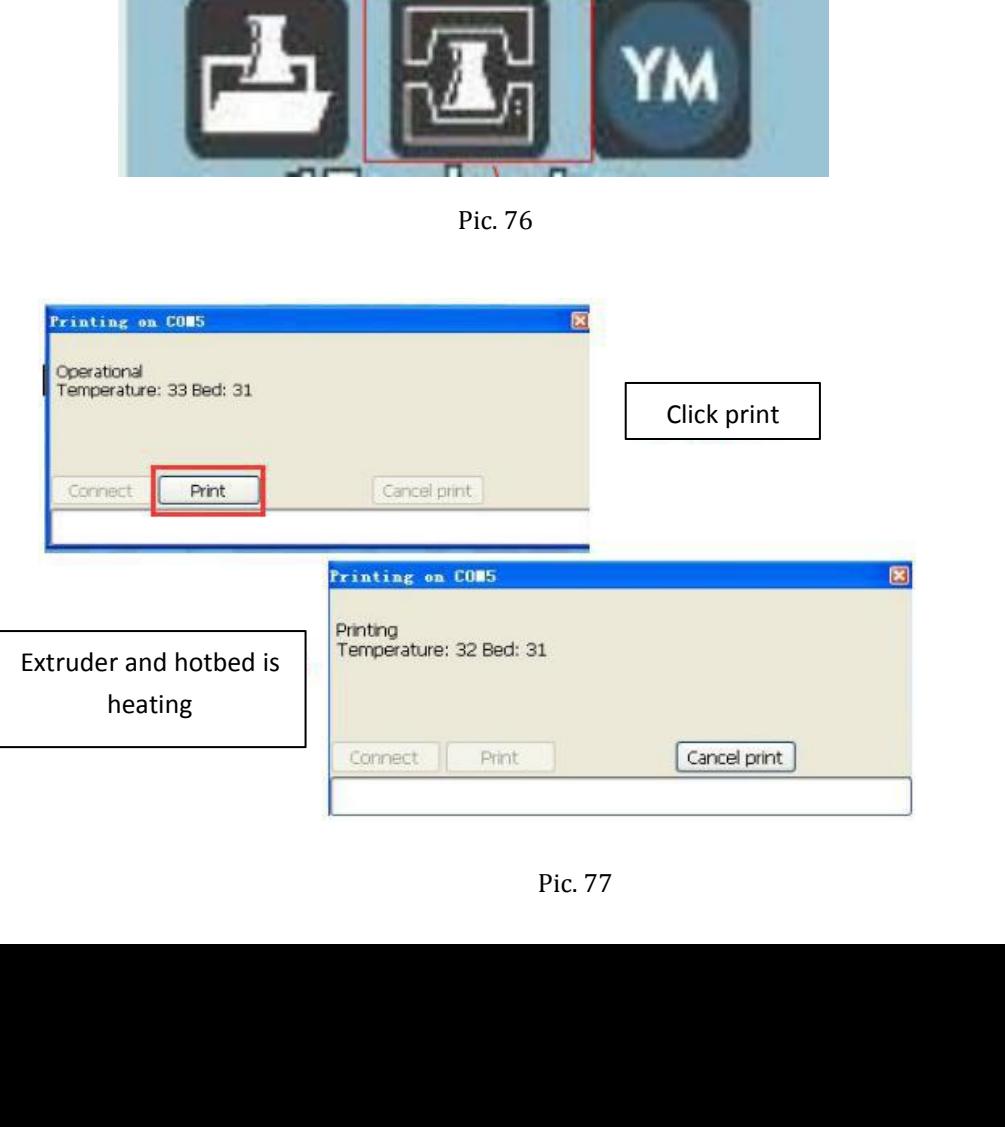

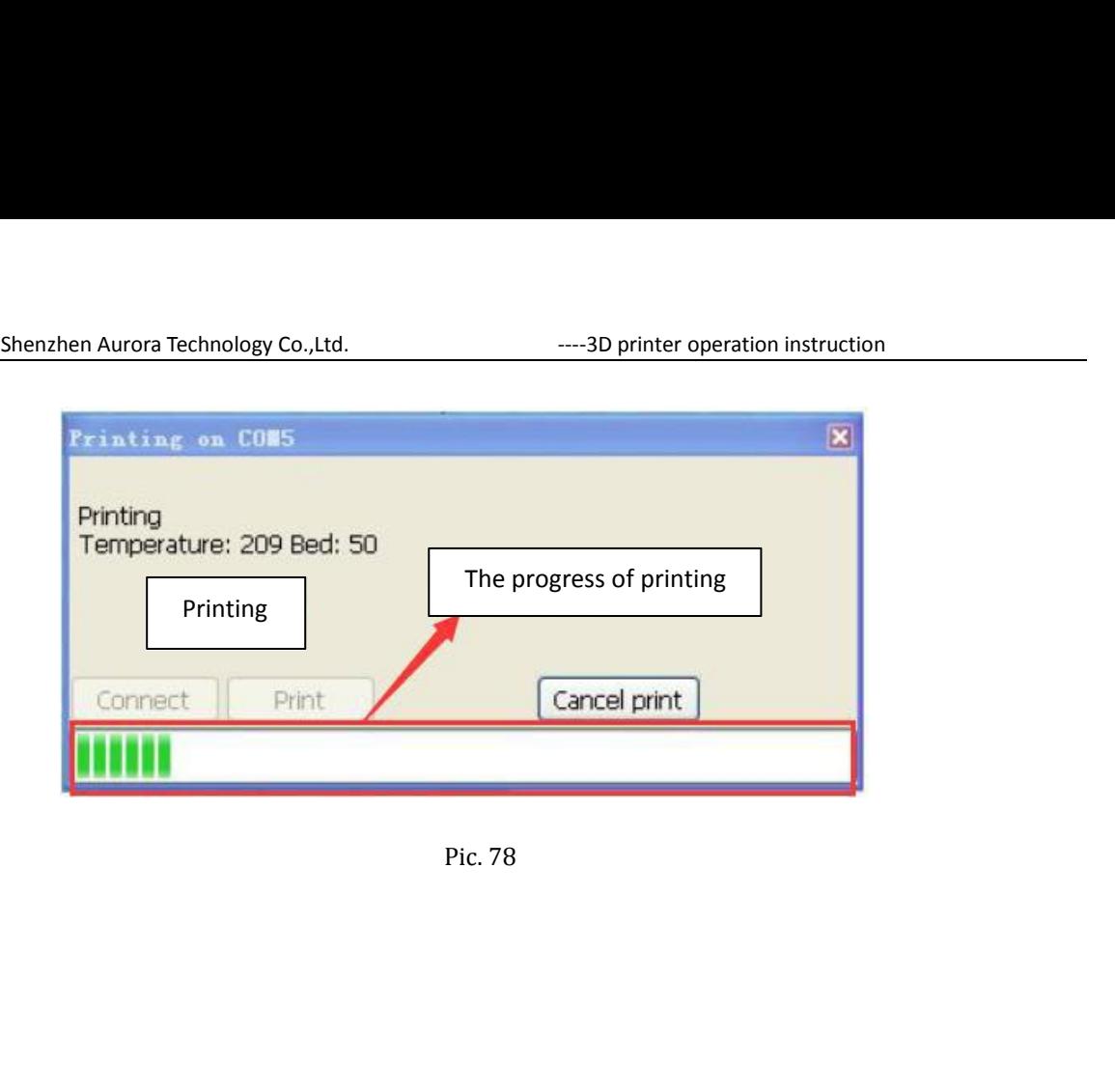

## Shenzhen Aurora Technology Co.,Ltd. ----3D printer operation instruction **E, FAQ and Solutions**<br> **E, FAQ and Solutions**<br> **Extruder Plugged**<br>
Sok off before doing maintenance as picture shown

**Extruder Plugged** Tip: Electric fan should be took off before doing maintenance as picture shown

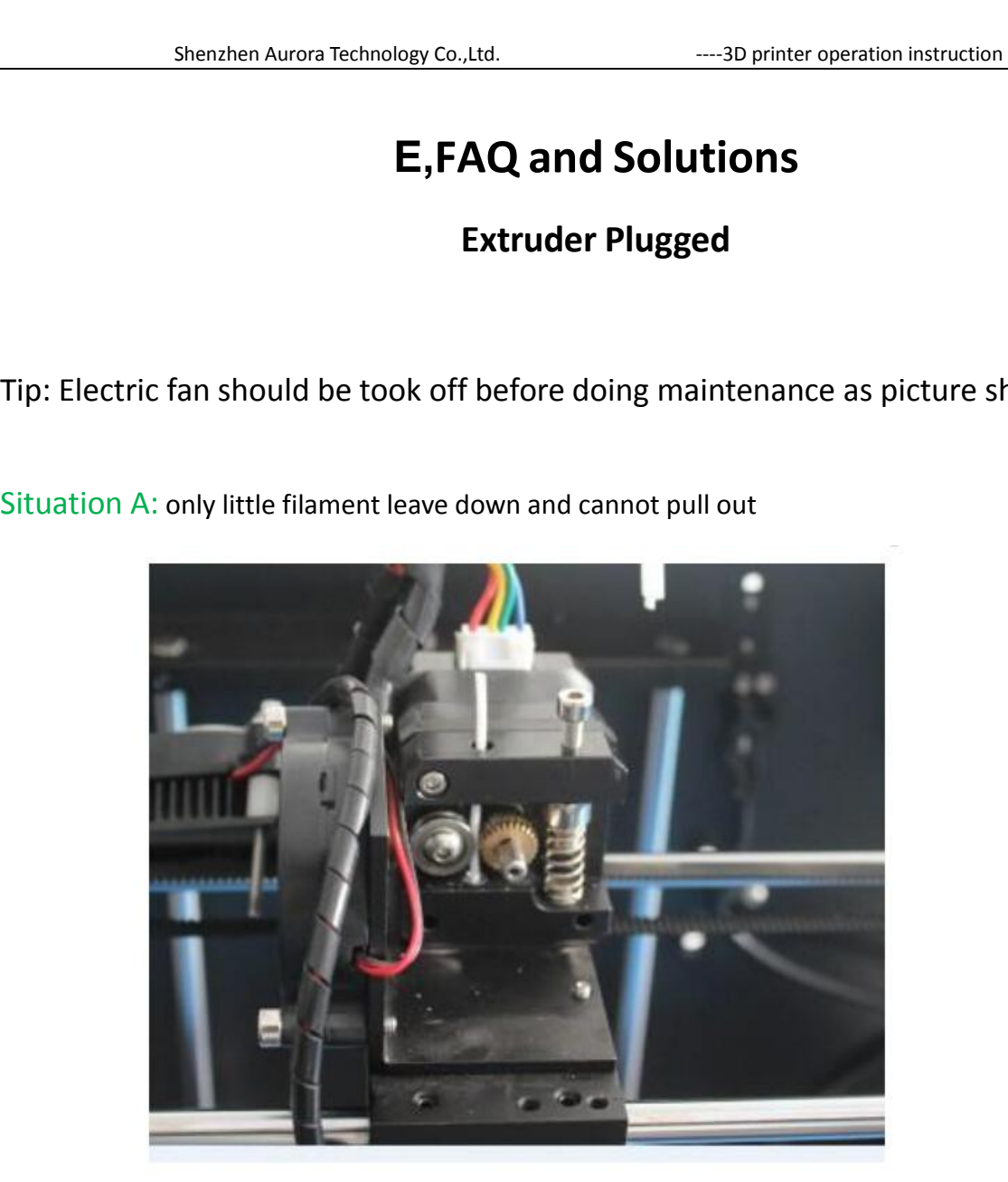

Pic.79

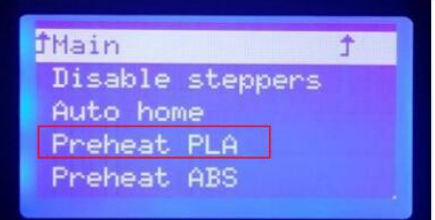

Filip Disable steppers<br>
Picto home<br>
Preheat PLA<br>
Preheat ABS<br>
Push filament by hand for a little bit,<br>
then press the lock(nut) down by another hand,<br>
and pull it out rapidly

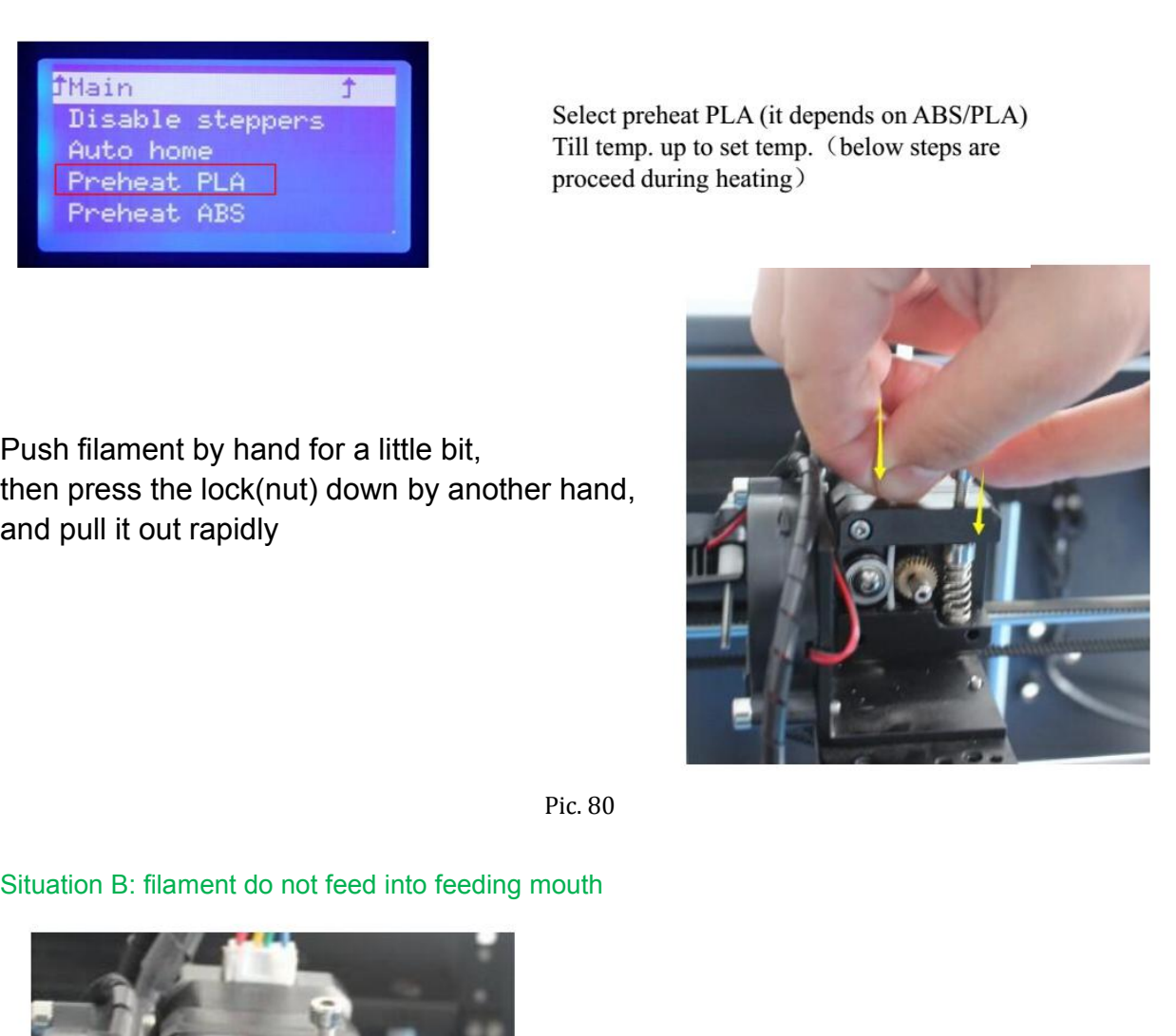

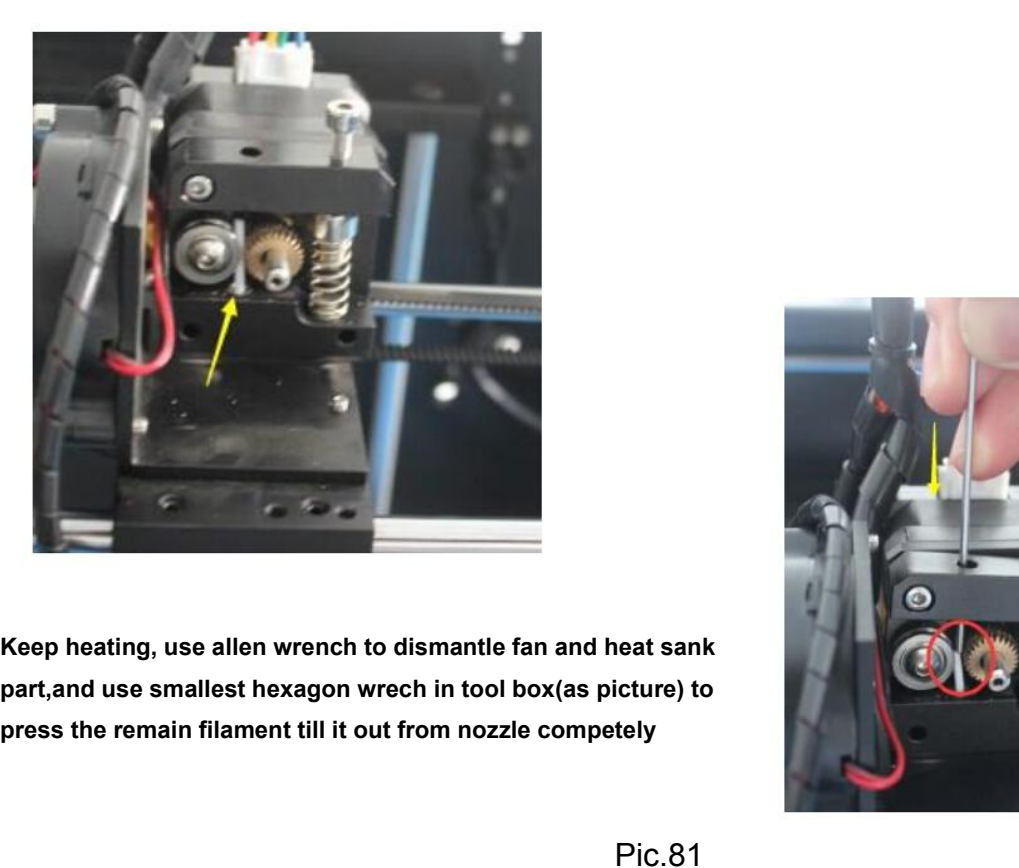

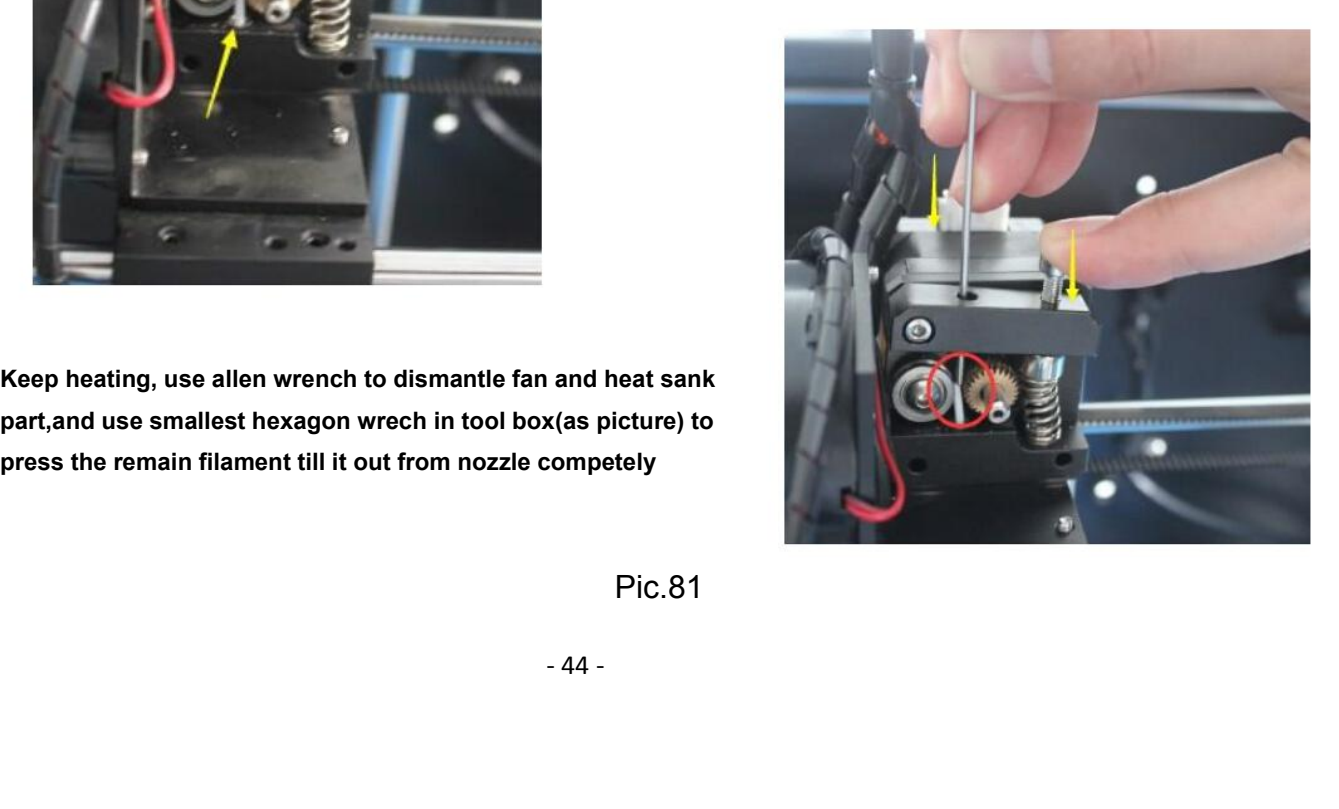

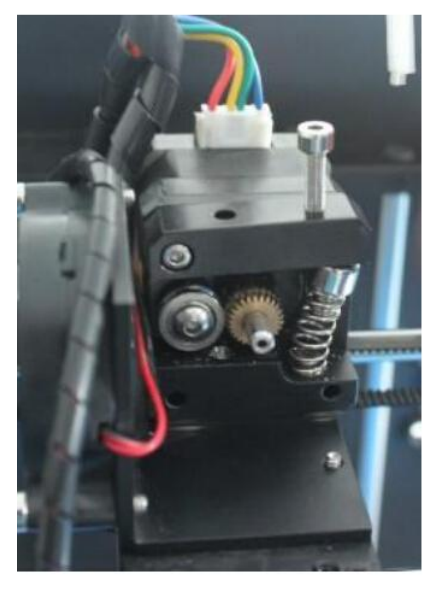

- 1. Loose the M4 screw
- 2. Take out the spring
- 3. Pull down Clamping piece

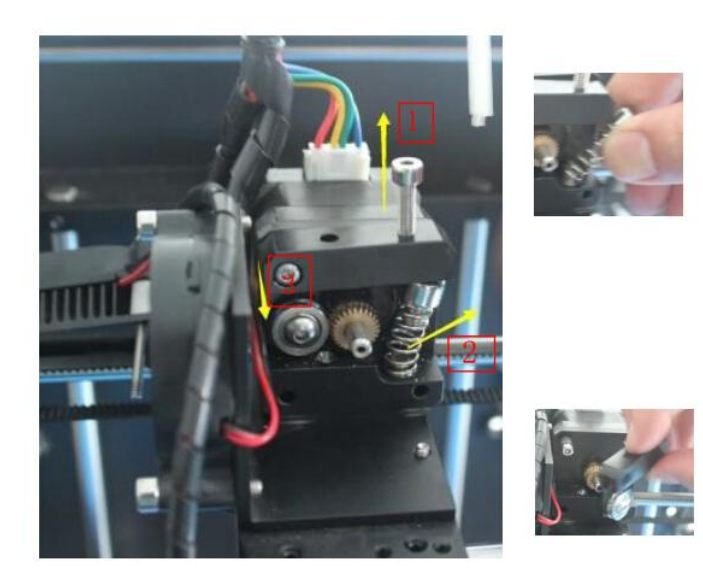

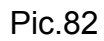

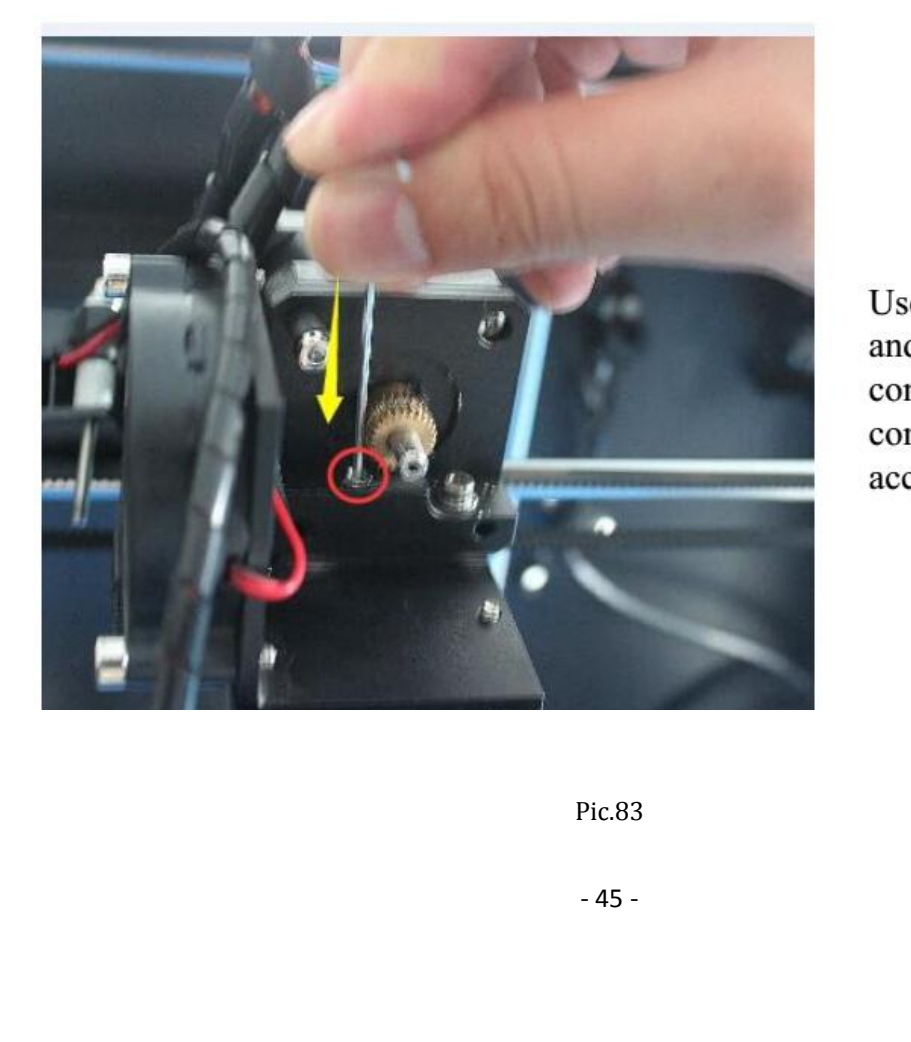

Use the smallest hexagon wrech and press the remain filament continuely till filament flow out completely. then, assemble all

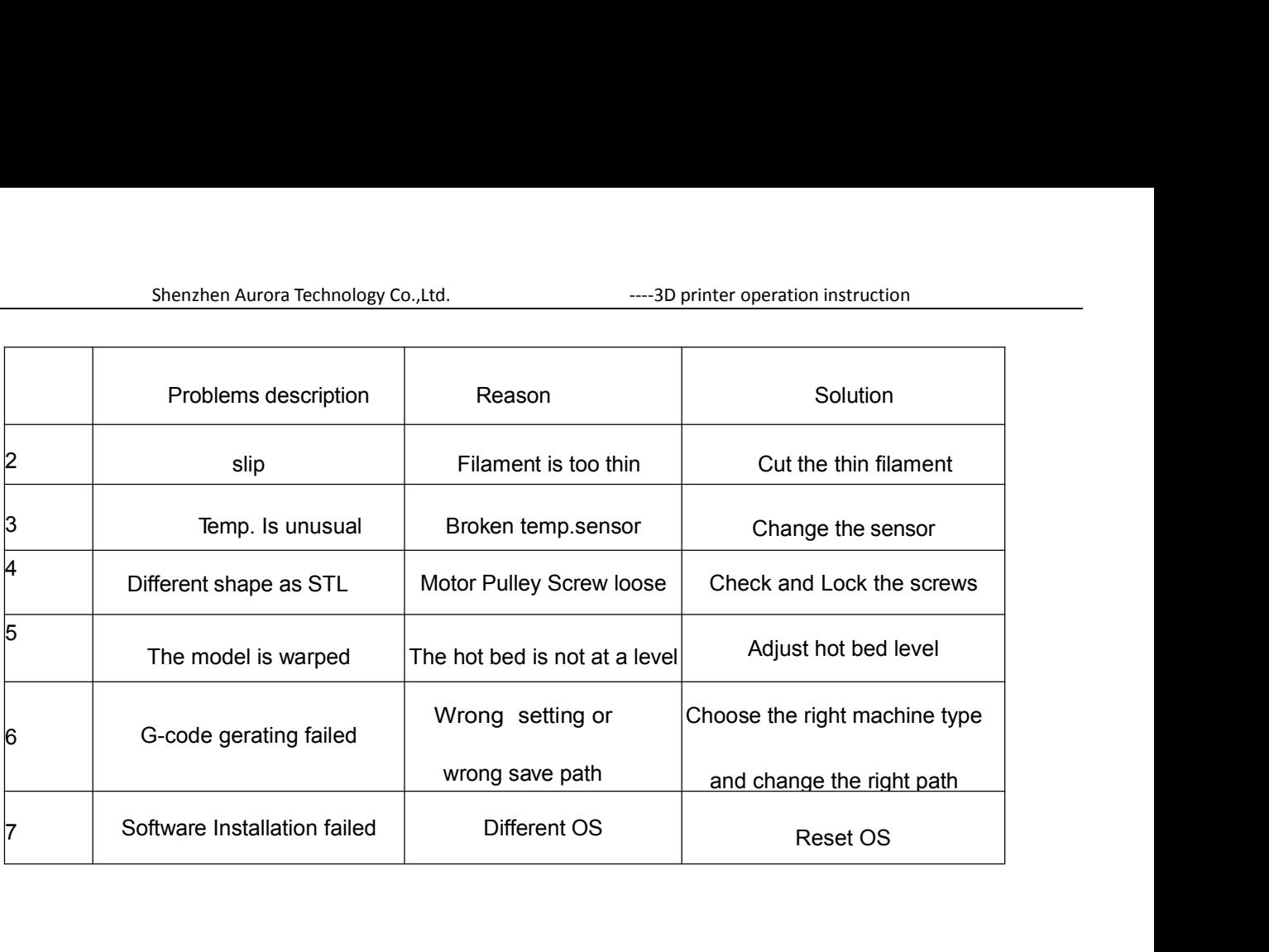

### **F,MAITENANCE**

- Shenzhen Aurora Technology Co.,Ltd.<br> **F, MAITENANCE**<br>
Important maintenance tips:<br>
a. maintenance of X,Y,Z axis: Add some lubricants on the rods to reduce friction<br>
b. Please refer to the USER MANUAL before printing, do pr
	- Shenzhen Aurora Technology Co.,Ltd.<br> **F, MAITENANCE**<br>
	a. maintenance of X,Y,Z axis: Add some lubricants on the rods to reduce friction<br>
	when the machine works noisy and a little bit shake<br>
	b. Please refer to the USER MANUA Shenzhen Aurora Technology Co., Ltd.<br> **E** , **MAITENANCE**<br> **E** , **MAITENANCE**<br> **E** , **MAITENANCE**<br> **E** , **MAITENANCE**<br> **E** , **MAITENANCE**<br> **E** , **MAITENANCE**<br> **E** and the machine works noisy and a little bit shake<br>
	Please r Shenzhen Aurora Technology Co.,Ltd. The Shenzher operation instruction<br> **F**, **MAITENANCE**<br>
	Doctant maintenance tips:<br>
	Allows are understanded by the rods to reduce friction<br>
	then the machine works noisy and a little bit s **F, MAITENAN**<br>ant maintenance tips:<br>maintenance of X,Y,Z axis: Add some lubricar<br>when the machine works noisy and a little bit<br>Please refer to the USER MANUAL before prin<br>adjustment first.<br>When finished printing, the fila **F,MAITENANCE**<br>ortant maintenance tips:<br>a. maintenance of X,Y,Z axis: Add some lubricants on the rods to reduce friction<br>when the machine works noisy and a little bit shake<br>b. Please refer to the USER MANUAL before printi
	-
	-
	- **F, MAITENANCE**<br>ortant maintenance tips:<br>a. maintenance of X,Y,Z axis: Add some lubricants on the rods to reduce friction<br>when the machine works noisy and a little bit shake<br>b. Please refer to the USER MANUAL before print **F,MAITENANCE**<br>ant maintenance tips:<br>maintenance of X,Y,Z axis: Add some lubricants on the roc<br>when the machine works noisy and a little bit shake<br>Please refer to the USER MANUAL before printing, do prep<br>adjustment first. **E**, **MAITENANCE**<br>
	a. maintenance tips:<br>
	a. maintenance of X,Y,Z axis: Add some lubricants on the rods to reduce friction<br>
	when the machine works noisy and a little bit shake<br>
	b. Please refer to the USER MANUAL before pri ant maintenance tips:<br>
	maintenance of X,Y,Z axis: Add some lubricants on the rods to reduce friction<br>
	when the machine works noisy and a little bit shake<br>
	Please refer to the USER MANUAL before printing, do preparation of ortant maintenance tips:<br>
	a. maintenance of X,Y,Z axis: Add some lubricants on the rods to reduce friction<br>
	when the machine works noisy and a little bit shake<br>
	b. Please refer to the USER MANUAL before printing, do prepa Frame and Solvetter at the machine works noisy and a little bit shake<br>b. Please refer to the USER MANUAL before printing, do preparation<br>adjustment first.<br>c. When finished printing, the filament should keep sealing, avoid
	-
	-

**G,AFTER SALES SERVICE**<br>
The Unity, Gaofeng community, Dalang street, Longhua District, Shenzhen, China 518109<br>
The Unity, Gaofeng community, Dalang street, Longhua District, Shenzhen, China 518109<br>
m ShenzhenAurora Technology Co.,Ltd.<br>
Shenzhen Aurora Technology Co.,Ltd.<br>
Add:5F,No.17th.Chiling Rd Chiling County,Gaofeng community,Dalang street,Longhua Distr<br>
Website: www.jgaurora3d.com Shenzhen Aurora Technology Co.,Ltd.<br> **G,AFTER SALES SERVICE**<br>
Shenzhen Aurora Technology Co.,Ltd.<br>
Add:5F,No.17th.Chiling Rd Chiling County,Gaofeng community,Dalang street,Longhua District,Shenzhen, China 518109<br>
Website: Shenzhen Aurora Technology Co.,Ltd.<br>
Shenzhen Aurora Technology Co.,Ltd.<br>
Add:5F,No.17th.Chiling Rd Chiling County,Gaofeng com<br>
Website: www.jgaurora3d.com